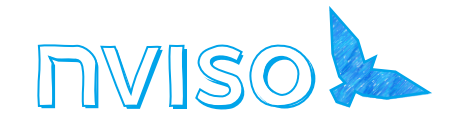

## The Hitchhacker's Guide to the Mobile Galaxy Workshop

#### BSides Munich 2023

#### Your Captain

Penetration tester at NVISO with focus on web and mobile

Develops and teaches trainings on secure coding practices and pentesting basics

Guest lecturer at FH Hagenberg (Austria) for Mobile and Embedded OS course

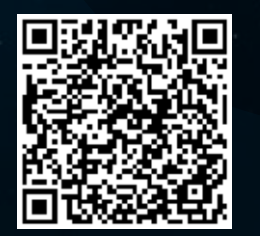

claudia.ully@nviso.eu  $\boxtimes$ linkedin.com/in/claudia-ullyinl

BSides Munich 2023

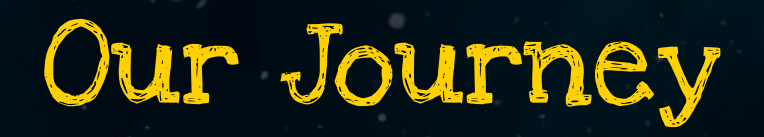

 $\bigcirc$ 

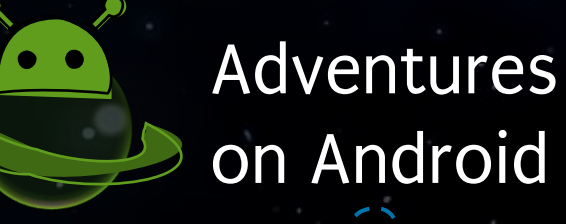

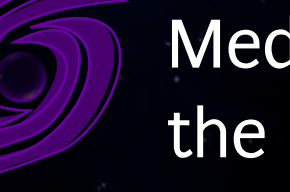

Meddling in the Middle

of Basics

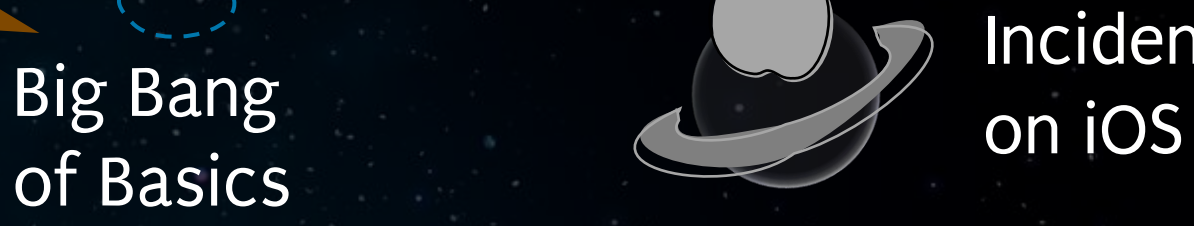

Incidents

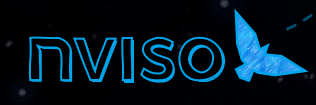

BSides Munich 2023

#### Travel Advisories

# DON'T PANIC

BSides Munich 2023

#### Travel Advisories

Buckle up! This course will be hands-on

Don't be shy!

Ask whenever anything is unclear, or you need help. Your neighbours can help, too!

Classification: Internal

Keep exploring! The course will only scratch the surface

BSides Munich 2023

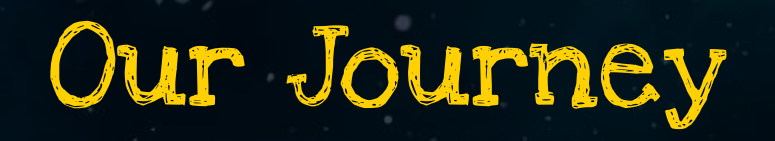

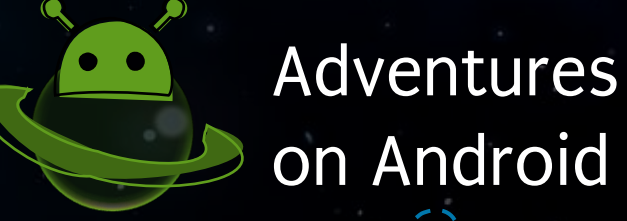

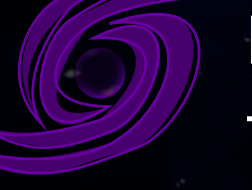

Meddling in the Middle

of Basics

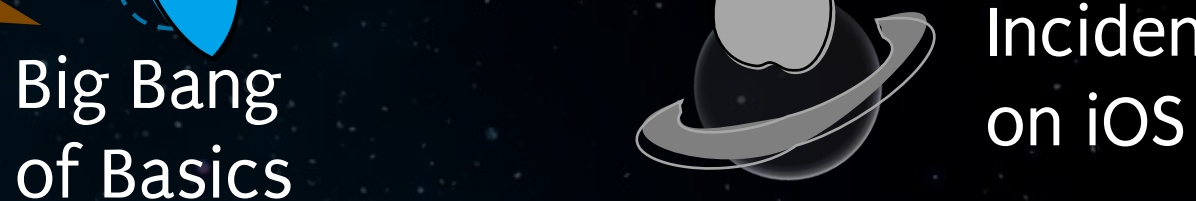

Incidents

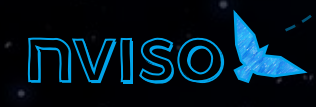

BSides Munich 2023

# Short Planetology

Android and iOS basics

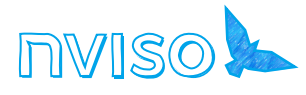

### Chronology of the mobile universe

 $\boldsymbol{\Theta}$ 

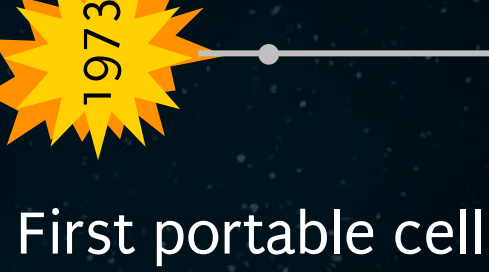

phone by Motorola

●

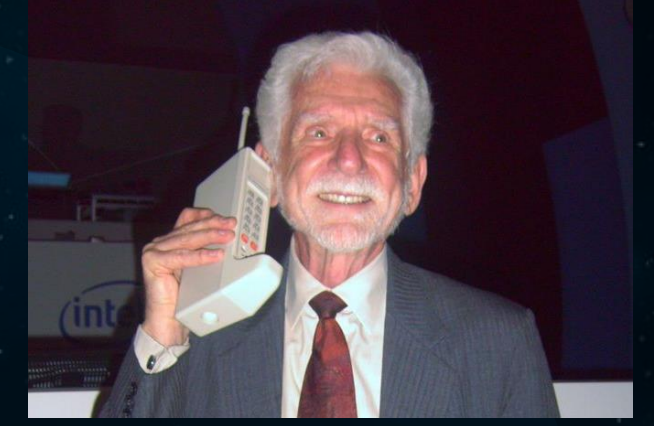

By: Rico Shen

BSides Munich 2023

#### First touchscreen phone by IBM

1994

 $\bullet$ 

 $\boldsymbol{\Theta}$ 

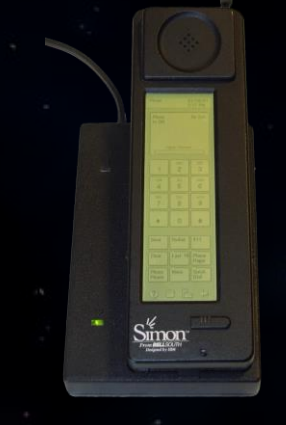

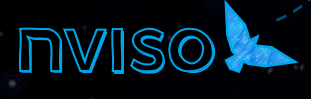

### Chronology of the mobile universe

2007

2008

 $\boldsymbol{\Theta}$ 

●

θ

2022

●

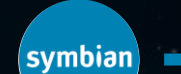

<u>ँ</u><br>0

55

BSides Munich 2023

 $\bullet$ 

palm

### Evolution of Android and iOS

<u>က</u>

Kernel **Operating System** 

●

UNIX BSD

BSides Munich 2023

1969

 $\boldsymbol{\Theta}$ 

Classification: Internal

 $\boldsymbol{\Theta}$ 

Mach

1985

**Linux** 

1991

STEP X

●

NeXT

1989

 $\boldsymbol{\Theta}$ 

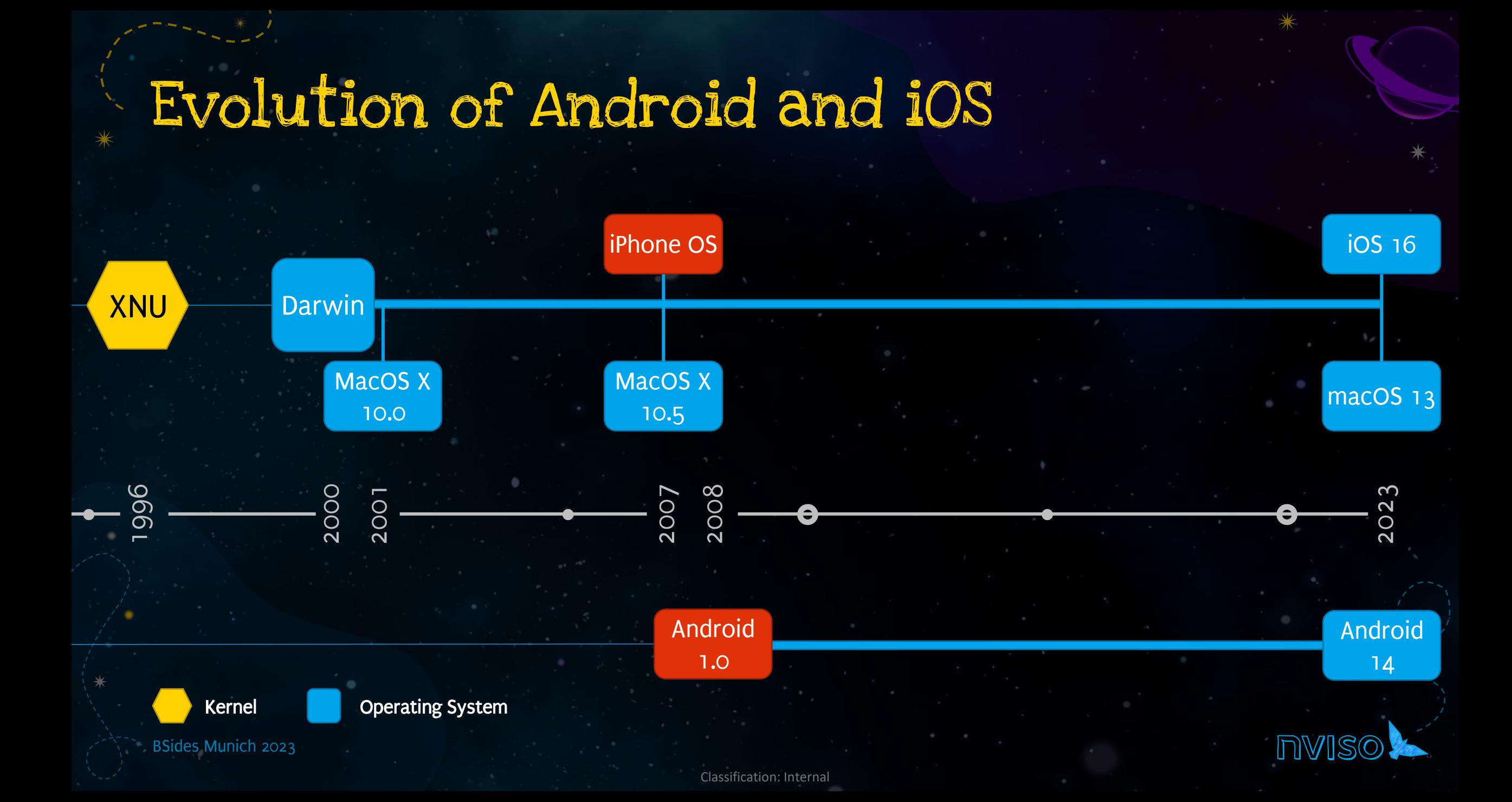

# Boarding the Spaceship

Setting everything up

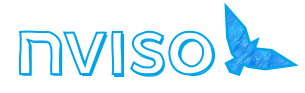

### Assembling the parts

#### Physical device Emulator

Host Windows **Linux** macOS

Virtual Machine Kali Mobexler

000

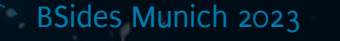

### Assembling the parts

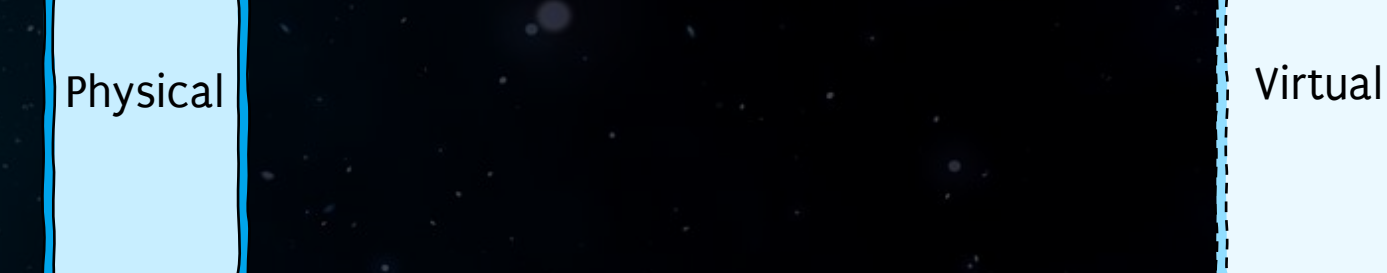

ARM processor

Not all devices are easily rootable

Cost factor

Classification: Internal

Usually x86 processor; ARM processor can also be emulated but will be very slow

Missing features, e.g. biometrics, NFC

BSides Munich 2023

### Assembling the parts

#### **A android** studio

#### Genymotion  $\infty$

CORELLIUM

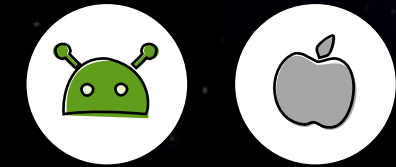

Tool

Tool

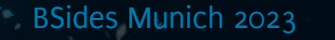

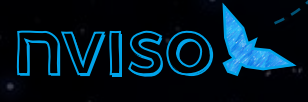

Grab Your Towels

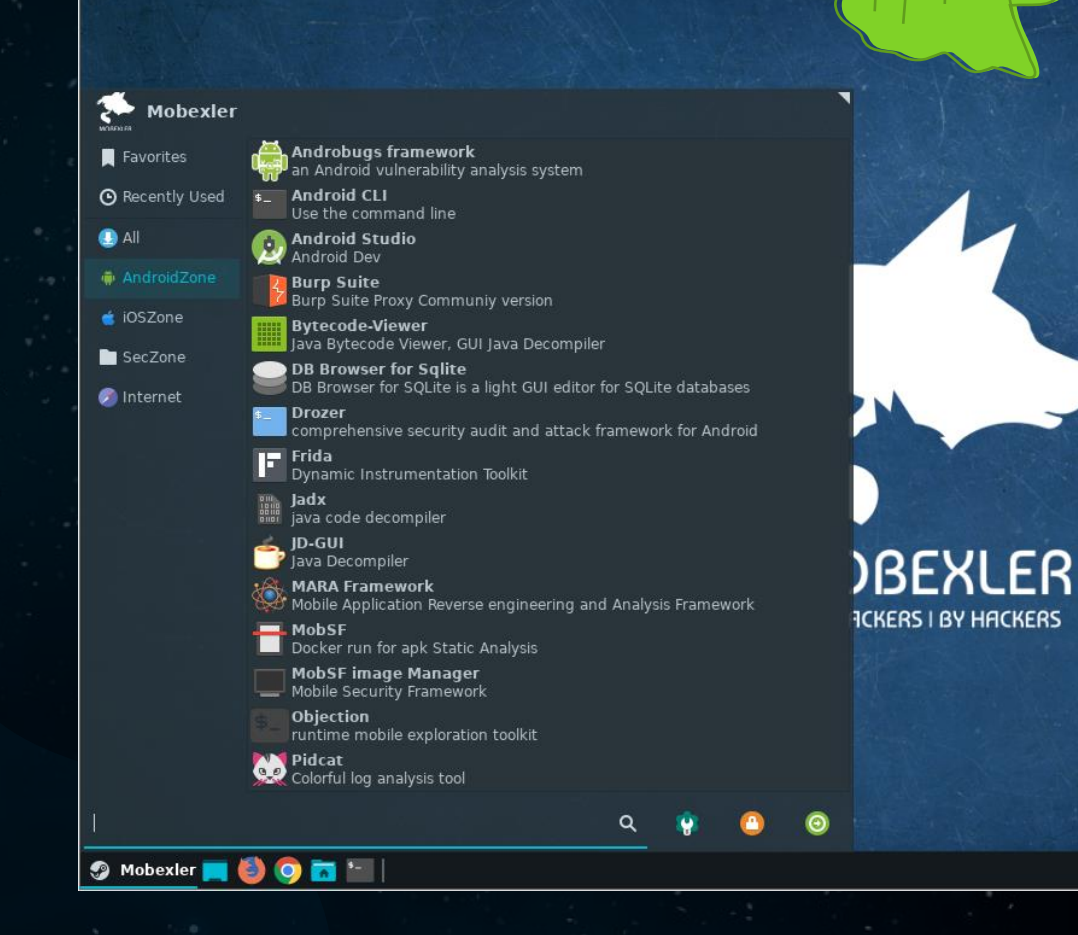

 $1:50:42$  pm

BSides Munich 2023

#### Grab Your Towels

Genymotio  $\mathsf{S}$ 

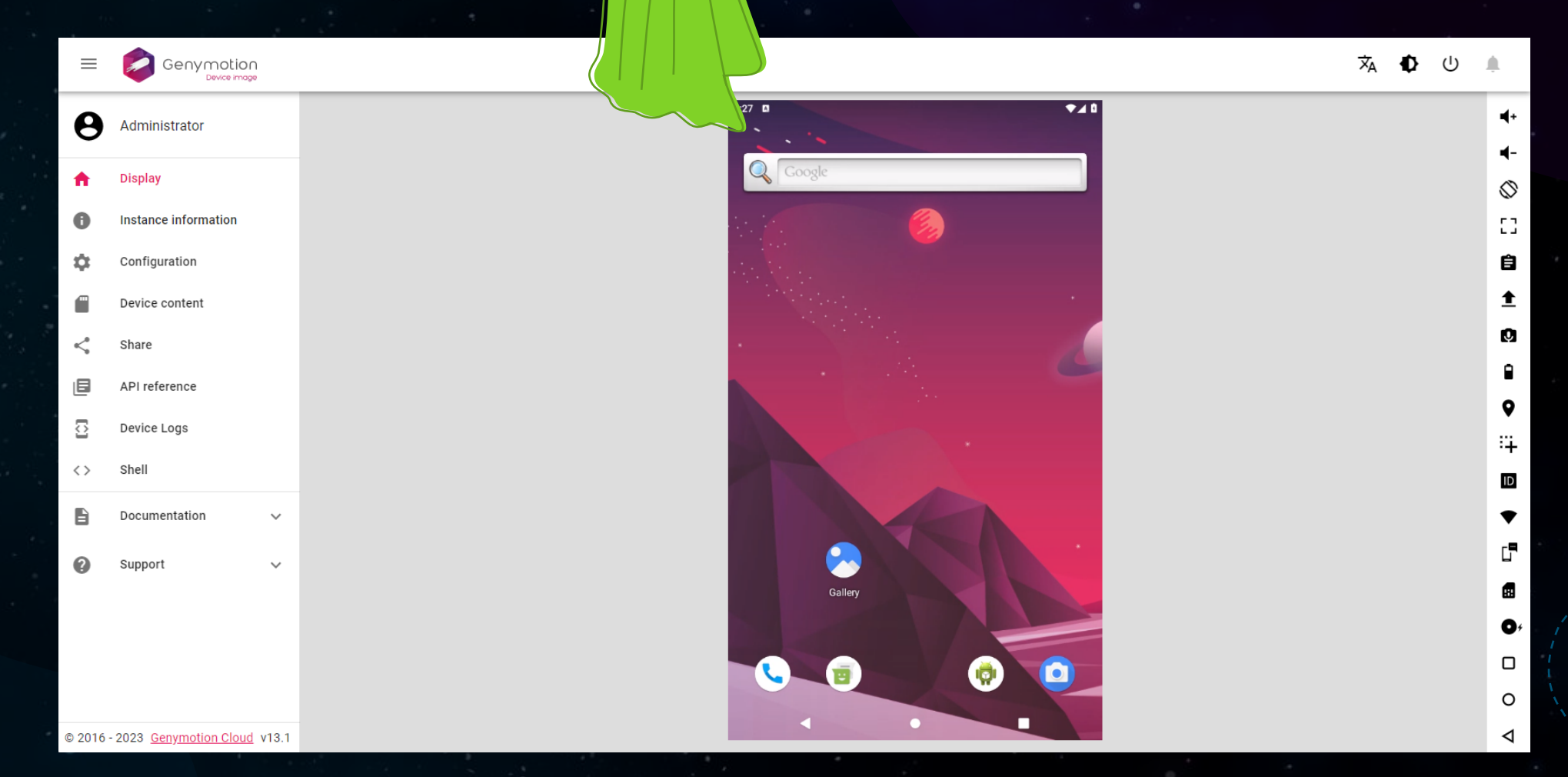

BSides Munich 2023

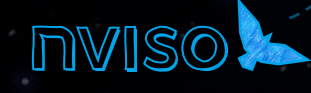

#### Grab Your Towels

#### All exercises, files and instructions are available at:

http://bsides.hitchhacker.space

Username: bsides Password: hitchhacker

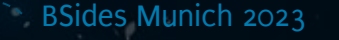

### The bridge is yours

- 1. Launch Mobexler; PW: mobexler
- 2. Install missing tools:
	- sudo apt install apktool adb
	- wget https://github.com/patrickfav/uber-apksigner/releases/download/v1.3.0/uber-apk-signer-1.3.0.jar
	- git clone https://github.com/Hamz-a/frida-androidhelper

cd frida-android-helper sudo python3 setup.py install

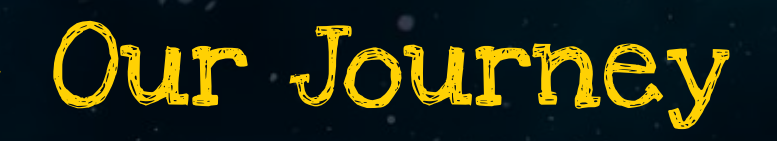

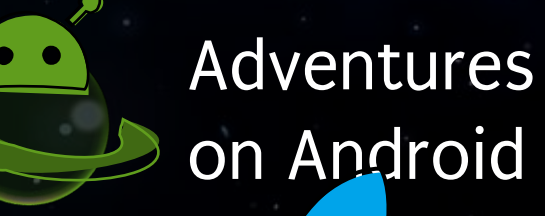

 $\bigcirc$ 

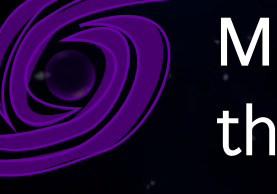

Meddling in the Middle

of Basics

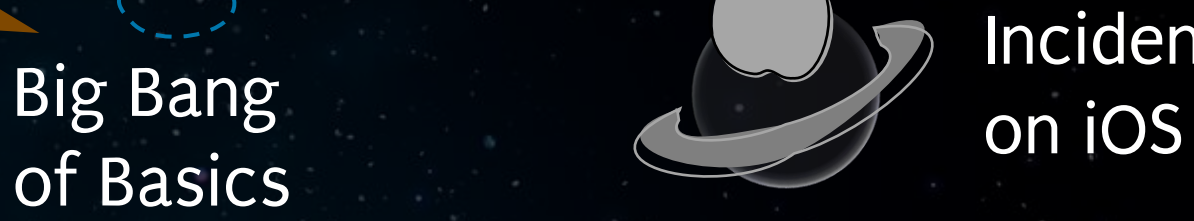

Incidents

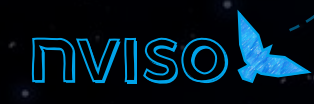

BSides Munich 2023

# Getting Ready for Launch

Devices & rooting

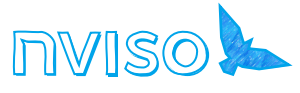

### Android Studio

Emulates Android devices (Android Virtual Device, AVD)

#### Tools for building Android apps <sdk>/build-tools/

Android source files

Tools and libraries for app development

Command line tools interfacing with the Android platform, e.g. adb and fastboot

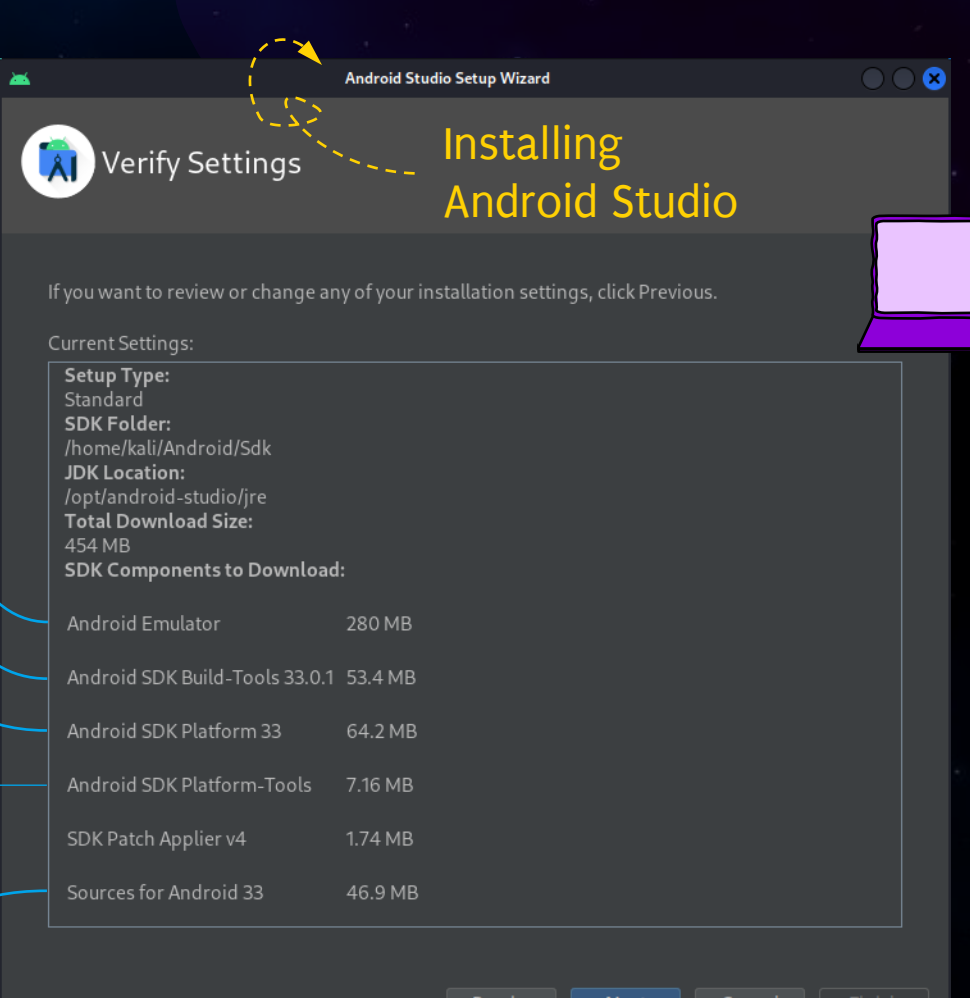

BSides Munich 2023

#### Android Studio Emulator

Play Store available on emulated device, but no root access

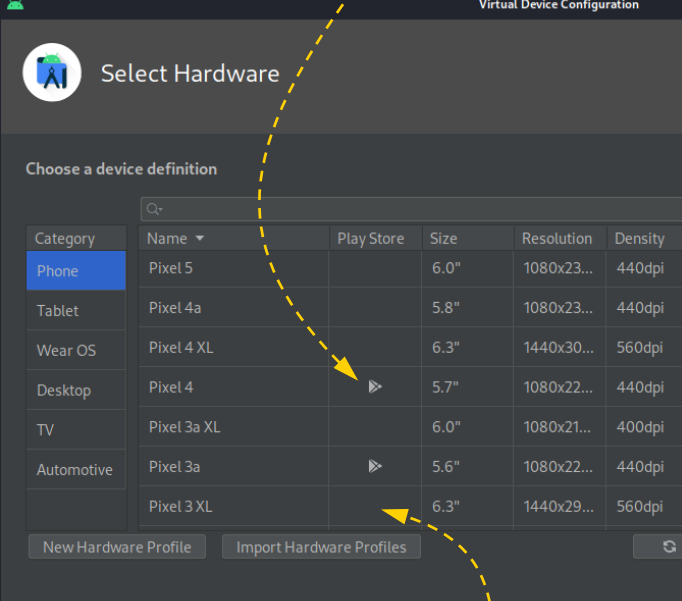

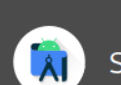

System Image

#### Select a system image

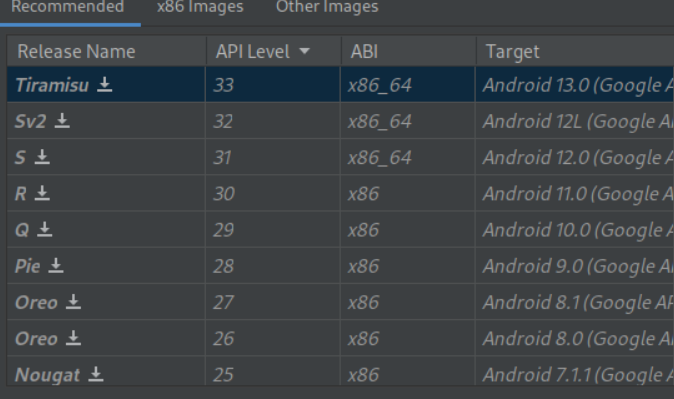

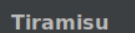

**Virtual Device Configuration** 

 $\mathbf{G}$ 

**API Leve** 33 13.0

Google Inc.

x86 64

We recommend these images because they run the fastest and support Google APIs.

Cancel

Questions on API level? Contho ADI lovel dictribution chart

Root access on emulated device

BSides Munich 2023

Classification: Internal

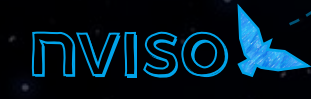

 $\bullet$ 

 $\bullet$ 

### Rooting

Rooting steps differ from device type and Android version but usually require these high-level steps

#### Enabling developer options to enable USB debugging

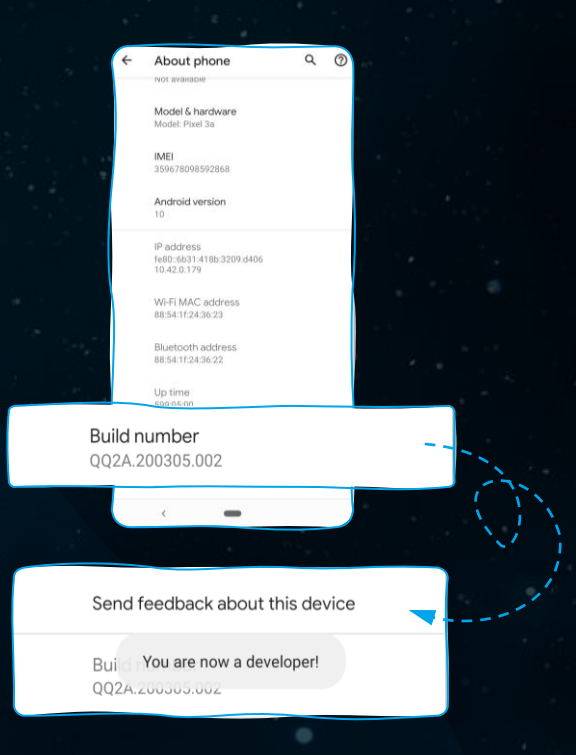

#### Unlocking the bootloader

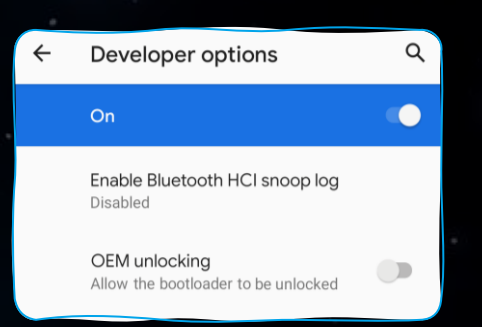

- **\$>** adb reboot bootloader
- **\$>** fastboot flashing unlock

Classification: Internal

Flashing a patched image  $\bigcap$ 

**\$>** fastboot flash boot magisk\_patched.img

#### Or sideloading a custom ROM

**\$>** fastboot flash recovery lineage-recovery.img

adb sideload lineageos.zip

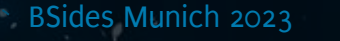

#### Magisk

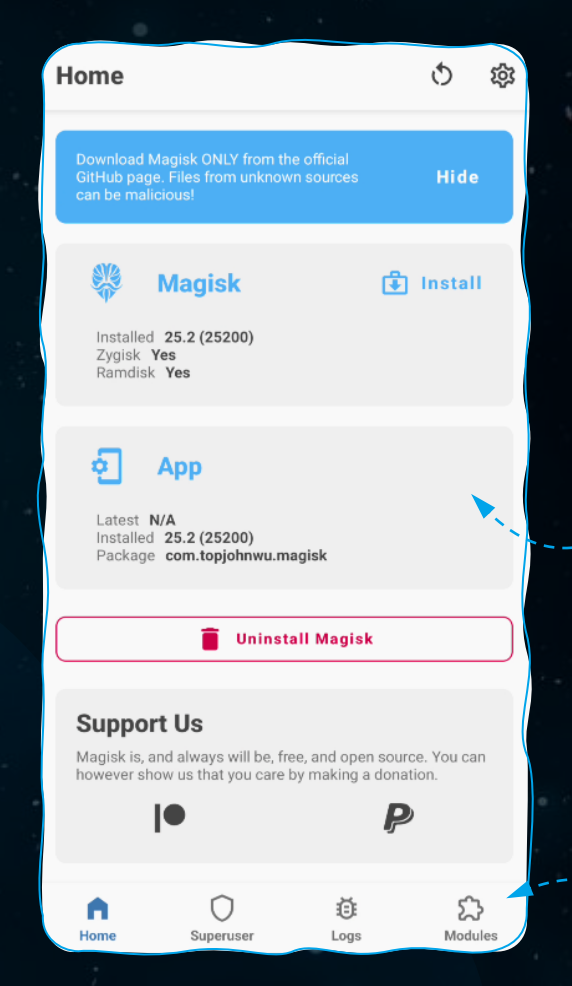

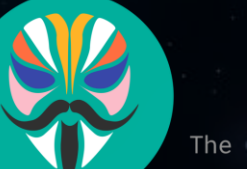

#### Magisk

The Magic Mask for Android

https://github.com/topjohnwu/Magisk

Rooting without modifying the /system partition

Run inside Zygote process and unload it for certain apps (e.g. in case of root detection)

> Installing additional modules

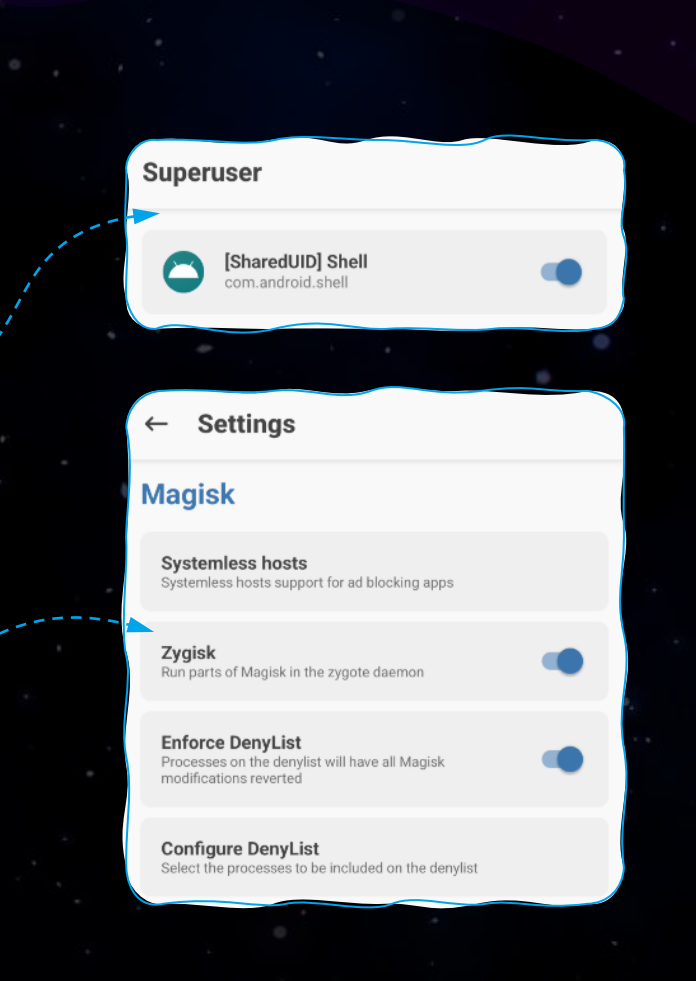

 $\bullet$ 

# First Contact

### Reaching out

 $\Box$ 

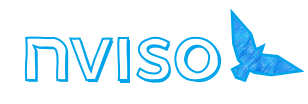

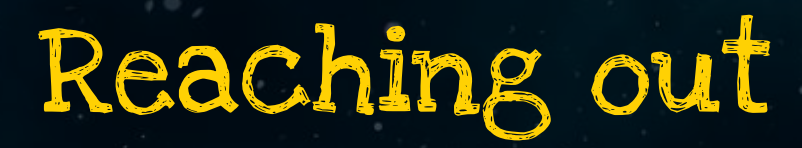

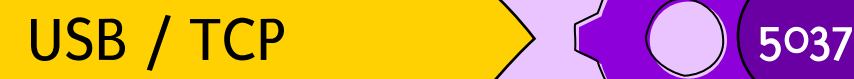

Executes services on new thread

adbd **adbd** adb server adb client commands

sends

 $\bullet$  $\bullet$ 

BSides Munich 2023

command starts adb client, which first checks if server is running

#### **\$>** adb devices

daemon not running; starting now at tcp:5037

daemon started successfully

#### **\$>** netstat -ant

Active Internet connections (servers and established) Proto Recv-Q Send-Q Local Address The Foreign Address State tcp 0 0 127.0.0.1:5037 0.0.0.0:\* LISTEN

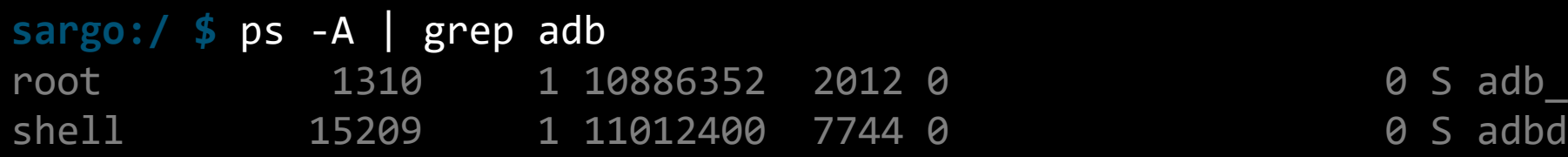

0 S adb\_root

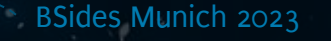

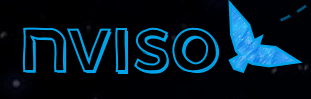

List all available devices

Start an interactive shell on a device connected via USB

If there are multiple devices, we need to specify the serial number of the target device

> Restart adb as root and start a root shell (only possible on rooted devices)

> Connect to a device via TCP (useful for connecting to virtual devices)

**\$>** adb devices List of devices attached A01X21CF00E device RF1DB6K177Y device

**\$>** adb shell **\$>** adb -s A01X21CF00E shell sargo:/ \$

adb root **\$>** adb shell sargo:/ #

Classification: Internal

adb connect [IP]:5555

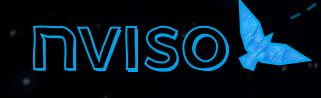

BSides Munich 2023

Install an app package (apk)

List all installed packages, e.g. to find out package name of installed app

Find out install location of the app binary

**\$>** adb install hitchhacker.apk Performing Streamed Install **Success** 

**\$>** adb shell pm list packages | grep hitch package:space.hitchhacker.guide

**\$>** adb shell pm path space.hitchhacker.guide package:/data/app/~~ogBY1Czkk7OW3C63cFVYdA==/ space.hitchhacker.guideuSilirCcYZWeKbnAasXZTg==/base.apk

Uninstall an app

**\$>** adb uninstall space.hitchhacker.guide Success

Copy file to the phone

Copy file from the phone

View system log

Create backup of an app (deprecated!) **\$>** adb push file.txt /sdcard file.txt: 1 file pushed, 0 skipped. 0.0 MB/s (18 bytes in 0.099s)

**\$>** adb pull /sdcard/file.txt ~/Documents /sdcard/file.txt: 1 file pulled, 0...ped. 0.0 MB/s (18 bytes in 0.008s)

**\$>** adb logcat

Classification: Internal

**\$>** adb backup -f mybackup.ab -apk -shared space.hitchhacker.guide Now unlock your device and confirm the backup operation...

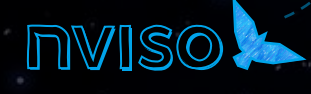

BSides Munich 2023

### The bridge is yours

- 1. Activate adb access
- 2. Install the Hitchhacker app with "adb install" or via drag&drop
- 3. Open a shell on the device andfind out the package name of the app 4. Browse to the app binary

# Rocket Science

Inside an APK

 $\overline{\phantom{a}}$ 

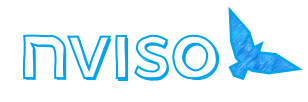

#### Inside an APK

- **\$>** unzip hitchhacker.apk -d hitchhacker **\$>** ls -la hitchhacker
	-

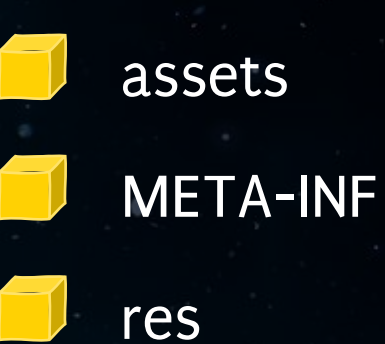

#### assets **AndroidManifest.xml**

 $\bullet$ 

 $\bullet$ 

classes.dex

#### resources.arsc

BSides Munich 2023

#### Inside an APK

AndroidManifest.xml assets META-INF res classes.dex resources.arsc

Binary file; app information Dalvik file: app code Application assets, e.g. document templates Signature and certificate for app distribution UI resource files, e.g. XML configuration files

Binary file; describes app resources

Classitication: Interni

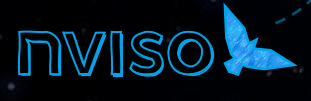

### Signing off - Keystore

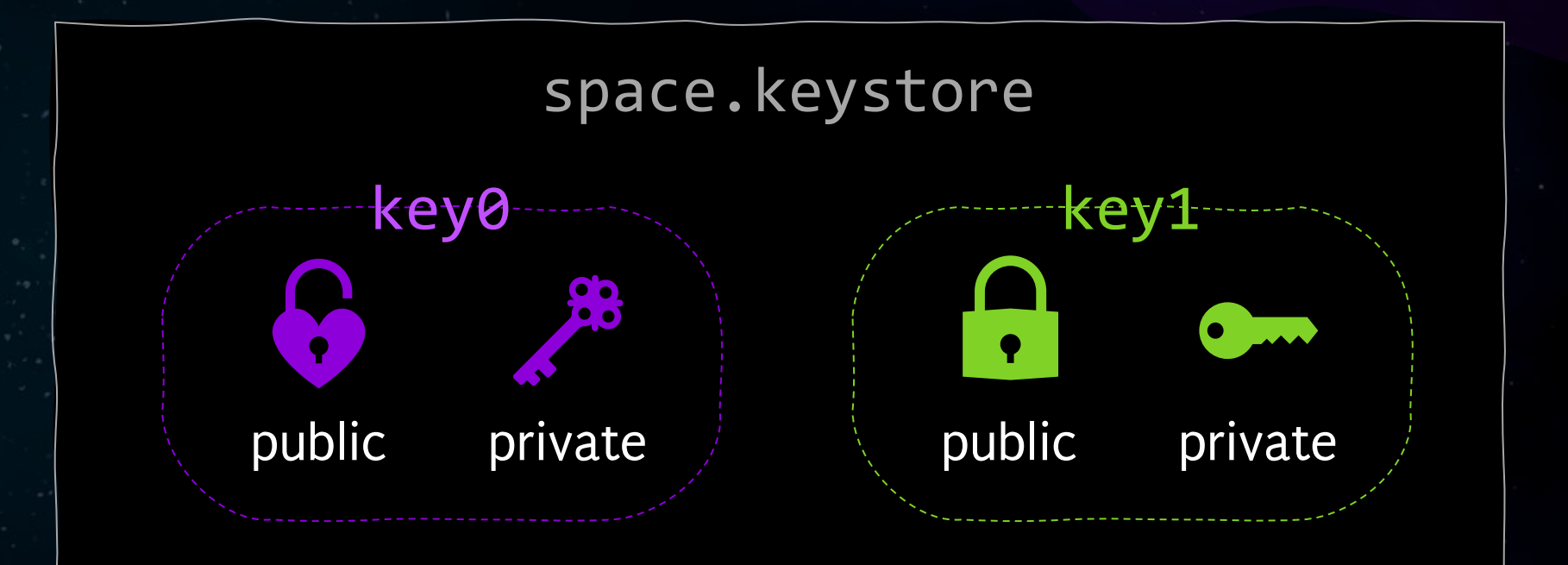
#### Signing off – Creating a keystore

#### **\$> keytool -genkey -v -keystore space.keystore -alias key0 -keyalg RSA -keysize 2048 -validity 10000**

Enter keystore password: ne enter new passmora.<br>What is your first and last name? [Unknown]: Arthur Dent [Unknown]: Hitchhacker What is the name of your City or Locality? What is the name of your State or Province?<br>———————————————————— [Unknown]: Is CN=Arthur Dent, OU=Hitchhacker, O=Intergalactic Travellers, L=Heart of Gold, ST=Unknown, Code(XX): New Location Correct Computer Code (XX): New Location Code (XX): New Location Code (XX): New Location Code (XX): New Loc Re-enter new password: What is the name of your organizational unit? What is the name of your organization? [Unknown]: Intergalactic Travellers [Unknown]: Heart of Gold [Unknown]: What is the two-letter country code for this unit? [no]: yes

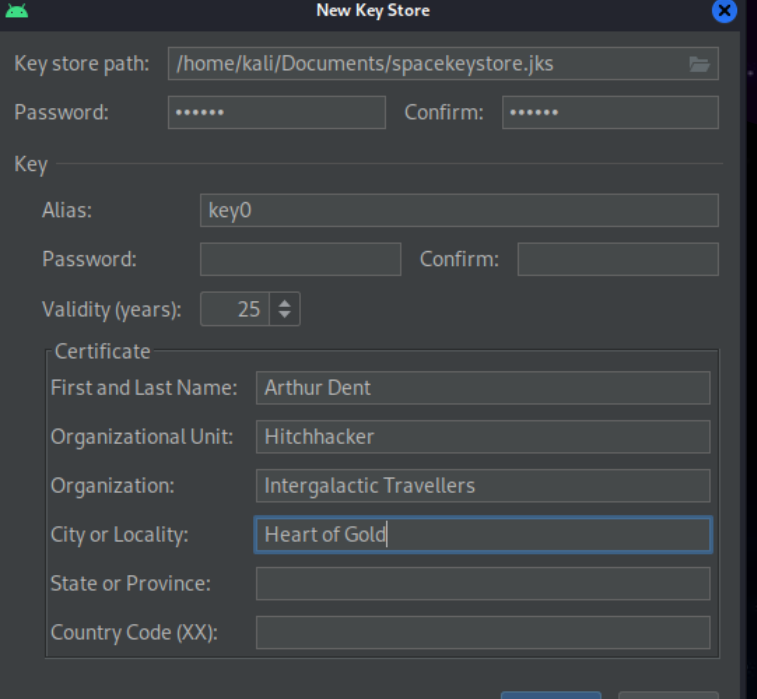

Cance

Generating 2,048 bit RSA key pair and self-signed certificate (SHA256withRSA) with a validity of 10,000 days for: CN=Arthur Dent, OU=Hitchhacker, O=Intergalactic Travellers, L=Heart of Gold, ST=Unknown, C=Unknown [Storing space.keystore]

Classification: Internal

# Signing off – Signing an app

#### Private Key **App Signature**

**\$> apksigner sign --ks spacekeystore.jks --ks-key-alias key0 universe.apk** Keystore password for signer #1:

Classification: Internal

### Signing off – Signing an app

#### Certificate for app signature

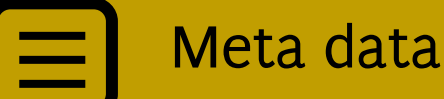

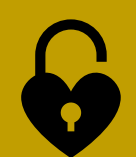

Public Key

**\$> apksigner verify --print-certs universe.apk**

Classification: Internal

Signer #1 certificate DN: L=Heart of Gold, O=Intergalactic Travellers, OU=Hitchhackers, CN=Ford Prefect Signer #1 certificate SHA-256 digest: f2ea49fb4bed82a93207928e15df91dc21fba7d08bfac3010f f8d37ad85e7586 Signer #1 certificate SHA-1 digest: 08ad6226f6e41c3f9220950d7df5f9bf04af7d19 Signer #1 certificate MD5 digest: 827d01734d6141b91fa17ea32655cbd6

### Signing off – Verifying the signature

#### Certificate inside APK META-INF/CERT.RSA

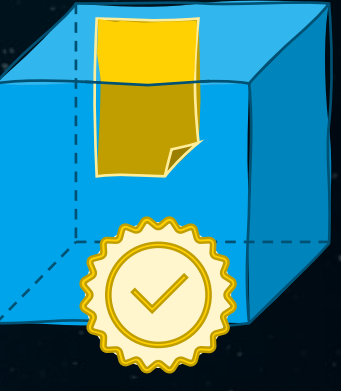

App Signature

Android Package Manager verifies upon installation if app signature (private key) and contained certificate (public key) match

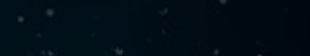

Classification: Internal

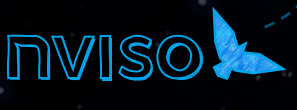

### Signing off... for some else?

**\$>** jarsigner -verify -verbose -certs NASA.apk

- Signed by "CN=NASA Ames Research Center, OU=Ames Research Center, O=NASA, L=Mountain View, ST=CA, C=US"

Digest algorithm: SHA-256 Signature algorithm: SHA256withRSA, 2048-bit key

Android does not perform CA verification for application certificates - you can sign with whatever you want

- **\$>** jarsigner -verify -verbose -certs NASA.apk
- ...

...

- Signed by "CN=Zaphod Beeblebrox, OU=Heart of Gold, O=Galaxy, L=Betelgeuse, ST=Galaxy,  $C = G A$ 

Classification: Internal

Digest algorithm: SHA-256 Signature algorithm: SHA256withRSA, 2048-bit key

### Signing off... for some else?

A (malicious) app using the same app ID cannot be installed or overwrite files on the device if the certificate doesn't match the one of the app that is already installed

An app using a different ID will be installed

#### gov.nasa

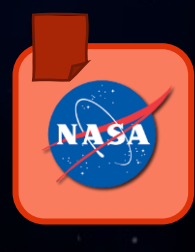

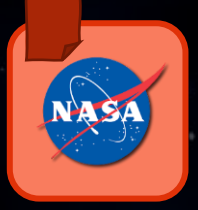

space.nasa

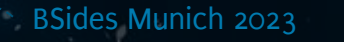

gov.nasa

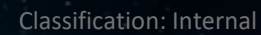

# Scanning the Area

### Static analysis

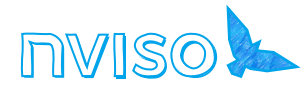

# Decompiling apps

#### $i = 1;$  $j = 1;$ while (true) { \*val++ = i+j;  $j = i + (i = j);$ }

High-level language

mov r0,#1 mov r1,#1 l: add r2,r0,r1 str r2,[r3] add  $r3, #4$ mov r0,r1 mov r1,r2 b l

**Sildwo** 

Classification: Internal

Assembler**Assemble** 

Assembler Machine code

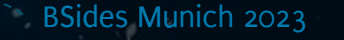

Decompiling apps

#### public static void main(String[] args) { int  $a = 1$ ; int  $b = 2$ ; int  $c = a + b$ ; }

#### Source code (.java)

Code: stack=2, locals=4, args\_size=1 0: iconst\_1 1: istore\_1 2: iconst\_2 3: istore\_2 4: iload\_1 5: iload\_2 6: iadd 7: istore\_3 8: return

Compiler

Byte code (.class) Machine code

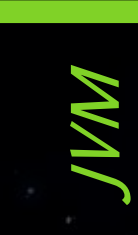

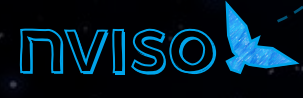

BSides Munich 2023

Classification: Internal

# Decompiling apps

Java source code (.java)

#### Java **Compiler**

Java Bytecode (.class)

> **Dex Compiler**

Classification: Internal

Bytecode (.dex)

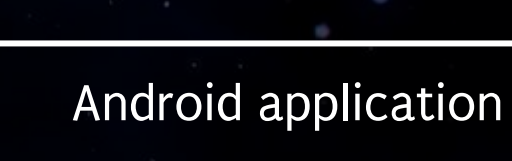

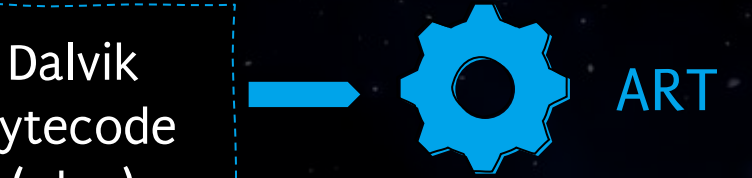

JVM

Java application

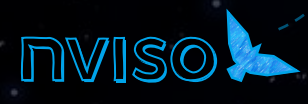

# Decompiling APK files

#### if (**isExternalStorageWritable**()) {

```
File file = new File (Environment.getExternalStorageDirectory(), "password.txt");
// Log.d("Storage Directory", String.valueOf(Environment.getExternalStorageDirectory()));
String password = "L33tS3cr3t";
FileOutputStream fos;
try {
```
Classification: Internal

```
 fos = new FileOutputStream(file);
```

```
fos.write(password.getBytes());
fos.close();
```

```
} catch (FileNotFoundException e) {
```

```
e.printStackTrace();
```

```
} catch (IOException e) {
   e.printStackTrace();
```

```
Original source code
```
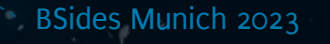

}

}

## Decompiling APK files

```
if (isExternalStorageWritable()) {
    File file = new File (Environment.getExternalStorageDirectory(), "password.txt");
    // Log.d("Storage Directory", String.valueOf(Environment.getExternalStorageDirectory()));
    String password = "L33tS3cr3t";
    FileOutputStream fos;
    try {
         fos = new FileOutputStream(file);
        fos.write(password.getBytes());
        fos.close();
    } catch (FileNotFoundException e) {
         e.printStackTrace();
    } catch (IOException e) {
         e.printStackTrace();
    }
}
```
By decompiling we can easily retrieve nearly the original source code **if** (isExternalStorageWritable()) { try { FileOutputStream fileOutputStream = new **FileOutputStream**(new **File**(Environment.**getExternalStorageDirectory**(), "password.txt")); fileOutputStream.**write**("L33tS3cr3t".**getBytes**()); fileOutputStream.**close**(); } catch (FileNotFoundException e) { e.**printStackTrace**(); } catch (IOException e2) {

e2.**printStackTrace**();

}

}

Classification: Internal

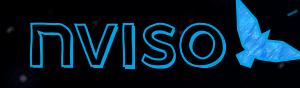

### JADX-GUI

Package structure

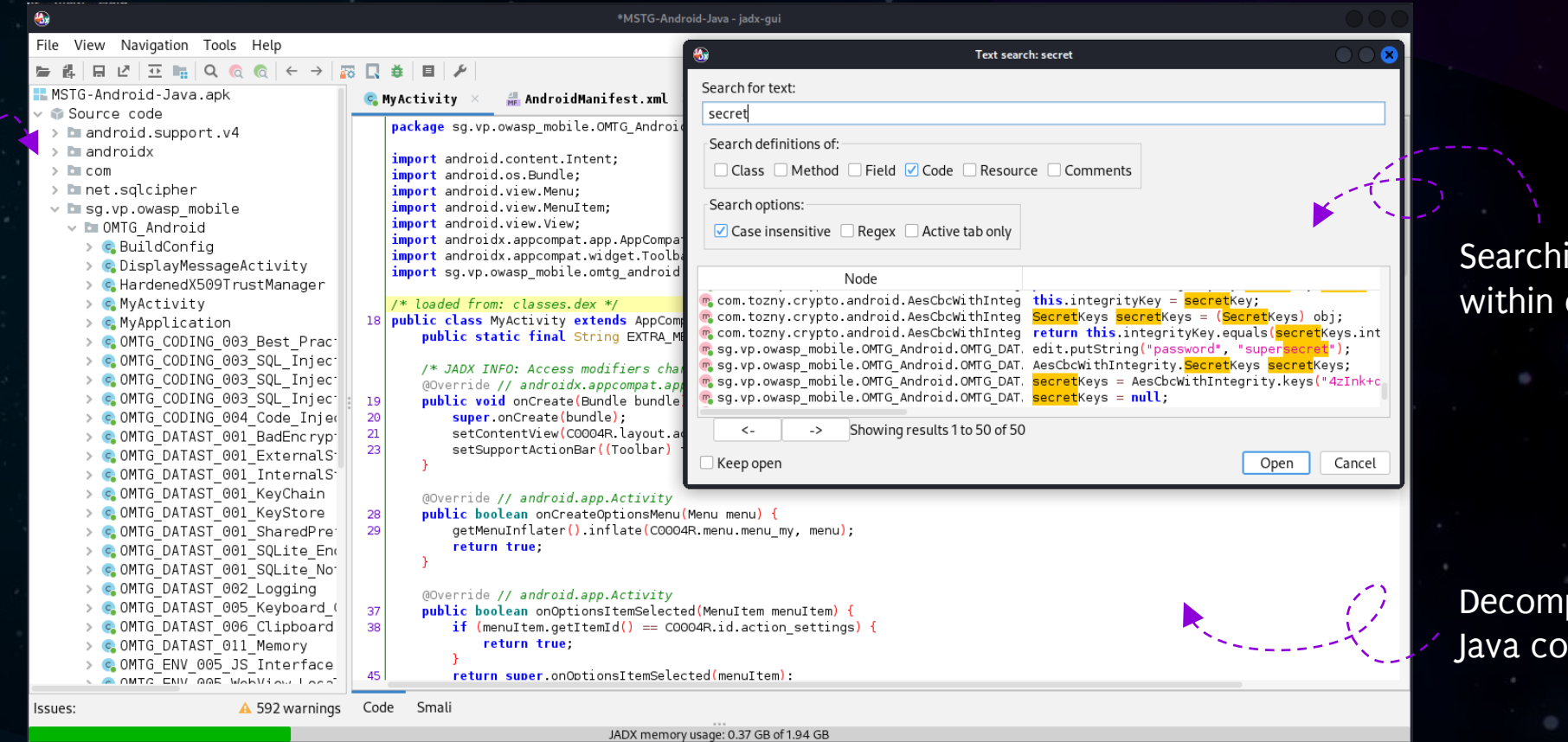

**Searching** within classes

Decompiled Java code

https://github.com/skylot/jadx

BSides Munich 2023

Classification: Internal

### Bytecode Viewer

File View Settings Plugins

i MSTG-Android-Java.apk - <del>⊞</del> android ← <del>Ⅱ</del> androidx

Files

a lib **META-INF** · <del>⊞</del> net o⊢ E≣ res

#### Package

#### Searching within classes

- <del>⊞</del> sa  $P$   $\oplus$  vp - **⊞** owasp mobile  $\overline{\mathbf{P}}$   $\overline{\mathbf{H}}$  OMTG Android BuildConfig. DisplayMess HardenedX! MvActivity.c MyApplicati ) uick file search (no file exte $\|$  -Exact Path Match Case Search search From: All\_Classes **Strings** Search String: secret Exact Search Results Strong>This is a Secret St Secret String' -> sq/vp/owas Supersecret' -> sg/vp/owasp

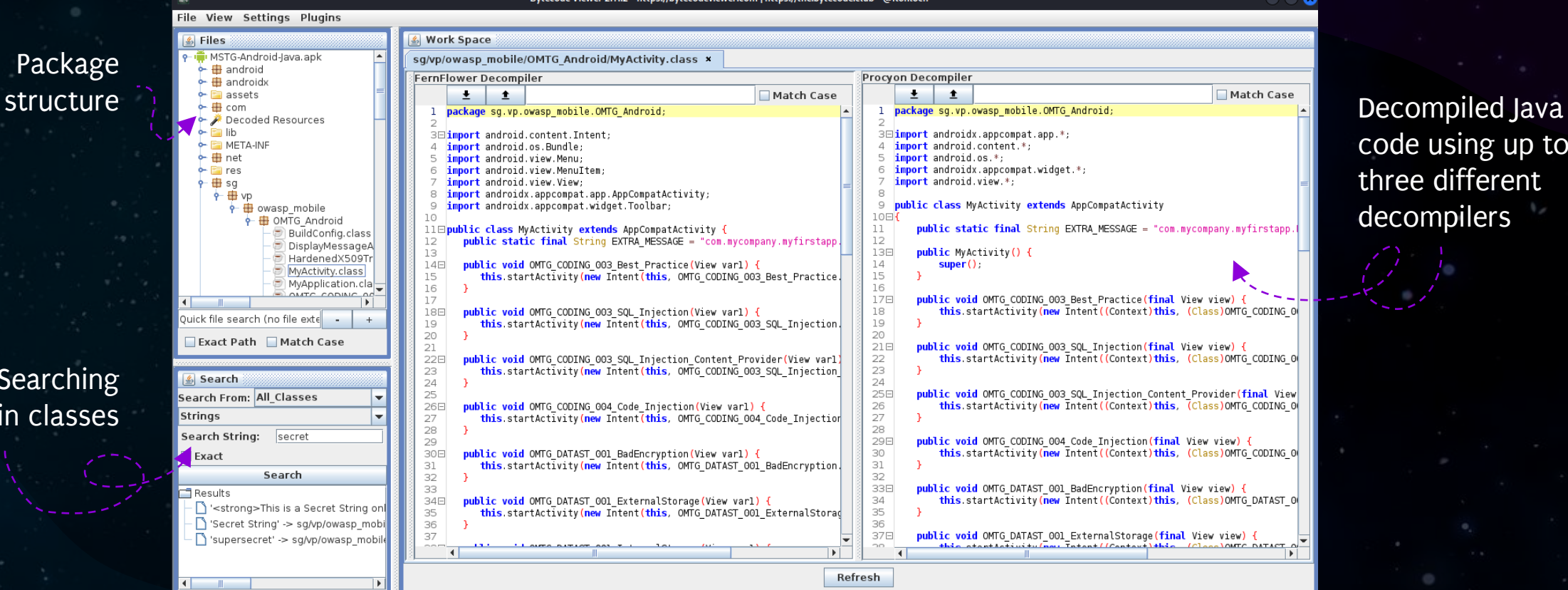

code using up to three different

decompilers

View

https://github.com/Konloch/bytecode-viewer

Classification: Internal

# The bridge is yours

- 1. Demo: Using jadx-gui
- 2. Find the Hitchhacker app's original pin by using static analysis

# Solution

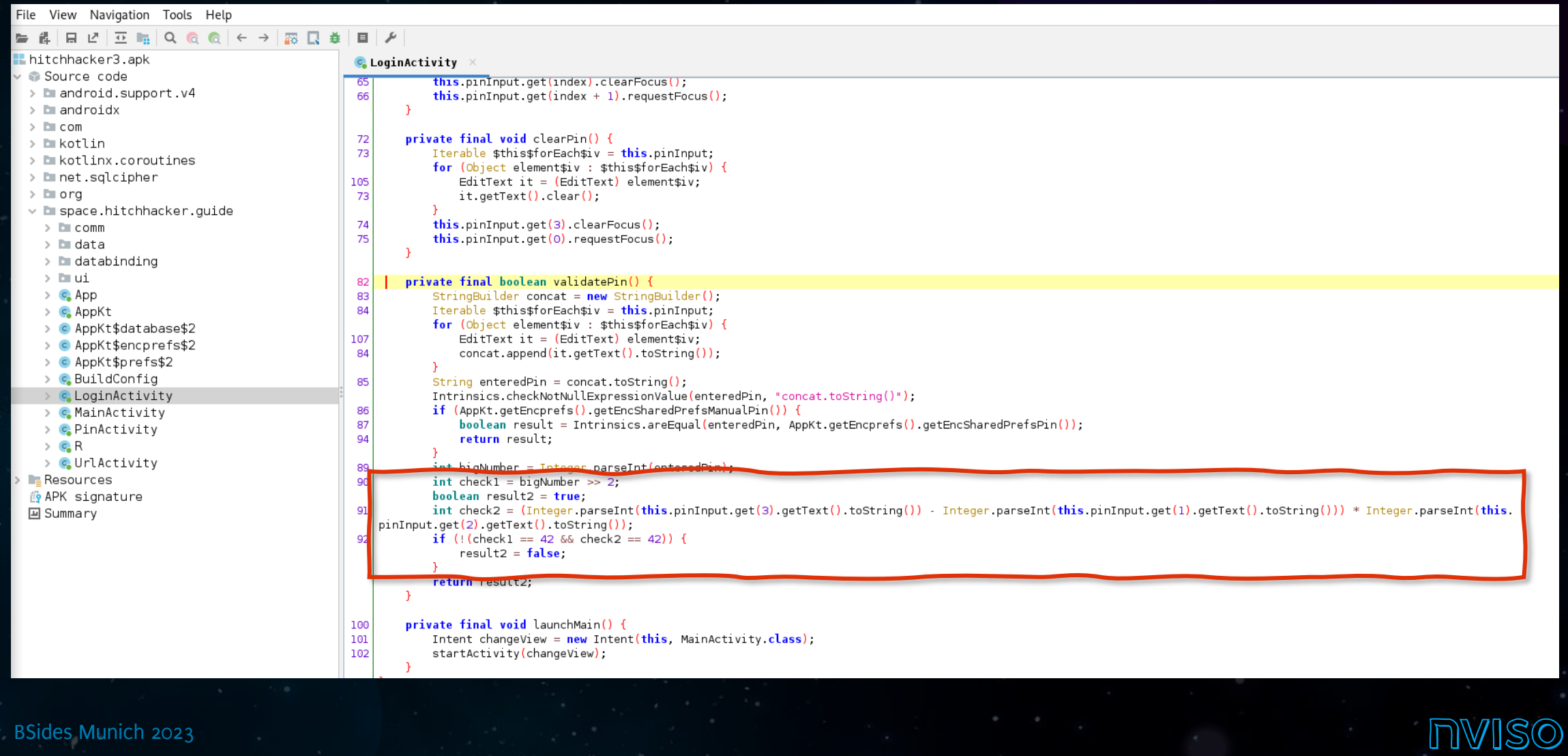

Classification: Internal

# The Cargo Bay

 $\overline{\phantom{a}}$ 

How data is stored on Android

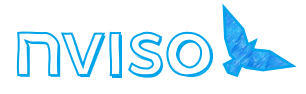

## One app, multiple locations

Classification: Internal

files

/data/app/~~xyz/space.hitchhacker.guide base.apk

/data/data/space.hitchhacker.guide

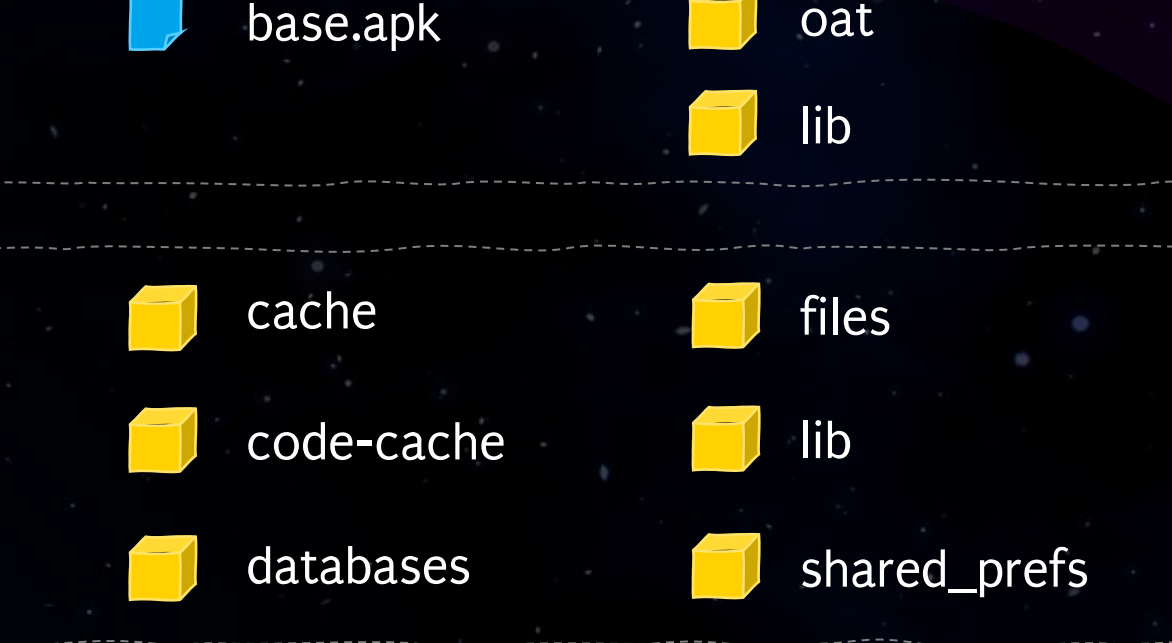

/storage/emulated/0/Android/data/ space.hitchhacker.guide

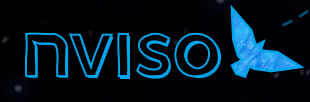

# Getting an APK

#### **\$>** adb shell pm path space.hitchhacker.guide

package:/data/app/~~gF7fUVcWUu59lRcvexS8tQ==/space.hitchhacker.guideshjdiXYF3O0VtZfhqrAjQg==/base.apk

#### **\$>** adb pull /data/app/~~gF7fUVcWUu59lRcvexS8tQ==/space.hitchhacker.guideshjdiXYF3O0VtZfhqrAjQg==/base.apk

`lassitication: Interna

/data/app/~~gF7fUVcWUu59lRcvexS8tQ==/space.hitchhacker.guideshjdiXYF3O0VtZfhqrAjQg==/base.apk: 1 file pulled, 0 skipped. 30.9 MB/s (5295949 bytes in 0.163s)

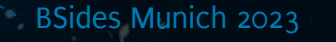

# Split APKs

/data/app/~~xyz/space.hitchhacker

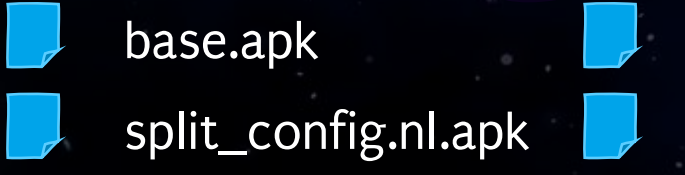

split\_config.arm64.apk split\_config.xxhdpi.apk

#### **\$>** python3 patch-apk.py space.hitchhacker

Getting APK path(s) for package: space.hitchhacker [+] APK path: /data/app/~~XqZX\_gCpfQQ==/space.hitchhacker-XvabuQowwLc8uGKXUaqHPw==/base.apk [+] APK path: /data/app/~~XqZX gCpfQQ==/space.hitchhacker-XvuQowc8uGKXUaqHPw==/split\_config.arm64\_v8a.apk Pulling APK file(s) from device. [+] Pulling: space.hitchhacker-base.apk [+] Pulling: space.hitchhacker-split config.arm64 v8a.apk [+] Pulling: space.hitchhacker-split config.xxhdpi.apk App bundle/split APK detected, rebuilding as a single APK.

Classification: Internal

https://github.com/TheDauntless/patch-apk/tree/master

### Shared Preferences

```
<?xml version='1.0' encoding='utf-8' standalone='yes' ?>
<sub>map</sub></sub>
```
<string *name*="UsernameKey">arthurdent</string> <string *name*="PasswordKey">acupoftea</string>  $\langle$ /map>

```
Key-value pairs 
stored in XML
```

```
<?xml version='1.0' encoding='utf-8' standalone='yes' ?>
<sub>map</sub></sub>
    <string name="ARCyFuEcW9/TcaBiAs+tOgZubZYGzw5i9NkTORKY764=">
    AWu/DKgTl/TWIaesThkCZtqssJwcg8a1RICuP/UQem9iFxh08vDrgRGM8rMBrlqKvGoE
    </string>
    <string name="__androidx_security_crypto_encrypted_prefs_key_keyset__">
         12a901e172...001
    \langle/string>
```
Classification: Internal

 $\langle$ /map $\rangle$ 

Stored in clear text by default

Stored encrypted using androidx. security.crypto. EncryptedSharedP references

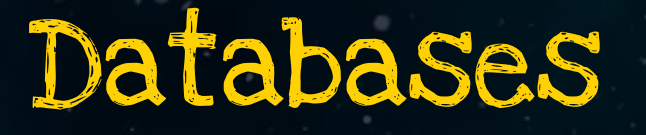

**sargo:/data/data/glaxy.hitchhacker.guide/databases #** sqlite3 travelCompanions SQLite version 3.32.2 2021-07-12 15:00:17 Enter ".help" for usage hints. **sqlite>** .tables Companions android\_metadata **sqlite>** select \* from Companions; fordprefect|goosnargh

Classification: Internal

SQLite databases are not encrypted by default

We can use the external library SQLCipher to encrypt the entire database

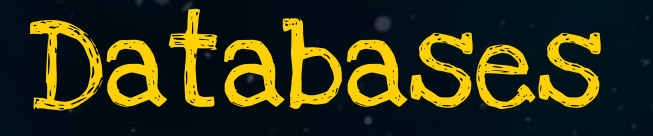

Not encrypted by default Encryption can be enabled through configuration

#### Realm DB Firebase DB

Cloud database, encrypted in transit, but not locally

Main security concern: Proper authorization & access controls

Classitication: Intern:

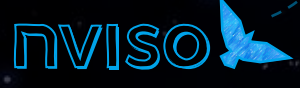

### Keystore

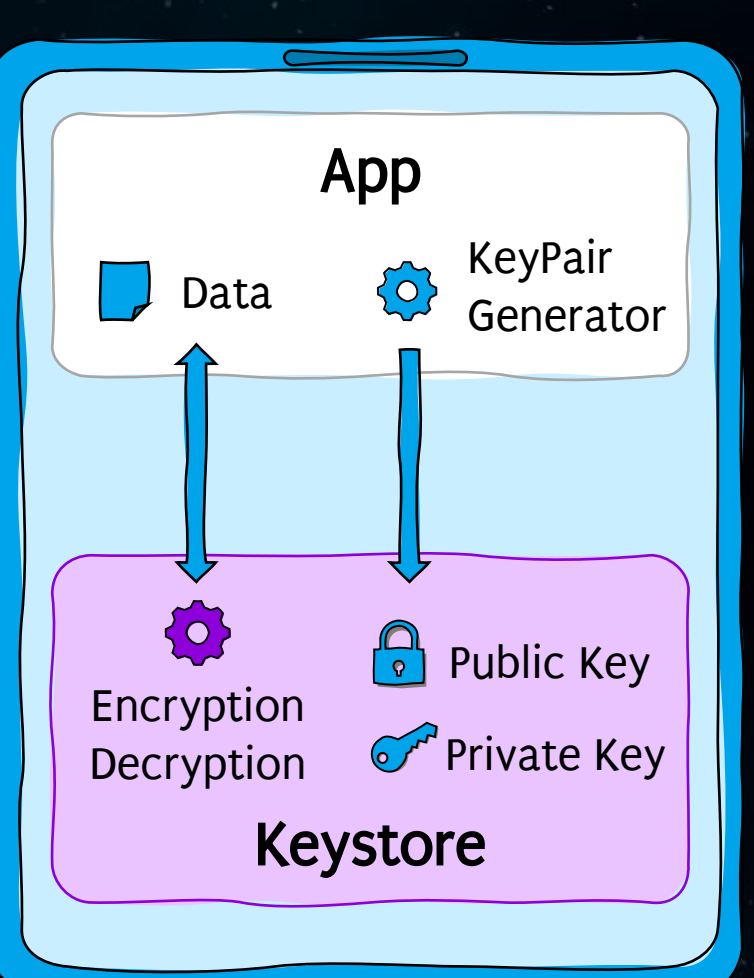

Secure container for storing keys and performing cryptographic operations

Software-based at /data/misc/keystore/user\_0

Classification: Internal

Hardware-based as secure area on main processor or separate microchip

# Inside the engine

Identifying the attack surface

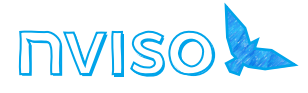

### Android Manifest

#### XML file defining information and components of the application

<?xml *version*="1.0" *encoding*="utf-8"?>

<manifest *xmlns:android*="http://schemas.android.com/apk/res/android" *android:versionCode*="97" *android:versionName*="2.05" *android:installLocation*="auto" *android:compileSdkVersion*="30" *android:compileSdkVersionCodename*="11" *package*="galaxy.hitchhacker" *platformBuildVersionCode*="30" *platformBuildVersionName*="11">

Classification: Internal

<uses-sdk *android:minSdkVersion*="21" *android:targetSdkVersion*="30"/>

<uses-permission *android:name*="android.permission.ACCESS\_NETWORK\_STATE"/>

<uses-permission *android:name*="android.permission.ACCESS\_WIFI\_STATE"/>

<uses-permission *android:name*="android.permission.INTERNET"/>

<uses-permission *android:name*="android.permission.READ\_EXTERNAL\_STORAGE"/>

<uses-permission *android:name*="android.permission.WRITE\_EXTERNAL\_STORAGE"/>

<uses-feature *android:name*="android.hardware.location.gps" *android:required*="false"/>

<application *android:theme*="@style/AppTheme\_NoActionBar" *android:label*="Hitchhacker" *android:icon*="@mipmap/hitchhacker\_guide" *android:name*="galaxy.hitchhacker,guide" *android:allowBackup*="false" *android:usesCleartextTraffic*="true">

<meta-data *android:name*="com.google.android.geo.API\_KEY" *android:value*="AIzaSyB159r06yyIvPEBG37daQUaaial6RdryVc"/>

<activity *android:theme*="@style/AppTheme\_NoActionBar" *android:label*="Hitchhacker" *android:name*="galaxy.hitchhacker.MainActivity">

<intent-filter>

<action *android:name*="android.intent.action.MAIN"/>

<category *android:name*="android.intent.category.LAUNCHER"/>

</intent-filter>

</activity>

<provider *android:name*="galaxy.hitchhacker.GuideBrowser" *android:exported*="false"

 *android:authorities*="galaxy.hitchhacker.provider" *android:grantUriPermissions*="true" />

<service *android:name*="galaxy.hitchhacker.SpaceshipMonitor" *android:permission*="android.permission.BIND\_JOB\_SERVICE"

*android:enabled*="@bool/enable\_system\_job\_service\_default" *android:exported*="true" *android:directBootAware*="false"/>

<receiver *android:name*="galaxy.hitchhacker.SpaceshipAlert" *android:exported*="true">

<intent-filter>

<action *android:name*="galaxy.spaceship.signal.RECEIVE"/>

</intent-filter>

</receiver>

</application>

</manifest>

Exported components can be interacted with by other apps

### Attack surface

<application *android:theme*="@style/AppTheme\_NoActionBar" *android:label*="Hitchhacker *android:icon*="@mipmap/hitchhacker\_guide" *android:name*="galaxy.hitchhacker,guide" *android:allowBackup*="false" *android:usesCleartextTraffic*="true"> <activity *android:theme*="@style/AppTheme\_NoActionBar" *android:label*=" Hitchhacker" *android:name*="galaxy.hitchhacker.MainActivity"> **<intent-filter> <action** *android:name***="android.intent.action.MAIN"/> <category** *android:name***="android.intent.category.LAUNCHER"/> </intent-filter>** </activity> <provider *android:name*="galaxy.hitchhacker.GuideBrowser" *android:exported*="false"  *android:authorities*="galaxy.hitchhacker.provider" *android:grantUriPermissions*="true" /> <service *android:name*="galaxy.hitchhacker.SpaceshipMonitor" *android:permission*="android.permission.BIND\_JOB\_SERVICE" *android:enabled*="@bool/enable\_system\_job\_service\_default" *android:exported***="true"** *android:directBootAware*="false"/> <receiver *android:name*="galaxy.hitchhacker.SpaceshipAlert" *android:exported***="true"**> <intent-filter> <action *android:name*="galaxy.spaceship.signal.RECEIVE"/> </intent-filter> </receiver> </application> Implicitly exported component through intent-filters (as of Android 12, explicit exports are obligatory) Explicitly exported component

Classification: Internal

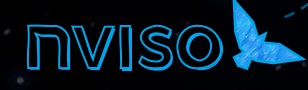

#### Permissions

Permissions required by the app

*android:compileSdkVersionCodename*="11" *package*="galaxy.hitchhacker" *platformBuildVersionCode*="30" *platformBuildVersionName*="11"> <uses-sdk *android:minSdkVersion*="21" *android:targetSdkVersion*="30"/> <uses-permission *android:name*="android.permission.ACCESS\_NETWORK\_STATE"/> <uses-permission *android:name*="android.permission.ACCESS\_NETWORK\_STATE"/> <uses-permission *android:name*="android.permission.ACCESS\_WIFI\_STATE"/> <uses-permission *android:name*="android.permission.ACCESS\_WIFI\_STATE"/> <uses-permission *android:name*="android.permission.INTERNET"/> <uses-permission *android:name*="android.permission.READ\_EXTERNAL\_STORAGE"/> <uses-permission *android:name*="android.permission.INTERNET"/> <uses-permission *android:name*="android.permission.WRITE\_EXTERNAL\_STORAGE"/> <uses-feature *android:name*="android.hardware.location.gps" *android:required*="false"/> <uses-permission *android:name*="android.permission.READ\_EXTERNAL\_STORAGE"/> <application *android:theme*="@style/AppTheme\_NoActionBar" *android:label*="Hitchhacker" *android:icon*="@mipmap/hitchhacker\_guide" *android:name*="galaxy.hitchhacker,guide"  $_a$ ¦ <uses-permission *android:name*="android.permission.WRITE\_EXTERNAL\_STORAGE"/>

Classification: Internal

#### <activity *android:theme*="@style/AppTheme\_NoActionBar" *android:label*="Hitchhacker" *android:name*="galaxy.hitchhacker.MainActivity"> <intent-filter>

<action *android:name*="android.intent.action.MAIN"/>

<category *android:name*="android.intent.category.LAUNCHER"/>

</intent-filter>

</activity>

 *android:authorities*="galaxy.hitchhacker.provider" *android:grantUriPermissions*="true" />

*android:enabled*="@bool/enable\_system\_job\_service\_default" *android:exported*="true" *android:directBootAware*="false"/>

<intent-filter>

<action *android:name*="galaxy.spaceship.signal.RECEIVE"/>

</intent-filter>

</receiver> </application>

## Activities

*android:compileSdkVersionCodename*="11" *package*="galaxy.hitchhacker" *platformBuildVersionCode*="30

<uses-sdk *android:minSdkVersion*="21" *android:targetSdkVersion*="30"/> <uses-permission *android:name*="android.permission.ACCESS\_NETWORK\_STATE"/>

<uses-permission *android:name*="android.permission.ACCESS\_WIFI\_STATE"/>

<uses-permission *android:name*="android.permission.WRITE\_EXTERNAL\_STORAGE"/>

<uses-permission *android:name*="android.permission.READ\_EXTERNAL\_STORAGE"/>

Activities = Visible parts in an application

<application *android:theme*="@style/AppTheme\_NoActionBar" *android:label*="Hitchhacker" *android:icon*="@mipmap/hitchhacker\_guide" *android:name*="galaxy.hitchhacker,guide" *android:allowBackup*="false" *android:usesCleartextTraffic*="true"> <meta-data *android:name*="com.google.android.geo.API\_KEY" *android:value*="AIzaSyB159r06yyIvPEBG37daQUaaial6RdryVc"/> <activity *android:theme*="@style/AppTheme\_NoActionBar" *android:label*="Hitchhacker" *android:name*="galaxy.hitchhacker.MainActivity"> <intent-filter>

Classification: Internal

<activity *android:theme*="@style/AppTheme\_NoActionBar" *android:label*=" Hitchhacker" *android:name*="galaxy.hitchhacker.MainActivity"> <action *android:name*="android.intent.action.MAIN"/> <category *android:name*="android.intent.category.LAUNCHER"/> <category *android:name*="android.intent.category.LAUNCHER"/>

<uses-feature *android:name*="android.hardware.location.gps" *android:required*="false"/>

</intent-filter> </intent-filter>

#### </activity> </activity> <provider *android:name*="galaxy.hitchhacker.GuideBrowser" *android:exported*="false"

<service *android:name*="galaxy.hitchhacker.SpaceshipMonitor" *android:permission*="android.permission.BIND\_JOB\_SERVICE" *android:enabled*="@bool/enable\_system\_job\_service\_default" *android:exported*="true" *android:directBootAware*="false"/> <receiver *android:name*="galaxy.hitchhacker.SpaceshipAlert" *android:exported*="true"> <intent-filter> </intent-filter> </receiver> </manifest>

#### Name hints at the class that implements the activity

# Activities

**BSides** 

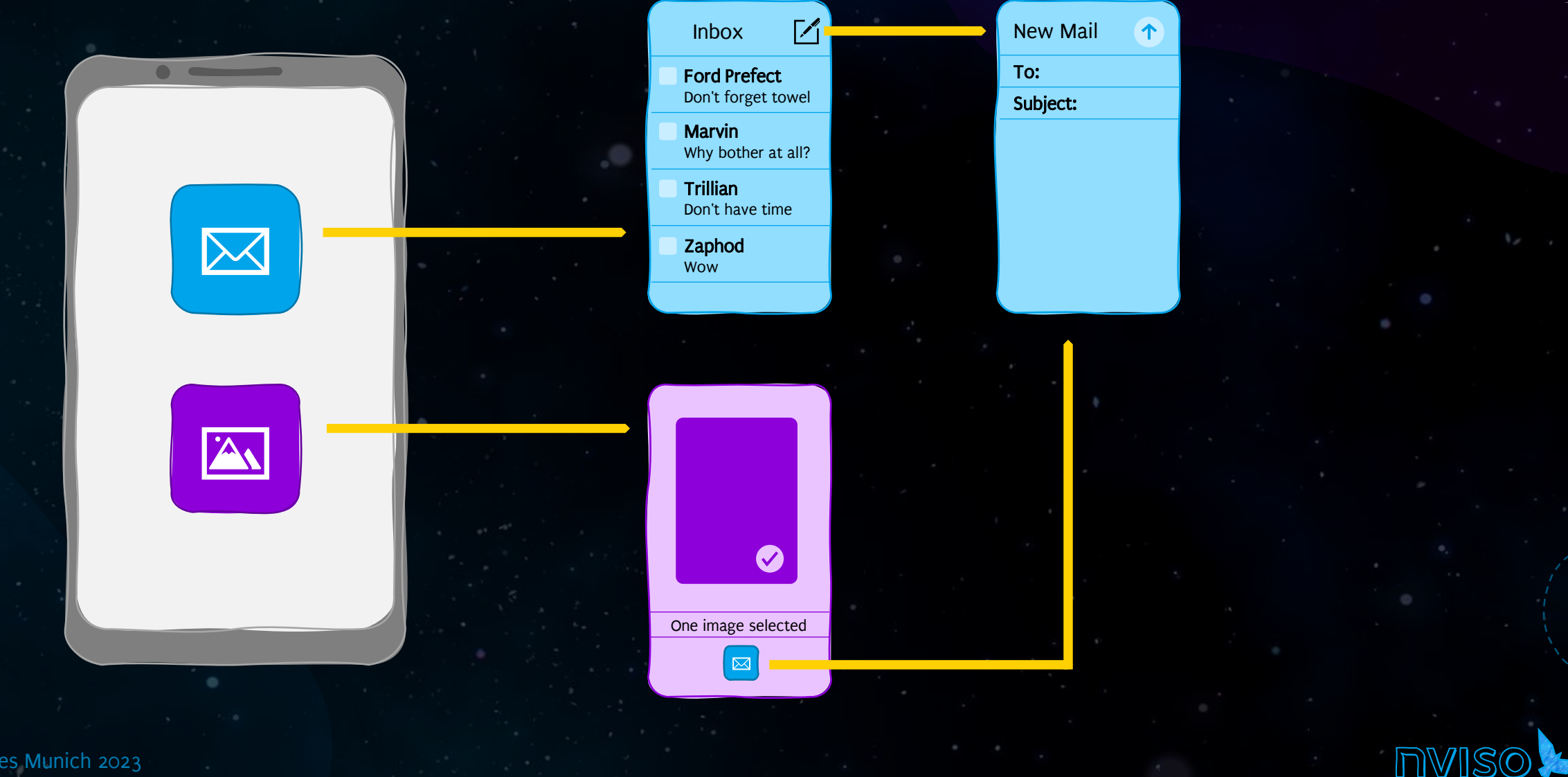

 $\bullet$ 

 $\bullet$ 

## Activities

Action name (optional)

**android:/ \$** am start -a android.intent.action.MAIN -n galaxy.hitchhacker/.MainActivity

package\_name/.activity\_name

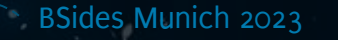

Classification: Internal

Content Providers

<manifest *xmlns:android*="http://schemas.android.com/apk/res/android" *android:versionCode*="97" *android:versionName*="2.05" *android:installLocation*="auto" *android:compileSdkVersion*="30" *android:compileSdkVersionCodename*="11" *package*="galaxy.hitchhacker" *platformBuildVersionCode*="30" *platformBuildVersionName*="11">

<uses-sdk *android:minSdkVersion*="21" *android:targetSdkVersion*="30"/>

<uses-permission *android:name*="android.permission.ACCESS\_NETWORK\_STATE"/>

<uses-permission *android:name*="android.permission.ACCESS\_WIFI\_STATE"/>

<uses-permission *android:name*="android.permission.READ\_EXTERNAL\_STORAGE"/>

<uses-permission *android:name*="android.permission.WRITE\_EXTERNAL\_STORAGE"/>

<uses-feature *android:name*="android.hardware.location.gps" *android:required*="false"/>

<action *android:name*="android.intent.action.MAIN"/>

<application *android:theme*="@style/AppTheme\_NoActionBar" *android:label*="Hitchhacker" *android:icon*="@mipmap/hitchhacker\_guide" *android:name*="galaxy.hitchhacker,guide"

<meta-data *android:name*="com.google.android.geo.API KEY" *android:value="AIzaSyB1* <activity *android:theme*="@style/AppTheme\_NoActionBar" *android:label*="Hitchhacker" *android:name*="galaxy.hitchhacker.MainActivity">

Content Provider = Share data stored in app thacker, guide" database between apps

<provider *android:name*="galaxy.hitchhacker.GuideBrowser" *android:exported*="false" <provider *android:name*="galaxy.hitchhacker.GuideBrowser" *android:exported*="false"  *android:authorities*="galaxy.hitchhacker.provider" *android:grantUriPermissions*="true" /> android:authorities="galaxy.hitchhacker.provider" android:grantUriPermissions<del>\</del>"true" />

Classification: Internal

</receiver> </application>

Not exported, i.e. not available to other apps

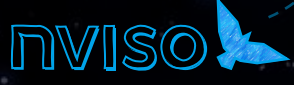

### Content Providers

Access using a URI

**sargo:/ \$** content query --uri "content://galaxy. hitchhacker.provider/galaxies/1"

> Can be queried like a database: provider/database/entryId (name of the database can usually determined through source code analysis)

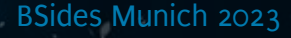

Classification: Internal

#### Services

<manifest *xmlns:android*="http://schemas.android.com/apk/res/android" *android:versionCode*="97" *android:versionName*="2.05" *android:installLocation*="auto" *android:compileSdkVersion*="30" *android:compileSdkVersionCodename*="11" *package*="galaxy.hitchhacker" *platformBuildVersionCode*="30" *platformBuildVersionName*="11"> <uses-sdk *android:minSdkVersion*="21" *android:targetSdkVersion*="30"/> <uses-permission *android:name*="android.permission.ACCESS\_NETWORK\_STATE"/> <uses-permission *android:name*="android.permission.ACCESS\_WIFI\_STATE"/> <uses-permission *android:name*="android.permission.READ\_EXTERNAL\_STORAGE"/> <uses-permission *android:name*="android.permission.WRITE\_EXTERNAL\_STORAGE"/> <uses-feature *android:name*="android.hardware.location.gps" *android:required*="false"/> <application *android:theme*="@style/AppTheme\_NoActionBar" *android:label*="Hitchhacker" *android:icon*="@mipmap/hitchhacker\_guide" *android:name*="galaxy.hitchhacker,guide" <meta-data *android:name*="com.google.android.geo.API\_KEY" *android:value*="AIzaSyB159r06yyIvPEBG37daQUaaial6RdryVc"/> <activity *android:theme*="@style/AppTheme\_NoActionBar" *android:label*="Hitchhacker" *android:name*="galaxy.hitchhacker.MainActivity"> <category *android:name*="android.intent.category.LAUNCHER"/> </activity>  *android:authorities*="galaxy.hitchhacker.provider" *android:grantUriPermissions*="true" /> <service *android:name*="galaxy.hitchhacker.SpaceshipMonitor" *android:permission*="android.permission.BIND\_JOB\_SERVICE" Service = Perform tasks in the background

<service *android:name*="galaxy.hitchhacker.SpaceshipMonitor" *android:permission*="android.permission.BIND\_JOB\_SERVICE" dependent of "ghool (onable custom ich<sup>'</sup> </intent-filter>  *android:enabled*="@bool/enable\_system\_job\_service\_default" *android:exported*="true" *android:directBootAware*="false"/>

Classification: Internal

 $\star$ rman $\pi$ rest $\nu$ 

#### Services

package\_name/.service\_name

#### **sargo:/ \$** am startservice -n galaxy.hitchhacker/.SpaceshipMonitor --es ship "Vogon Constructor Fleet"

Classification: Internal

Name of a StringExtra expected by the service

BSides Munich 2023

Content of the StringExtra

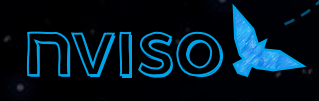

### Broadcast Receivers

<manifest *xmlns:android*="http://schemas.android.com/apk/res/android" *android:versionCode*="97" *android:versionName*="2.05" *android:installLocation*="auto" *android:compileSdkVersion*="30"

<uses-sdk *android:minSdkVersion*="21" *android:targetSdkVersion*="30"/>

<uses-permission *android:name*="android.permission.ACCESS\_NETWORK\_STATE"/>

<uses-permission *android:name*="android.permission.ACCESS\_WIFI\_STATE"/>

<uses-permission *android:name*="android.permission.READ\_EXTERNAL\_STORAGE"/>

<uses-permission *android:name*="android.permission.WRITE\_EXTERNAL\_STORAGE"/>

<uses-feature *android:name*="android.hardware.location.gps" *android:required*="false"/>

<application *android:theme*="@style/AppTheme\_NoActionBar" *android:label*="Hitchhacker" *android:icon*="@mipmap/hitchhacker\_guide" *android:name*="galaxy.hitchhacker,guide" Broadcast Receiver = Listen

<meta-data *android:name*="com.google.android.geo.API\_KEY" *android:value*="AIzaSyB159r06yyIvPEBG37daQUaaial6RdryVc"/> <activity *android:theme*="@style/AppTheme\_NoActionBar" *android:label*="Hitchhacker" *android:name*="galaxy.hitchhacker.MainActivity"> <intent-filter> and handle incoming intents, e.g. notifications

<action *android:name*="android.intent.action.MAIN"/>

<category *android:name*="android.intent.category.LAUNCHER"/> </intent-filter>

</activity>

<provider *android:name*="galaxy.hitchhacker.GuideBrowser" *android:exported*="false"

 *android:authorities*="galaxy.hitchhacker.provider" *android:grantUriPermissions*="true" />

 *android:enabled*="@bool/enable\_system\_job\_service\_default" *android:exported*="true" *android:directBootAware*="false"/> <receiver *android:name*="galaxy.hitchhacker.SpaceshipAlert" *android:exported*="true"> <receiver *android:name*="galaxy.hitchhacker.SpaceshipAlert" *android:exported*="true"> <intent-filter> <intent-filter>

Classification: Internal

<action *android:name*="galaxy.spaceship.signal.RECEIVE"/> <action *android:name*="galaxy.spaceship.signal.RECEIVE"/>

</intent-filter>

</receiver>
## Broadcast Receivers

package\_name/.receiver\_name

Content of the StringExtra

### **sargo:/ \$** am broadcast

-n galaxy.hitchhacker/.SpaceshipAlert

--es ship "Vogon Constructor Fleet"

Classification: Internal

Name of a StringExtra expected by the receiver

BSides Munich 2023

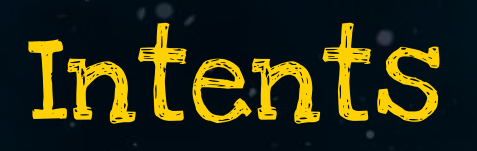

BSides Munich 2023

## BroadcastReceiver

 $\bullet$ - O

Activity

Service

Classification: Internal

0

EX

startActivity

broadcastintent

startService

## Intents

### Explicit Intent

Supplies class name or target app's package name that is to handle the intent

■ Sent to specified app

### Implicit Intent

Declares an action to perform without specifying a certain component

 $\blacktriangleright$  Sent to all apps

*Intent* showDetail = new Intent(this, DetailActivity.class); startActivity(*showDetail*);

*Intent* showUrl = new Intent(Intent.ACTION\_VIEW, Uri.parse(url)); startActivity(*showUrl*);

Classification: Internal

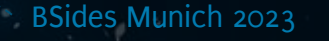

## Explicit Intents - Examples

Calling an activity within the same app

Calling an activity that is part of another app

*Intent* showDetail = new Intent(this, DetailActivity.class); startActivity(*showDetail*);

*ComponentName* cn = new ComponentName("space.hitchhacker.other", "space.hitchhacker.other.DetailActivity");

*Intent* showDetails = new Intent();

Classification: Internal

showDetails.setComponent(cn);

showDetails.setAction("space.hitchhacker.SHOW\_DETAILS")

startActivity(showDetails);

## Implicit Intents - Examples

Calling an app that can display URLs (e.g. browser)

Calling an app for making a phone call *Intent* showUrl = new Intent(Intent.ACTION\_VIEW, Uri.parse("https://hitchhacker.space"));

startActivity(showUrl);

*Intent* callNumber = new Intent(Intent.ACTION\_DIAL, Uri.parse("tel:123456"));

Classification: Internal

startActivity(callNumber);

## Sending data with intents

Intent emailIntent = new Intent(Intent.ACTION SEND); emailIntent.putExtra(Intent.EXTRA\_EMAIL, new *String*[] {"arthur@hitchhacker.space"}); emailIntent.putExtra(Intent.EXTRA SUBJECT, "Packing List"); emailIntent.putExtra(Intent.EXTRA\_TEXT, "Towel"); emailIntent.putExtra("Custom", "Something else");  $\leftarrow$ startActivity(emailIntent)

Classification: Internal

Data contained in an intent can be accessed by the receiving component

*Intent* intent = getIntent(); *String* subject = intent.getStringExtra(Intent.EXTRA\_SUBJECT); *Bundle* allExtras = intent.getExtras();

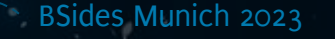

## Intent Filters

<manifest *xmlns:android*="http://schemas.android.com/apk/res/android" *android:versionCode*="97" *android:versionName*="2.05" *android:installLocation*="auto" *android:compileSdkVersion*="30"

<uses-sdk *android:minSdkVersion*="21" *android:targetSdkVersion*="30"/>

<uses-permission *android:name*="android.permission.ACCESS\_NETWORK\_STATE"/>

<uses-permission *android:name*="android.permission.ACCESS\_WIFI\_STATE"/>

<uses-permission *android:name*="android.permission.READ\_EXTERNAL\_STORAGE"/>

<uses-permission *android:name*="android.permission.WRITE\_EXTERNAL\_STORAGE"/>

<uses-feature *android:name*="android.hardware.location.gps" *android:required*="false"/>

<application *android:theme*="@style/AppTheme\_NoActionBar" *android:label*="Hitchhacker" *android:icon*="@mipmap/hitchhacker\_guide" *android:name*="galaxy.hitchhacker,guide"

<meta-data *android:name*="com.google.android.geo.API\_KEY" *android:value*="AIzaSyB159r06yyIvPEBG37daQUaaial6RdryVc"/>

<activity *android:theme*="@style/AppTheme\_NoActionBar" *android:label*="Hitchhacker" *android:name*="galaxy.hitchhacker.MainActivity"> <intent-filter>

<action *android:name*="android.intent.action.MAIN"/>

<category *android:name*="android.intent.category.LAUNCHER"/>

<receiver *android:name*="galaxy.hitchhacker.SpaceshipAlert" *android:exported*="true">  *android:authorities*="galaxy.hitchhacker.provider" *android:grantUriPermissions*="true" /> <service *android:name*="galaxy.hitchhacker.SpaceshipMonitor" *android:permission*="android.permission.BIND\_JOB\_SERVICE" <intent-filter>

Classification: Internal

 *android:enabled*="@bool/enable\_system\_job\_service\_default" *android:exported*="true" *android:directBootAware*="false"/> <receiver *android:name*="galaxy.hitchhacker.SpaceshipAlert" *android:exported*="true"> <action *android:name*="galaxy.spaceship.signal.RECEIVE"/>

</intent-filter>

</receiver>

 $<$  , and is a property of  $\sim$ 

Intent filters specify which types of implicit intents the component handles

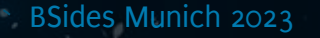

## Intent Filters - Examples

### Default intents

Handles ACTION\_SEND intents that contain text data; starts the ReceiveText activity within the app

### Custom intents

Handles the custom SHIPLAUNCH intent; starts the LaunchShip activity within the app

<activity android:name=".ReceiveText"> <intent-filter> <action android:name="android.intent.action.SEND"/> <category android:name="android.intent.category.DEFAULT"/> <data android:mimeType="text/plain"/> </intent-filter> </activity>

<activityandroid:name=".LaunchShip" > <intent-filter> <action android:name="space.hitchhacker.SHIPLAUNCH" /> <category android:name="android.intent.category.DEFAULT" /> </intent-filter> </activity>

Classification: Internal

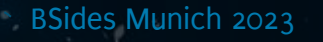

## Intent Filters - Examples

### Launcher

Intent filter that handles when the app is started from the Launcher

### Deep Links

Intent filter that can handle incoming links that begin with space://hitchhacker

<intent-filter> <action android:name="android.intent.action.MAIN"/> <category android:name="android.intent.category.LAUNCHER"/> <category android:name="android.intent.category.DEFAULT"/> </intent-filter>

#### <intent-filter>

Classification: Internal

<action android:name="android.intent.action.VIEW" /> <category android:name="android.intent.category.DEFAULT" /> <category android:name="android.intent.category.BROWSABLE" /> <data android:scheme="space" android:host="hitchhacker" /> </intent-filter>

## Intent Filters – Handling

If no app exists that can handle the intent, an exception occurs

An app can register for any implicit intents; if more than one app exists that can handle the intent, the app picker is shown

try { startActivity(intent); } catch (ActivityNotFoundException e) { // Do something

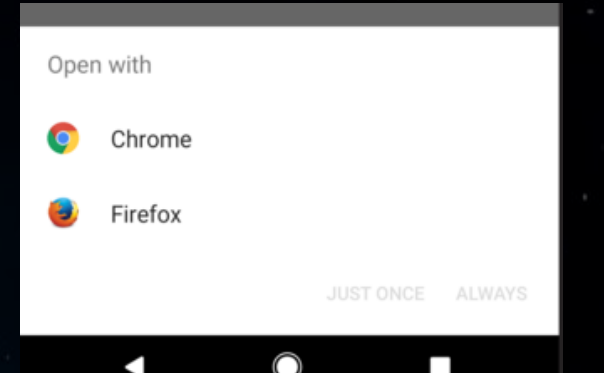

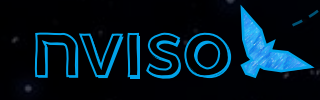

}

# Deep Links

### <intent-filter>

<action android:name="android.intent.action.VIEW" /> <category android:name="android.intent.category.DEFAULT" /> <category android:name="android.intent.category.BROWSABLE" /> <data android:scheme="space" android:host="hitchhacker" /> </intent-filter>

App will open when custom URL scheme space://hitchhacker is invoked

> Dialog appears if another app has registered the same scheme

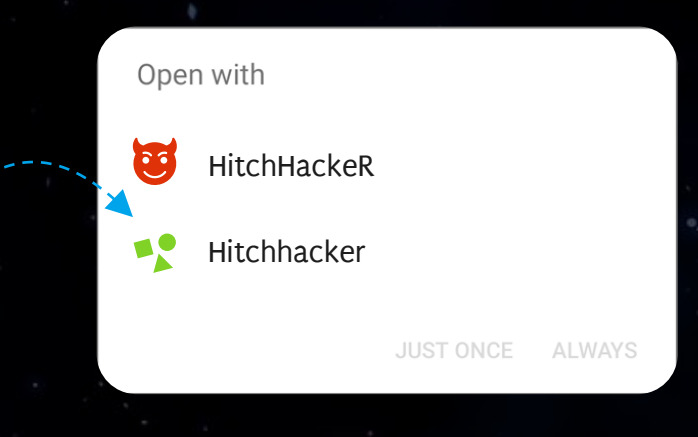

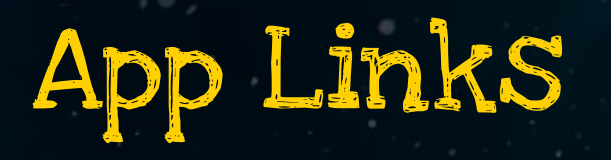

### <intent-filter>

<action android:name="android.intent.action.VIEW" /> <category android:name="android.intent.category.DEFAULT" /> <category android:name="android.intent.category.BROWSABLE" /> <data android:scheme="https" android:host="hitchhacker.space"/> </intent-filter>

App Link is tied to a website

```
\lceil \cdot \rceil "relation": ["delegate_permission/common.handle_all_urls"],
   "target": {
     "namespace": "android_app",
    "package name": "space.hitchhacker",
    "sha256 cert fingerprints": ["14:6D:E9:83:---SNIP---:A0:83:42:E6:1D:BE:A8:8A:E5"]
 }
}]
                                                                     Handling app is specified in 
                                                                      Digital Asset Links file at 
                                                                    https://hitchhacker.space/
                                                                   .well-known/assetlinks.json
```
Classification: Internal

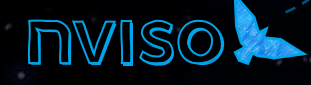

# The bridge is yours

- 1. Analyze the Hitchhacker's app directories (using adb) and find out which data is stored where
- 2. Analyze the Android Manifest and find a way to:
	- Bypass the pin activity
		- Read the contents of the diary

# Solution

- 1. Storage
	- Search terms: /storage/emulated/0/Android/data/space.hitchhacker.guide/files/my\_files/search.txt
	- Diary entries: /data/data/space.hitchhacker.guide/databases/diary.db
	- Username: /data/data/space.hitchhacker.guide/shared\_prefs/shared\_prefs.xml
	- Pin COde: /data/data/space.hitchhacker.guide/shared\_prefs/secret\_shared\_prefs.xml
- 2. Bypass pin activity
- **\$>** adb shell am start –a android.intent.action.MAIN –n space.hitchhacker.guide/.PinActivity
- 3. Read content of the diary
- **\$>** adb shell content query –uri "content://space.hitchhacker.guide.contentprovider/diary/"

# Journey to Deep Space

Reverse engineering

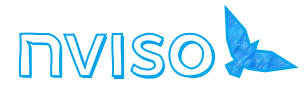

BSides Munich 2023 -

## Take apart and rebuild

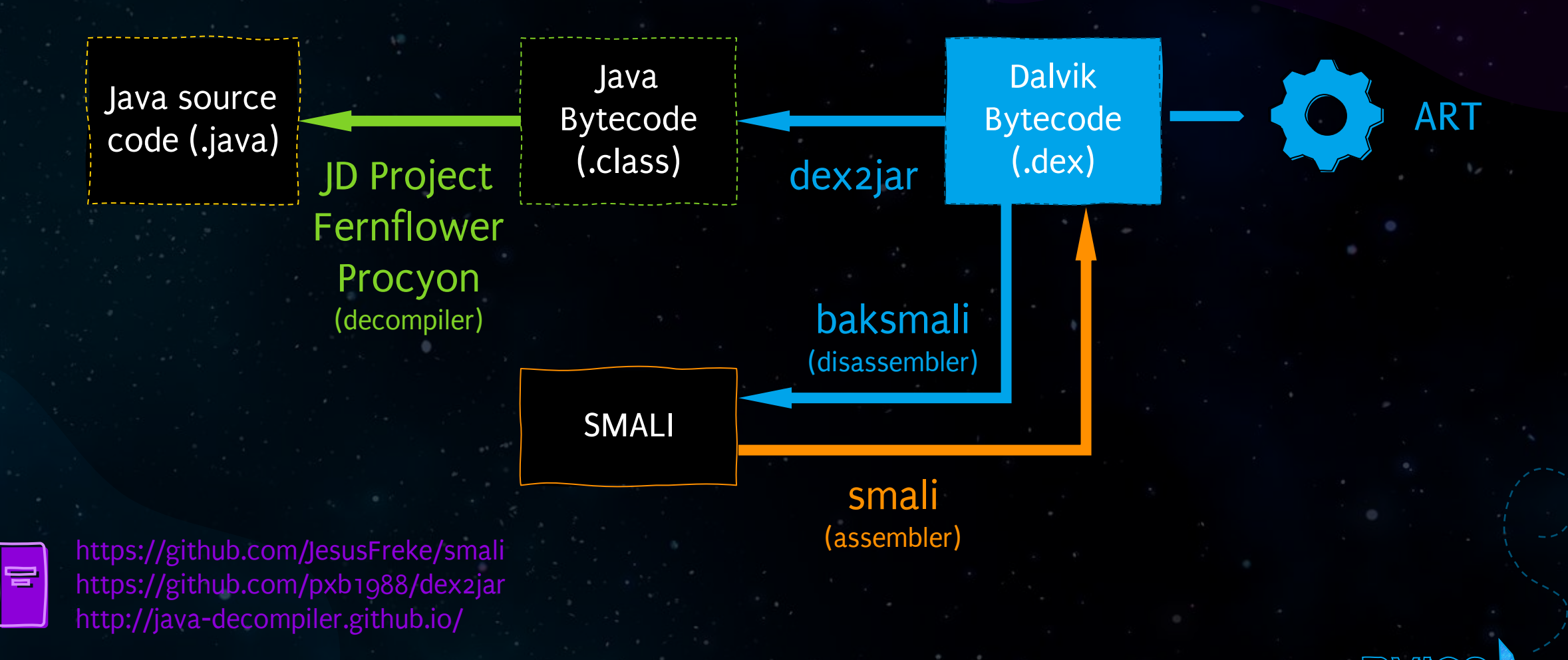

BSides Munich 2023

Classification: Internal

# Take apart and rebuild

### Disassemble

Reassemble

### **\$>** apktool d hitchhacker.apk

- I: Using Apktool 2.5.0-dirty on app-debug.apk
- I: Loading resource table...
- ...

### **\$>** apktool b hitchhacker

- I: Using Apktool 2.5.0-dirty
- I: Checking whether sources has changed...
- ...

### https://ibotpeaches.github.io/Apktool/

## The Android Babel fish - Smali

### **\$>** apktool d hitchhacker.apk

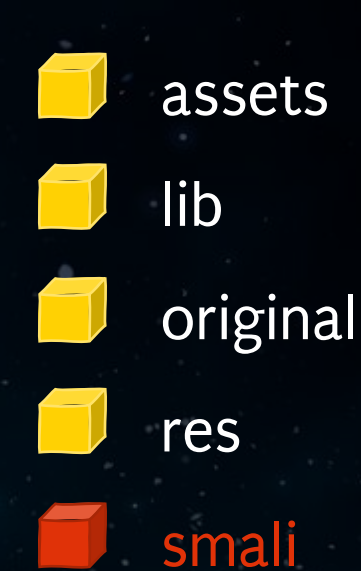

# assets **AndroidManifest.xml**

 $\bullet$  $\bullet$ 

apktool.yml

BSides Munich 2023

## The Android Babel fish - Smali

public class **MainActivity** extends **AppCompatActivity** {

```
@Override
   protected void onCreate(Bundle 
savedInstanceState) {
       super.onCreate(savedInstanceState);
       setContentView(R.layout.activity main);
        TextView tv = 
(TextView)findViewById(R.id.message);
        tv.setText("Don't Panic");
    }
```
.class public Lgalaxy/hitchhiker/dontpanic/MainActivity; [...] .line 14 const v0, 0x7f0800e2 invoke-virtual {p0, v0}, Lgalaxy/hitchhiker/dontpanic/MainActivity;-> findViewById(I)Landroid/view/View;

move-result-object v0 check-cast v0, Landroid/widget/TextView;

.line 15 .local v0, "tv":Landroid/widget/TextView; const-string v1, "Don\'t Panic"

invoke-virtual {v0, v1}, Landroid/widget/TextView;-> setText(Ljava/lang/CharSequence;)V

.line 16 return-void .end method

Classification: Internal

}

**sget-object** v0, Ljava/lang/Boolean;->TRUE:Ljava/lang/Boolean; **const-string** v1, "Life, The Universe, and Everything"

**invoke-virtual** {v0}, Ljava/lang/Boolean;->**booleanValue**()Z **move-result** v2

```
if-eqz v2 :cond 0
invoke-direct {p0, v1}, Lgalaxy/hitchhiker/dontpanic/MainActivity;->getAnswer(
    Ljava/lang/String;)Ljava/lang/Integer;
goto :goto_0
```
:cond\_0 **invoke-virtual** {p0}, Lgalaxy/hitchhiker/dontpanic/MainActivity; ->**getNoAnswer**()Ljava/lang/String;

:goto\_0 **return-void**

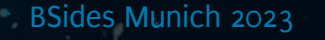

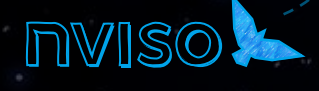

**sget-object** v0, Ljava/lang/Boolean;->TRUE:Ljava/lang/Boolean; **const-string** v1, "Life, The Universe, and Everything"

**invoke-virtual** {v0}, Ljava/lang/Boolean;->**booleanValue**()Z **move-result** v2

## Simple data type marked by an uppercase letter

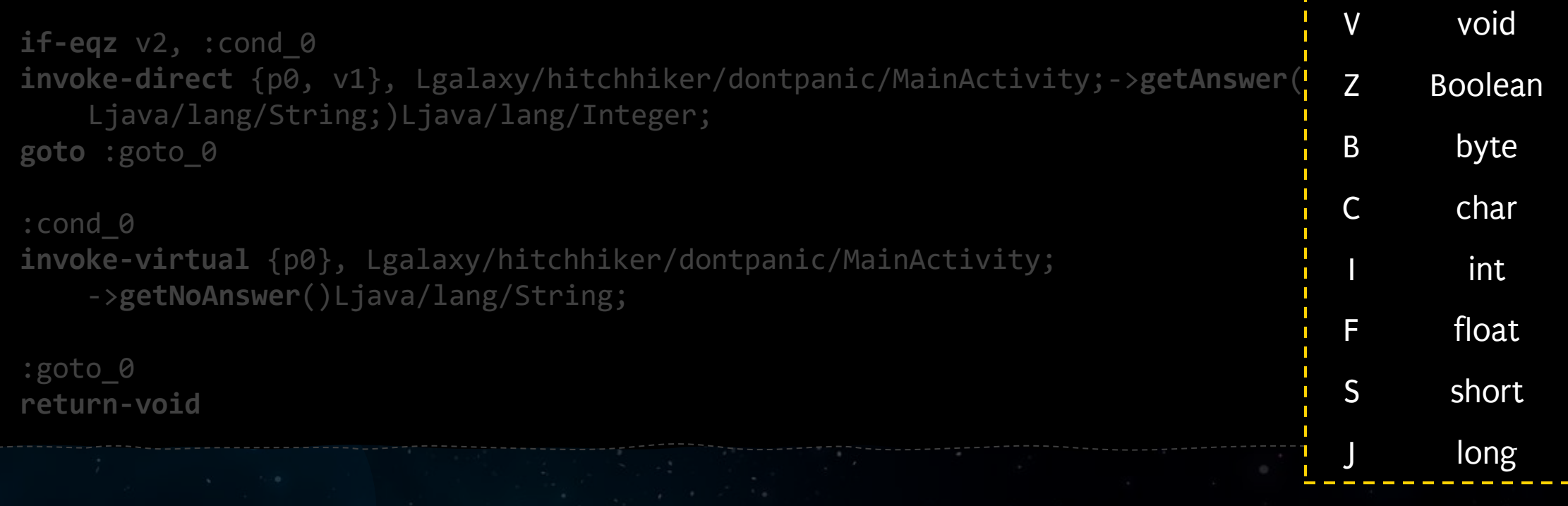

Classification: Internal

BSides Munich 2023

**sget-object** v0, Ljava/lang/Boolean;->TRUE:Ljava/lang/Boolean; **const-string** v1, "Life, The Universe, and Everything"

**invoke-virtual** {v0}, Ljava/lang/Boolean;->**booleanValue**()Z **move-result** v2

## Complex data types are denoted as: L<fully qualified name>;

**if-eqz** v2, :cond\_0

**invoke-direct** {p0, v1}, Lgalaxy/hitchhiker/dontpanic/MainActivity;->**getAnswer**( Ljava/lang/String;)Ljava/lang/Integer;

Classification: Internal

**goto** :goto\_0

:cond\_0 **invoke-virtual** {p0}, Lgalaxy/hitchhiker/dontpanic/MainActivity; ->**getNoAnswer**()Ljava/lang/String;

:goto\_0 **return-void**

**sget-object** v0, Ljava/lang/Boolean;->TRUE:Ljava/lang/Boolean; **const-string** v1, "Life, The Universe, and Everything"

**invoke-virtual** {v $\varphi$ }, Ljava/lang/Boolean;->**booleanValue**()Z **move-result** v2

## Data stored in local registers vX

Classification: Internal

**if-eqz** v2, :cond\_0 **invoke-direct** {p0, v1}, Lgalaxy/hitchhiker/dontpanic/MainActivity;->**getAnswer**( Ljava/lang/String;)Ljava/lang/Integer; **goto** :goto\_0

#### :cond\_0

**invoke-virtual** {p0}, Lgalaxy/hitchhiker/dontpanic/MainActivity; ->**getNoAnswer**()Ljava/lang/String;

:goto\_0 **return-void**

## Parameter register pX  $p0 = "this"$

BSides Munich 2023

sget-object v0, Ljava/lang/Boolean;->TRUE:Ljava/lang/Boolean; const-Directive for The Universe, and Everything" invoke **method call**Java/lang/Boolean;->booleanValue()Z move-res  $if$ -eqz  $y2$ , :cond  $0$ **invoke-direct** {p0, v1}, Lgalaxy/hitchhiker/dontpanic/MainActivity; ->**getAnswer**(Ljava/lang/String;)Ljava/lang/Integer; **goto** :goto\_0 :cond\_0 invoke-virtual {pmethodsy/hitchpassedttoimethodvity; ->getNoAnswer()Ljava/lang/String; :goto\_0 **return-void** Fully qualified class name Called <sub>fp</sub>method<sub>v</sub> Type of argument Type of return value

Classification: Internal

BSides Munich 2023

sget-object v0, Ljava/lang/Boolean;->TRUE:Ljava/lang/Boolean; const-string v1, "Life, The Universe, and Everything" **invoke-virtual** {v0}, Ljava/lang/Boolean;->**booleanValue**()Z passed to the method call Registers with values

**if-eqz** v2, :cond\_0 **invoke-direct** {p0, v1}, Lgalaxy/hitchhiker/dontpanic/MainActivity;

Classification: Internal

->**getAnswer**(Ljava/lang/String;)Ljava/lang/Integer;

**goto** :goto\_0

:cond\_0 invoke-virtual {p0}, Lgalaxy/hitchhiker/dontpanic/MainActivity; ->getNoAnswer()Ljava/lang/String;

:goto\_0 **return-void**

**sget-object** v0, Ljava/lang/Boolean;->TRUE:Ljava/lang/Boolean; **const-string** v1, "Life, The Universe, and Everything"

**invoke-virtual** {v0}, Ljava/lang/Boolean;->**booleanValue**()Z move-result  $v2$ 

**if-eqz** v2, :cond\_0 **invoke-direct** {p0, v1}, Lgalaxy/hitchhiker/dontpanic/MainActivity;->**getAnswer**( Re-uilect (po, vif, Egalaxy/Hitchmiker/dontpanic/MainActivity,-2get<br>Ljava/lang/String;)Ljava/lang/Integer; **goto** :goto\_0 Return value of stored in register

Classification: Internal

:cond\_0 **invoke-virtual** {p0}, Lgalaxy/hitchhiker/dontpanic/MainActivity; ->**getNoAnswer**()Ljava/lang/String;

:goto\_0 **return-void**

BSides Munich 2023

sget-object v0, Ljava/lang/Boolean;->TRUE:Ljava/lang/Boolean; const-string v1, "Life, The Universe, and Everything"

**invoke-virtual** {v0}, Ljava/lang/Boolean;->**booleanValue**()Z **move-result** v2

### Private method call

**if-eqz** v2, :cond 0 **invoke-direct** {p0, v1}, Lgalaxy/hitchhiker/dontpanic/MainActivity; ->**getAnswer**(Ljava/lang/String;)Ljava/lang/Integer;

**goto** :goto\_0

## Public method call

:cond\_0 **invoke-virtual** {p0}, Lgalaxy/hitchhiker/dontpanic/MainActivity; ->**getNoAnswer**()Ljava/lang/String;

Classification: Internal

:goto\_0 **return-void**

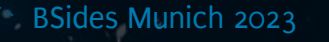

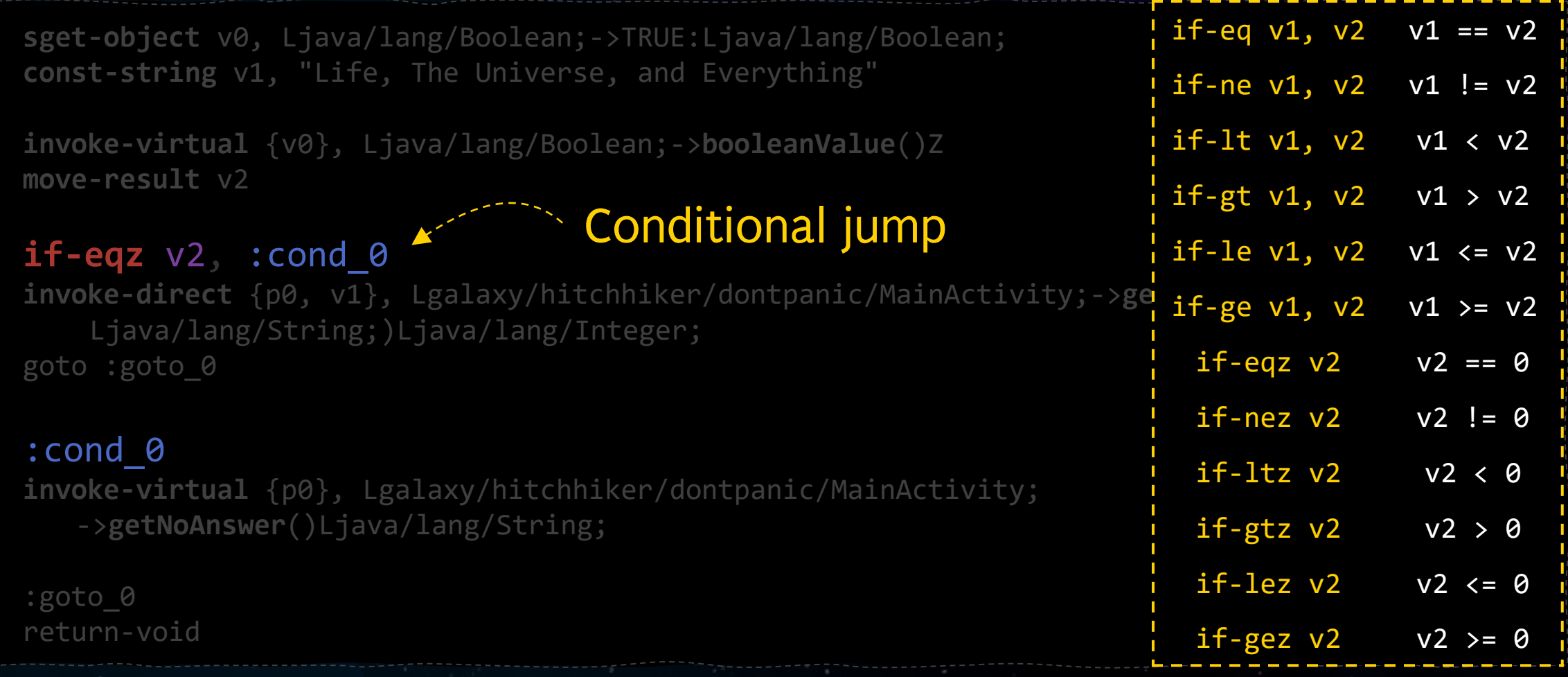

Classification: Internal

BSides Munich 2023

 $\bullet$ 

 $\bullet$ 

VSCode & Smalise

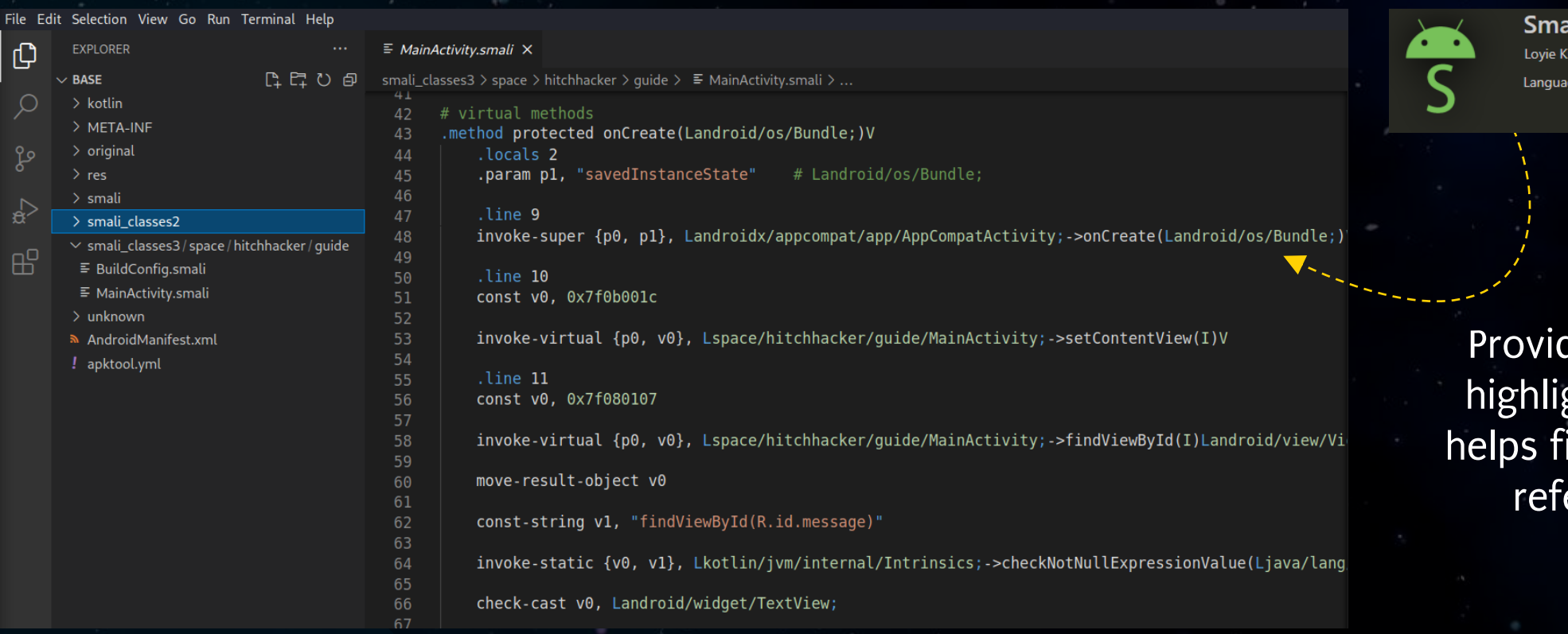

 $lise$   $v0.0.12$ ⊕ 63,741 ★★★★★(4) upport for Smali(Davilk bytecode)

des syntax ghting and inding code erences

## Modify and reassemble

Reassemble the APK

### Create a key pair for signing

### Sign the APK

Align the APK

#### **\$>** apktool b hitchhacker

Classification: Internal

I: Checking whether sources has changed...

**\$>** keytool -genkey -v -keystore foo.keystore -alias keyalias keyalg RSA -keysize 2048 -validity 10000 Enter keystore password:

...

**\$>** jarsigner -sigalg SHA1withRSA -digestalg SHA1 -keystore foo.keystore hitchhacker.apk keyalias Enter Passphrase for keystore:

**\$>** zipalign -v 4 hitchhacker.apk hitchhacker-aligned.apk Verifying alignment of hitchhacker-aligned.apk (4)...

## But we like being lazy

Sign and zipalign the APK using the integrated debug keystore

> Sign the APK with your own keystore

**\$>** java -jar uber-apk-signer.jar --apks hitchhacker.apk

**\$>** java -jar uber-apk-signer.jar --apks hitchhacker.apk --ks foo.keystore --ksAlias keyalias

https://github.com/patrickfav/uber-apk-signer

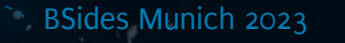

# The bridge is yours

\*

Patch the Hitchhacker app so you can log in without knowing the pin code

Decompile: apktool d -r hitchhacker.apk Recompile: apktool b --use-aapt2 -o fixed\_hitchhacker.apk hitchhacker Sign: java -jar uber-apk-signer.jar --apks fixed\_hitchhacker.apk

Install and launch the Vogon Construction application. Patch the app to get around the login restrictions

## Solution

- 1. Patch Hitchhacker app
- **\$>** java -jar /usr/local/bin/apktool.jar b --use-aapt2 -o fixed hitchhacker.apk hitchhacker
- **\$>** java -jar uber-apk-signer.jar --apks fixed\_hitchhacker.apk
- **\$>** adb install fixed\_hitchhacker-aligned-debugSigned.apk
- 2. Patch Vogon Construction app

if(!isVogonOperator()) {…}

 $.$ line  $29$ 

invoke-direct {p0}, Leu/nviso/vogonconstruction/MainActivity;->isVogonOperator()Z

move-result p1

if-nez p1, :cond\_33

 $.$ line  $30$ 

new-instance p1, Landroidx/appcompat/app/AlertDialog\$Builder;

const v0, 0x7f100002

invoke-direct {p1, p0, v0}, Landroidx/appcompat/app/AlertDialog\$Builder;-><init>(Lan

invoke-virtual {p1}, Landroidx/appcompat/app/AlertDialog\$Builder;->create()Landroidx

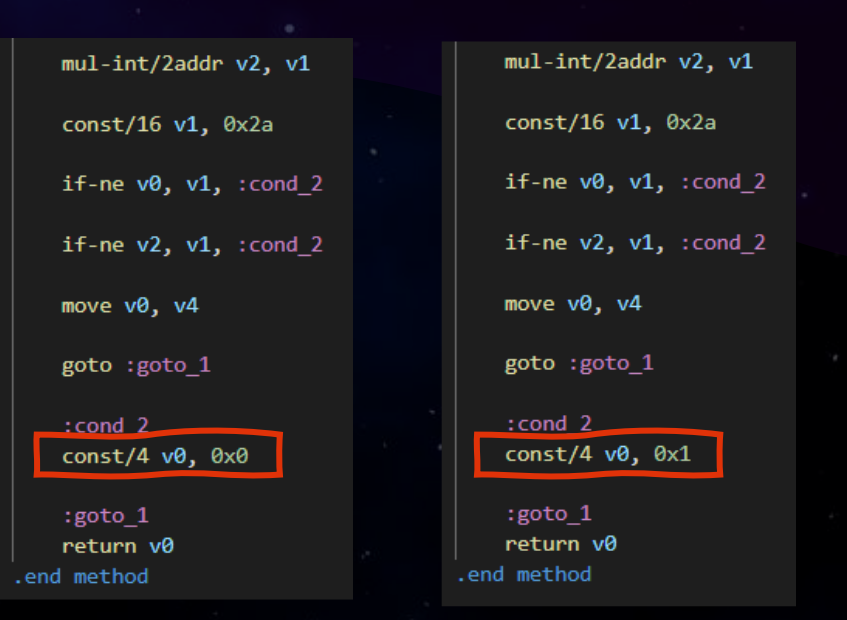

and mathod method protected onCreate(Landroid/os/Bundle;)V  $Iocals<sub>3</sub>$ .line 26 invoke-super {p0, p1}, Landroidx/appcompat/app/AppCompatActivity;const p1, 0×7f0b001e .line 27 invoke-virtual {p0, p1}, Leu/nviso/vogonconstruction/MainActivity; .line 29 invoke-direct {p0}, Leu/nviso/vogonconstruction/MainActivity;→isV move-result p1 if-eqz p1, :cond\_0 li<mark>n</mark>e 30.

new-instance p1, Landroidx/appcompat/app/AlertDialog\$Builder;

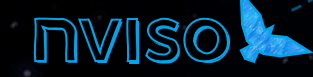

BSides Munich 2023

Classification: Internal

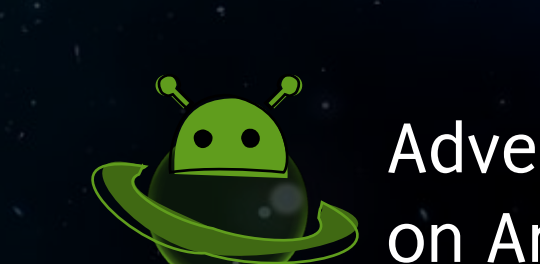

Adventures on Android

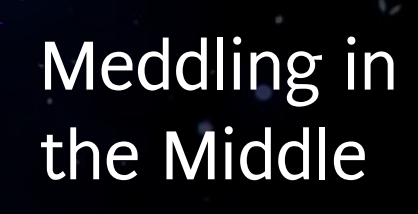

Big Bang and on iOS of Basics

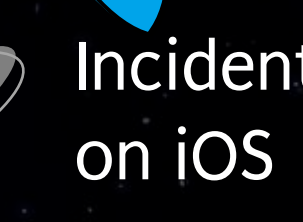

 $\bigcirc$ 

Incidents

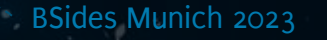

Our Journey

Classification: Internal

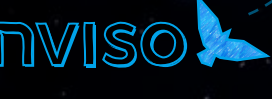

# Boarding the spaceship

Devices & jailbreaking

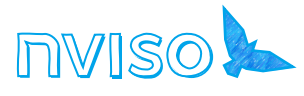

# Getting a testing device

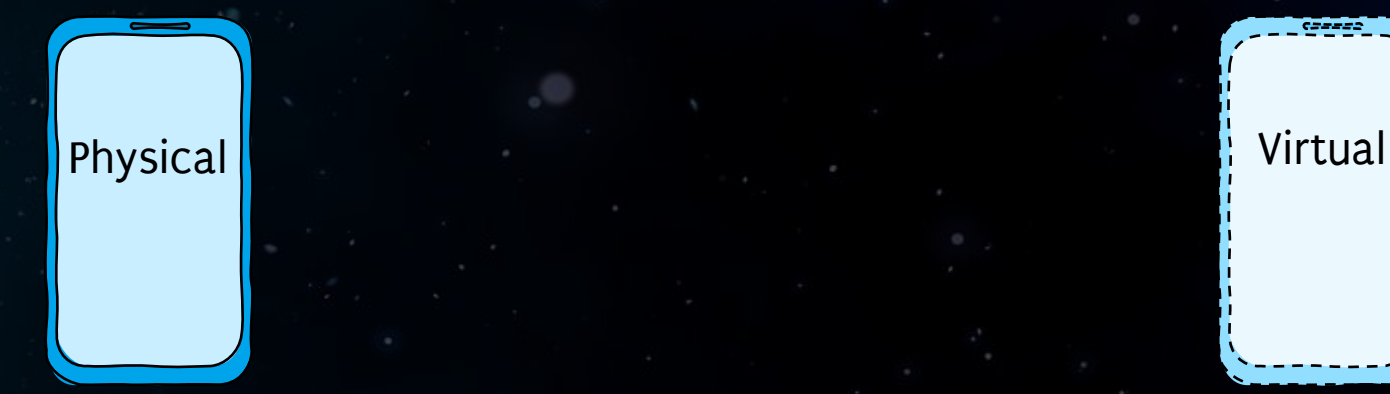

Usually only older iOS versions can be jailbroken

Cost factor

iOS simulator in Xcode cannot run apps from App Store

Limited other options due to Apple's closed environment

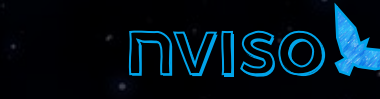

BSides Munich 2023

Classification: Internal
## Jailbreaking

 $\text{foot ROM}$   $\Big(\text{Low-Level}\ \text{$  $\vert$ O

 $\begin{array}{c|c|c|c|c} \hline \end{array}$  iBoot  $\begin{array}{c|c|c} \end{array}$  Kernel  $\begin{array}{c|c} \end{array}$  Applications

Apple Public Key Code signing and signature validation from boot to app execution

BSides Munich 2023

## Jailbreaking

A jailbreak nullifies one or more signature validation checks

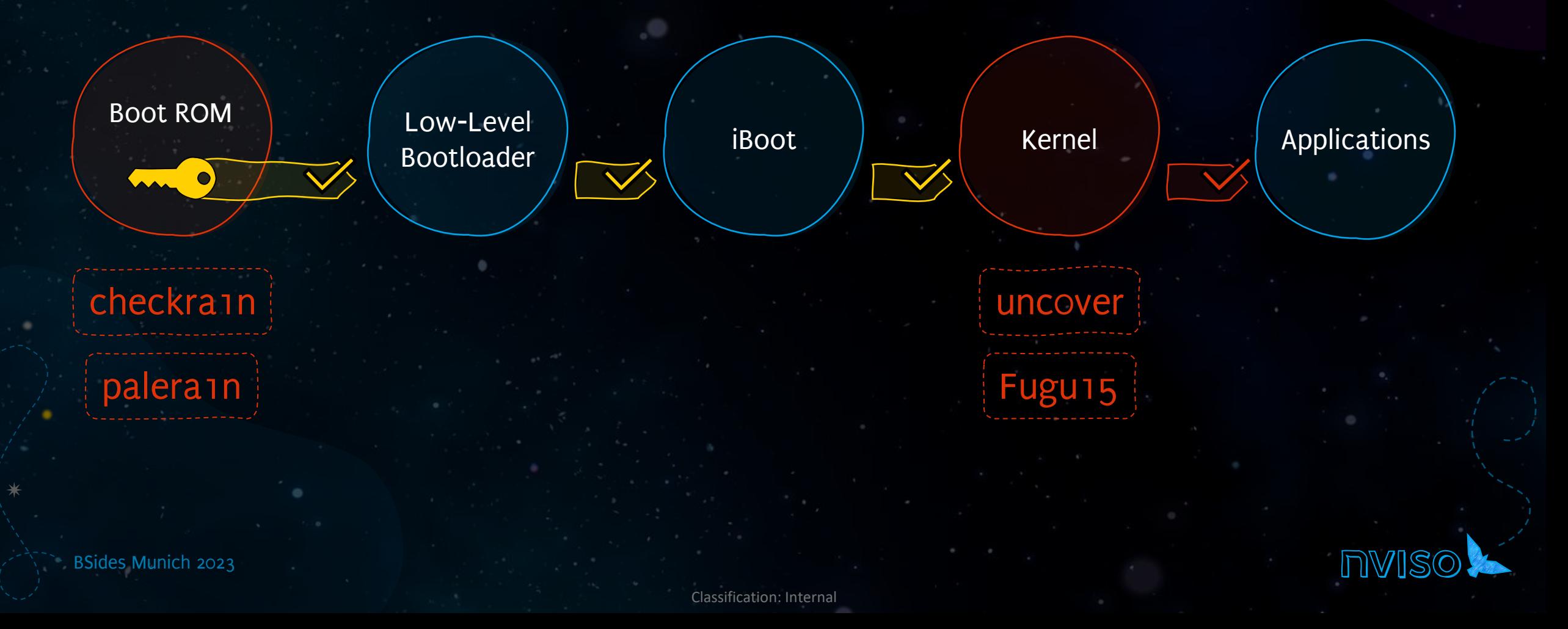

### Jailbreaking

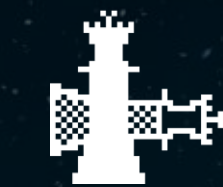

### checkra1n

iPhone 5s - iPhone X iOS 12.3 - 14.8

https://checkra.in/

### palerain

iPhone 5s - iPhone X iOS 15.0 - 16.x

https://github.com/ palera1n/palera1n

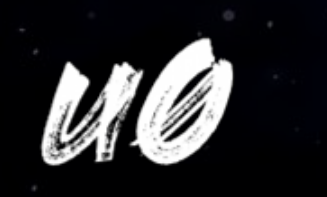

unc0ver

iOS 11.0 - 14.8

https://uncover.dev/

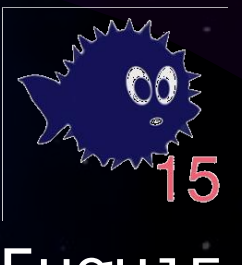

Fugu15

iOS 15.0 - 15.4.1

https://github.com/ pinauten/Fugu15

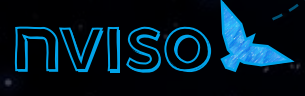

BSides Munich 2023

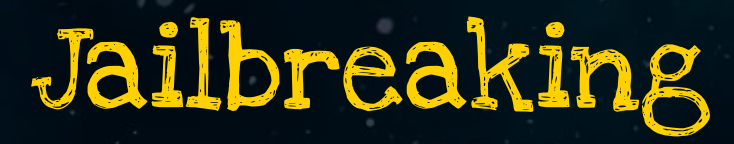

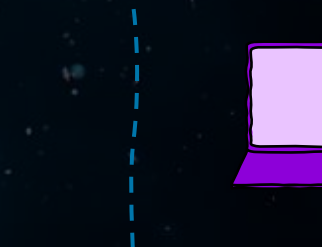

Host needed for jailbreak

Jailbreak without host

Reboots jailbroken

non-jailbroken

**Tethered** 

Untethered

Reboots<br>Nihroken **The Semi-Tethered** Remi-Untethered

BSides Munich 2023

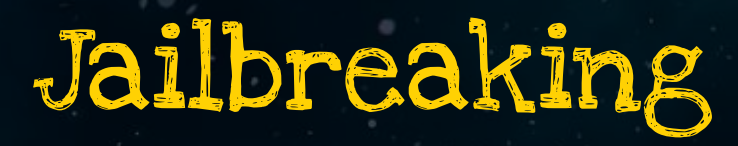

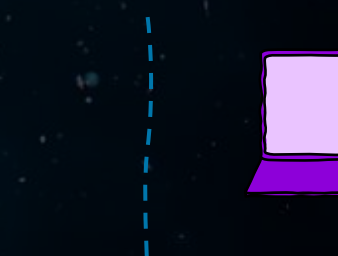

Host needed for jailbreak

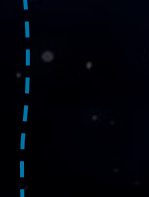

Jailbreak without host

Reboots jailbroken

non-jailbroken **WER** checkra1n palera1n Fugu15 uncover

Reboots Many Semi-Tethered Semi-Untethered<br>Reboots Many Semi-Tethered

**Tethered** 

palera1n

Classification: Internal

Untethered

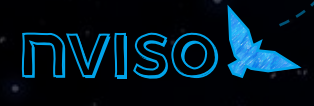

### Gear Up

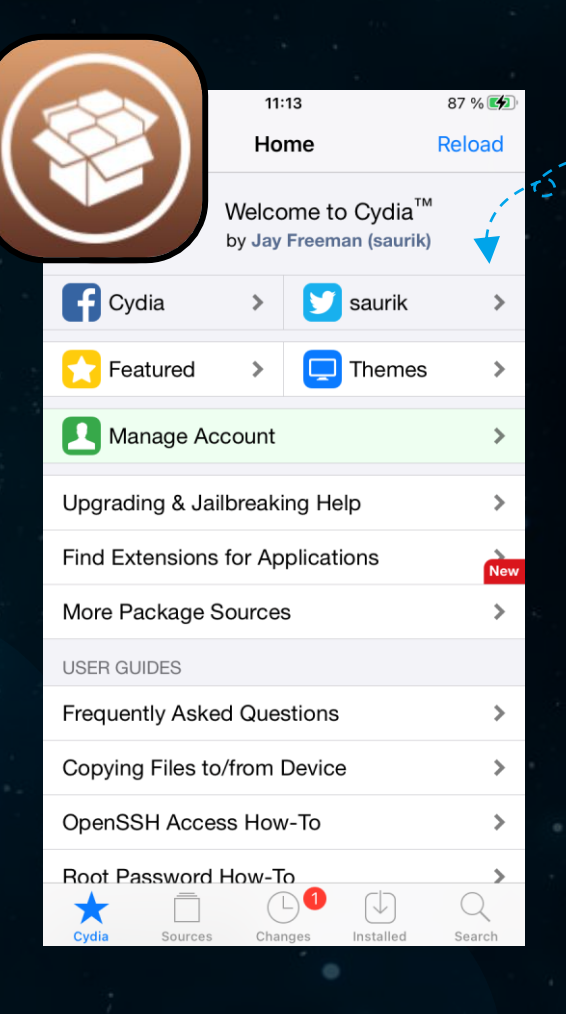

Cydia App Store is included in most jailbreaks and allows us to install useful tools for pentesting

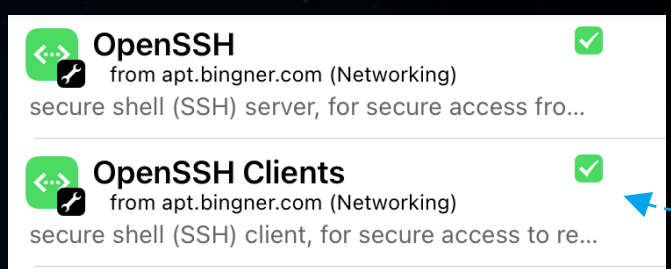

**OpenSSH Global Listener** from apt.bingner.com (Networking) secure shell (SSH) server, for secure access fro...

**OpenSSH Server Binaries** V from apt.bingner.com (Networking)  $\mathcal{L}$ secure shell (SSH) server, for secure access fro...

Most jailbreaks install an SSH server on the device. If not, you can install it via Cydia

### Gear Up

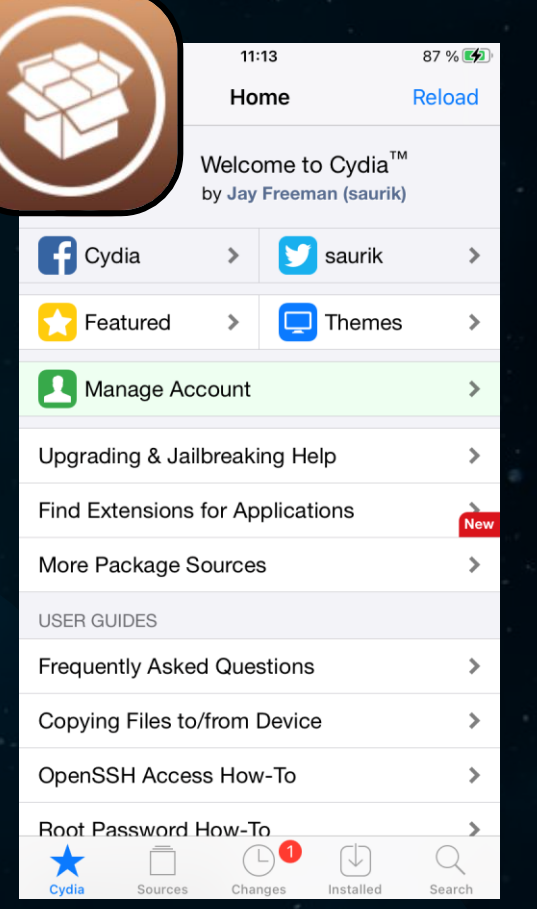

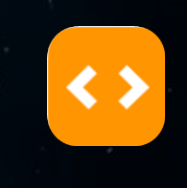

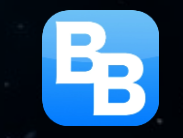

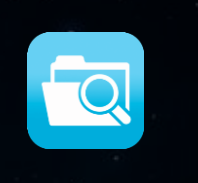

Frida – build.frida.re Frida server to observe and reprogram running apps

BigBoss tools – apt.thebigboss.org Useful tools, e.g. zip, unzip, sqlite3, wget, OpenSSH etc.

Filza – cydia.akemi.ai File manager and IPA installer

AppSync Unified – cydia.akemi.ai Disable signature requirements for installing apps

iHide - repo.kc57.com Bypass jailbreak detection

Classification: Internal

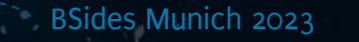

Reaching out

ssh server

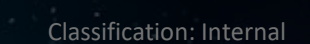

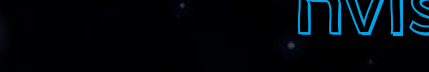

Default password: alpine

### **\$>** ssh root@[IP]

### 22 **SSH**

 $\overline{UBB/TCP}$   $\left\{\n\begin{array}{ccc}\n\end{array}\n\right\}\n\quad\n\left\{\n\quad\n\begin{array}{ccc}\n\end{array}\n\right\}$  Finder

## Exploring the planet

/private/var/containers/Bundle/Application/[appID]

/var/mobile/Containers/Data/Application/[appID]

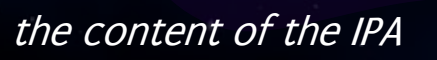

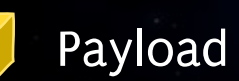

### **Documents**

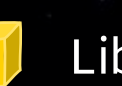

Library

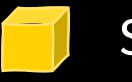

**SystemData** 

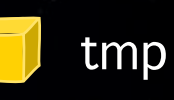

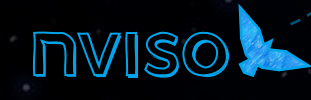

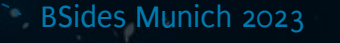

## Exploring the planet

**iPhone:~ root#** ipainstaller -l com.apple.TestFlight com.swiftkey.SwiftKeyApp space.hitchhacker.Hello

IPA Installer Console can be installed via Cydia

**iPhone:~ root#** ipainstaller -i space.hitchhacker.Hello Identifier: space.hitchhacker.Hello Version: 1 Short Version: 1.0 Name: Hello Display Name: Hello

Locates local files related to the application

Bundle: /private/var/containers/Bundle/Application/6A745F9C-D991-43E4-9C4A-0F380CD18D9B Application: /private/var/containers/Bundle/Application/6A745F9C-D991-43E4-9C4A-0F380CD18D9B/Hello.app

Data: /private/var/mobile/Containers/Data/Application/BEA183DA-19AF-48D8-A5C8-F1F22C7CF48E

# Rocket Science

Inside an IPA

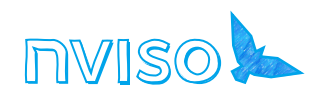

BSides Munich 2023 -

### Inside an IPA

- **\$>** unzip hitchhacker.ipa -d hitchhacker
- **\$>** ls -la hitchhacker

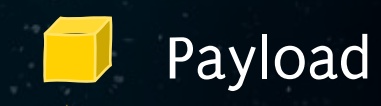

### hitchhacker.app

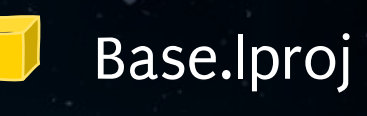

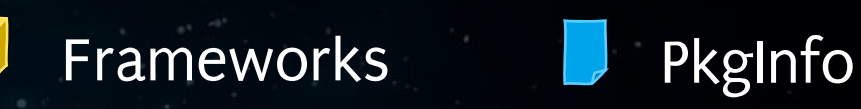

### \_CodeSignature luit hitchhacker

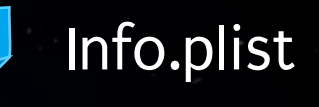

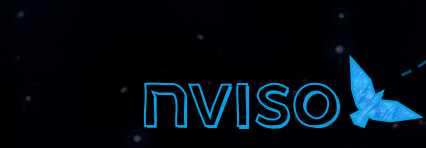

BSides Munich 2023

## Signing off

### Developers build and sign app

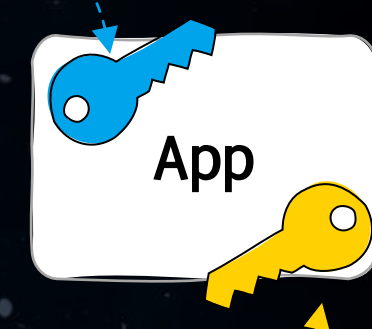

Apple approves the app and signs it with their private key

Upon installation, iOS checks the app signatures and refuses app in case of invalid signatures

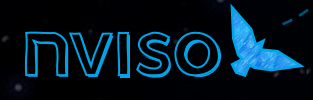

BSides Munich 2023

## Signing off

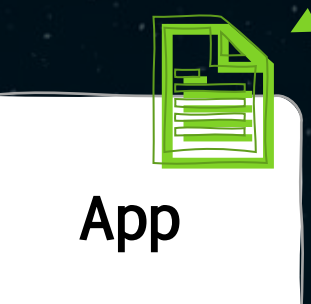

For testing purposes apps can be distributed with a provisioning profile instead of being signed with Apple's private key

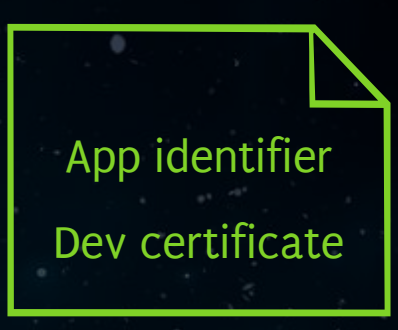

### Ad-Hoc Certificate

- Free developer account • Valid for 7 days
	- For up to 100 devices
- Paid developer account (\$99/year) • Valid for 1 year
	- For up to 100 devices

### Enterprise Certificate

- \$299/year for companies with more
	- than 100 employees
- Valid for 3 years
- Unlimited devices

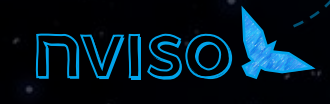

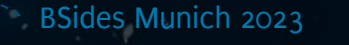

## Obtaining an IPA

Apps are encrypted, so we need to obtain the IPA when the app is decrypted while running

> We need a jailbroken device

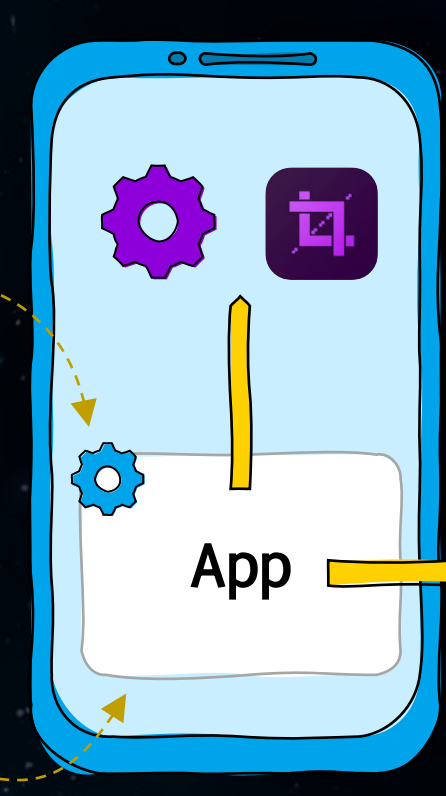

Classification: Internal

### Dump on phone https://github.com/JohnCoates/flexdecrypt https://onejailbreak.com/blog/crackerxi/

### Dump to host https://github.com/Alone Monkey/frida-ios-dump

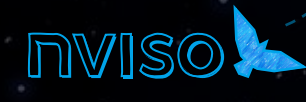

# The Cargo Bay

How data is stored on iOS

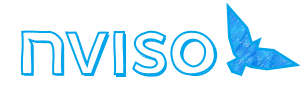

## File protection

}

Data object with file content.

do { try data.write( to: fileURL, options: .completeFileProtection  $\big)$ } catch { // Handle errors

> Protection level that determines encryption of file

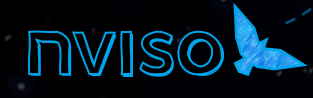

BSides Munich 2023

### Protection levels

.noFileProtection Unencrypted

### .completeFileProtection Encrypted

.completeFileProtectionUnlessOpen Encrypted

Reading and writing always possible

Reading and writing only possible if device is unlocked

Reading and writing only possible if device is unlocked; files remains available for background use

### Encrypted

Classification: Internal

Reading and writing only possible if device has been unlocked once after a reboot

### .completeFileProtectionUntilFirst UserAuthentication (default)

File encryption

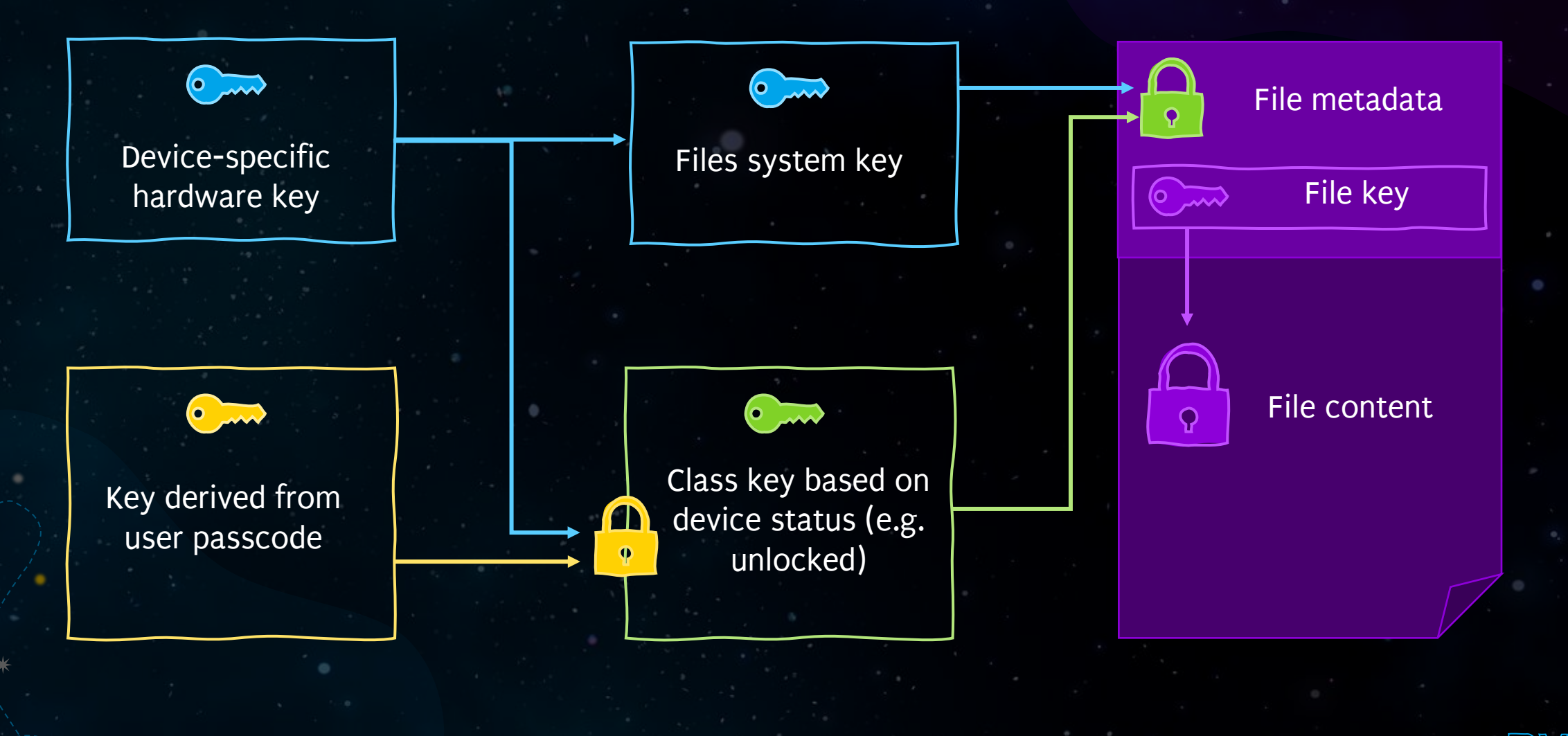

BSides Munich 2023

### NSUserDefaults

### To store small pieces of information

### // Write

UserDefaults.standard.set("42", forKey: "UltimateAnswer")

### // Read

UserDefaults.standard.string(forKey: "UltimateAnswer")

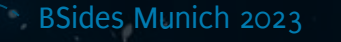

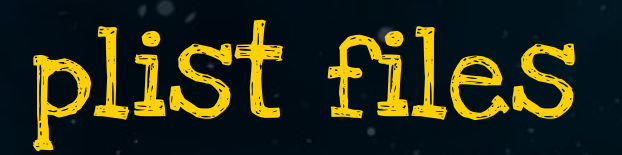

**iPhone:/private/var/.../Library/Safari root#** file \*.plist FrequentlyVisitedSitesBannedURLStore.plist: XML 1.0 document, ASCII text  $\blacktriangle$ PasswordBreachStore.plist: Apple binary property list

> Binary or XML data

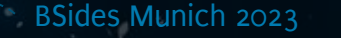

## plist files

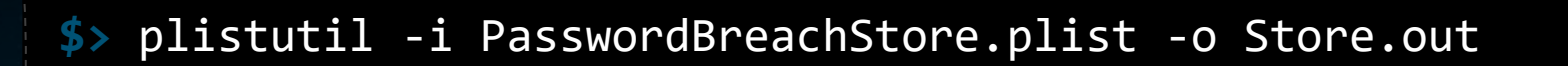

Convert binary plist to XML

### **\$>** head Store.out

<?xml version="1.0" encoding="UTF-8"?> <!DOCTYPE plist PUBLIC "-//Apple//DTD PLIST 1.0//EN" "http://www.apple.com/DTDs/PropertyList-1.0.dtd"> <plist version="1.0"> <dict>

<key>KeychainPersistentIdentifierCanaryValue</key>

<string>6F30D983-A91B-4337-9D78-5FE72480B153</string>

Key-value pairs

<key>Version</key>

<integer>1</integer>

 <key>KeychainPersistentIdentifierCanaryPersistentIdentifier</key> <data>

## Databases

same as for Android

■

Classification: Internal

### SQLite Realm Firebase Couchbase Lite

 $\sim$ 

NoSQL database Not encrypted by default Encryption can be enabled through configuration

### Keychain

### Encrypted SQLite database

Single Keychain for all apps

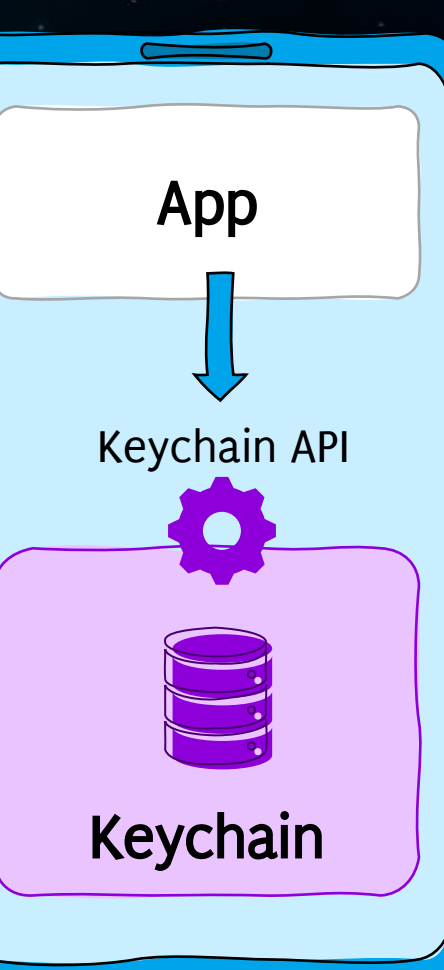

Data can be stored with an Accessibility attribute that determines when the data becomes accessible

Always

Classitication: Interni

- After unlocking the device once after restart
- When device is unlocked
- Only when passcode is set for device

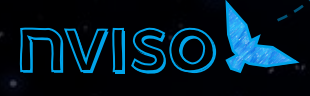

### Data access

- $let$  username = "arthur"
- let password = "acupoftea".data(using: .utf8)!
- let query: [*String*: *Any*] = [

kSecClass as *String*: kSecClassGenericPassword, kSecAttrAccount as *String*: username, kSecValueData as *String*: password, kSecAttrAccessible as *String*: kSecAttrAccessibleWhenUnlocked

Data can be stored with an Accessibility attribute which specifies when access to the data item is possible

```
let status = SecItemAdd(query as CFDictionary, nil)
guard status == enSeCSuccess else { throw KeychainError.unhandledError(status: status) }
```
Nassification: Interna

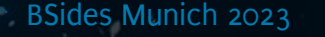

]

### Data access

Always (deprecated) Always accessible

AfterFirstUnlock Accessible if device has been unlocked once after a reboot

WhenUnlocked Accessible if the device is currently unlocked

WhenPasscodeSetThisDeviceOnly Accessible if the device is currently unlocked and the user has set up a passcode for the device

…ThisDeviceOnly For a backup, data will be encrypted with a device-specific key; thus it cannot be restored on a different device

Classification: Internal

### Access control

let access = SecAccessControlCreateWithFlags(nil, kSecAttrAccessibleWhenPasscodeSetThisDeviceOnly, .userPresence,

nil)

Access control instance defines accessibility and authentication requirements of a keychain item

let query: [*String*: *Any*] = [kSecClass as *String*: kSecClassInternetPassword, kSecAttrAccount as *String*: account, kSecAttrServer as *String*: server, kSecAttrAccessControl as *String*: access as *Any*, kSecUseAuthenticationContext as *String*: context, kSecValueData as *String*: password]

### Access control

userPresence Require biometric authentication or fall back to passcode if biometry is not available

biometryAny **Require biometric authentication with any enrolled biometrics (Touch or** Face ID)., i.e. also biometric features that were enrolled after the creation of the keychain item

biometryCurrentSet Require biometric authentication with *currently enrolled* biometrics (Touch or Face ID). If biometric features are added or removed, the item becomes invalid

devicePasscode Require device passcode

Classification: Internal

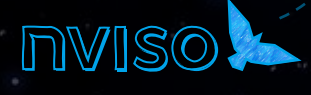

# Static analysis

Opening the binary

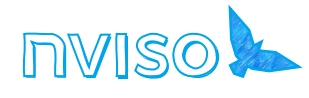

Creating iOS apps

The original language Highly dynamic Still used, but less and less RE friendly

 $[OBJ-C]$ 

New kid on the block Compiles to normal C Used more and more Difficult to RE

Classification: Internal

### Hopper

Hopper Disassembler v4

<u>. a</u>

### File Edit Find Modify Navigate Scripts Debug Window Help

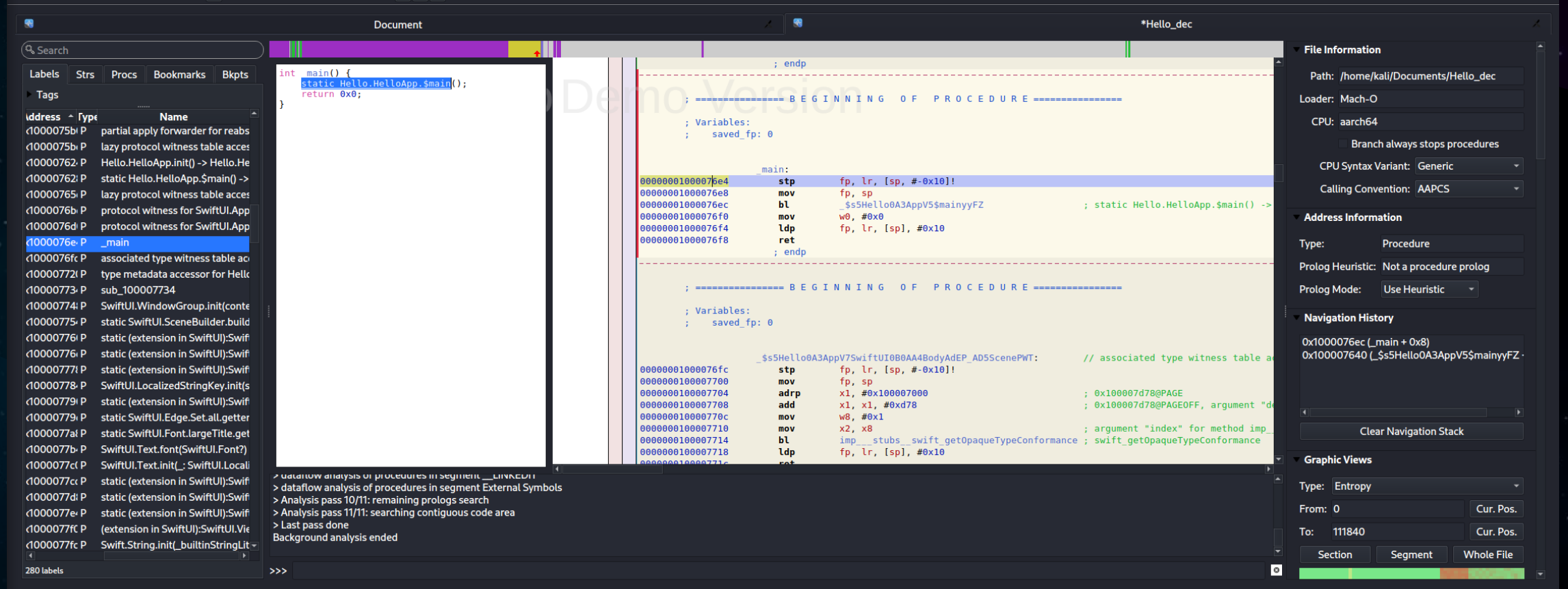

Address 0x1000076e4, Segment \_\_TEXT, \_main + 0, Section \_\_text, file offset 0x76e4 - Alt+Double-Click to follow link in a new pane

# Ghidra

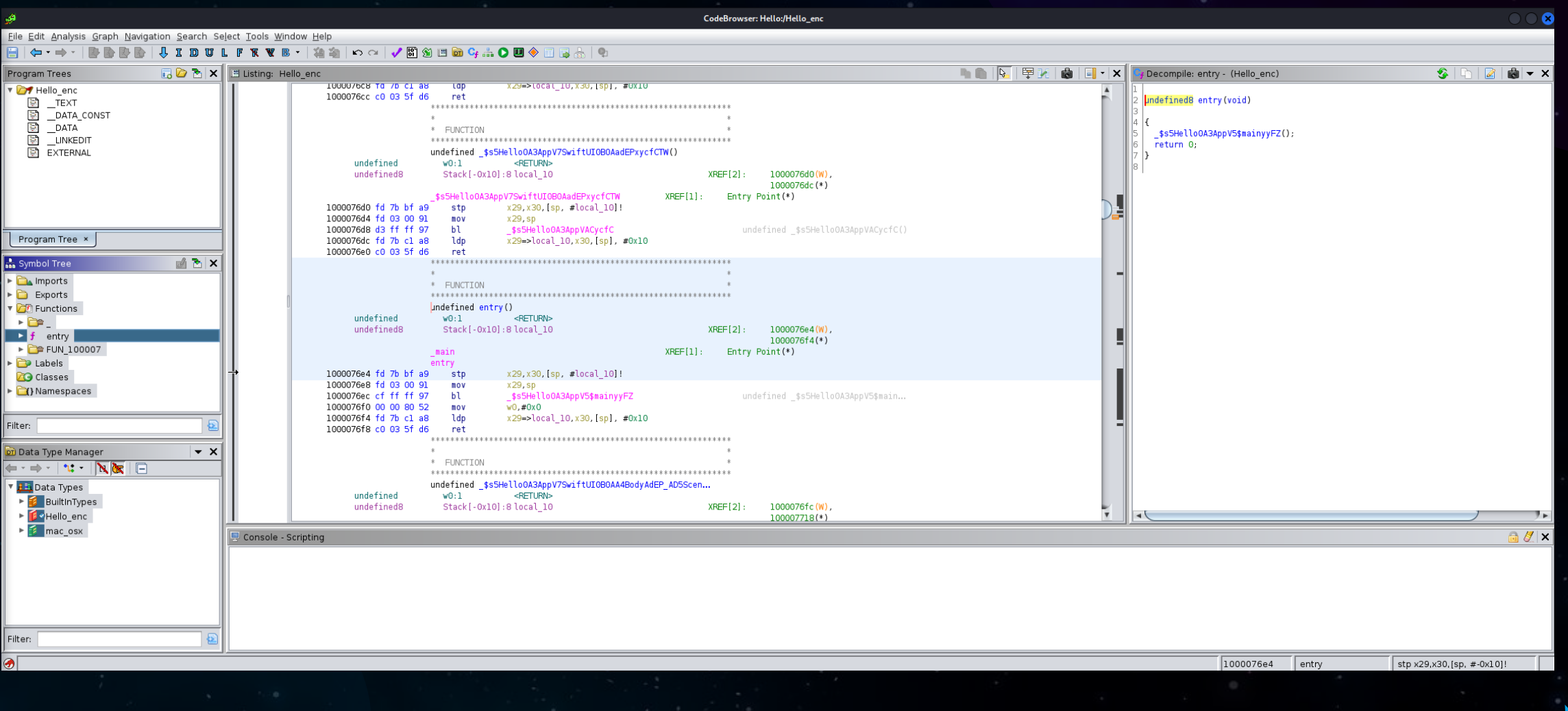

## Decompiled ObjC / C

pecompile: addKey:withValue: - (Playground)

```
2 /* Function Stack Size: 0x20 bytes */
 4 void VulnerableVault::addKey:withValue: (ID param 1, SEL param 2, ID param 3, ID param 4)
 5<sup>1</sup>6\vertid value;
    id pvVarl;
 8
    id value 00;
    CFDictionaryRef attributes;
10
11
    value = objc \nrefain((id)param 3);12pvVar1 = (id) objc msgSend(param 4,"dataUsingEncoding:",4);
13
    pvVarl = objc retainAutoreleasedReturnValue(pvVarl);
14value 00 = (id)prepareDict: (param 1, (SEL)"prepareDict:", (ID)value);
15
    attributes = (CFDictionaryRef) objc retainAutoreleasedReturnValue(value 00);
16
    objc release(value);
    _objc_msgSend(attributes,"setObject:forKey:",pvVarl,*(undefined8 *)PTR_kSecValueData_1000104a8);
18
    objc msgSend(attributes,"setObject:forKey:",&cf VulnerableVaultService,
19
20
                   Kundefined8 *)PTR kSecAttrService 100010490);
    _SecItemAdd(attributes,(CFTypeRef *)0x0);
21
22
    _objc_release(attributes);
23
    objc release(pvVarl);
24
    return;
25|
```
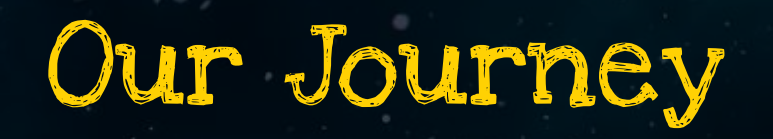

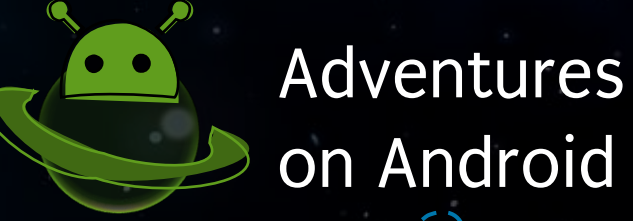

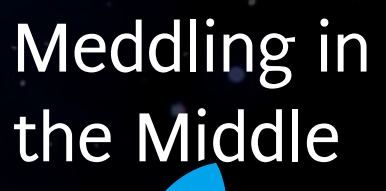

 $\bigcap$ 

Big Bang and on iOS of Basics

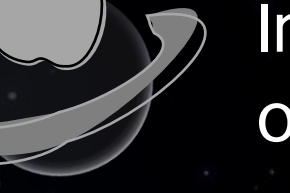

Incidents

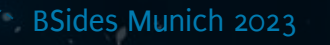

# Igniting the Infinite Improbability Drive

Hooking with Frida

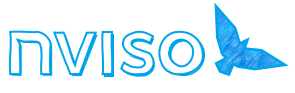

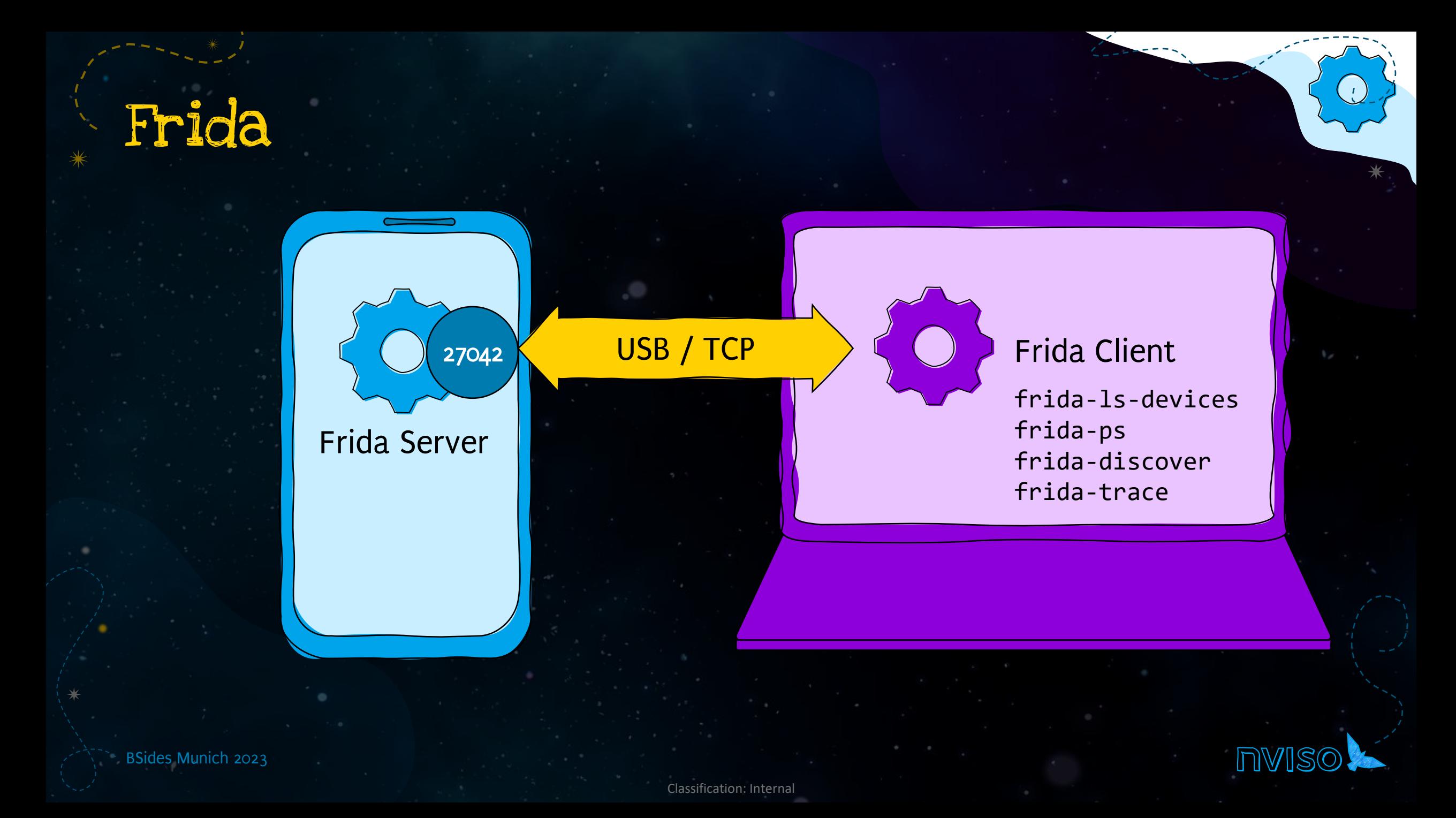
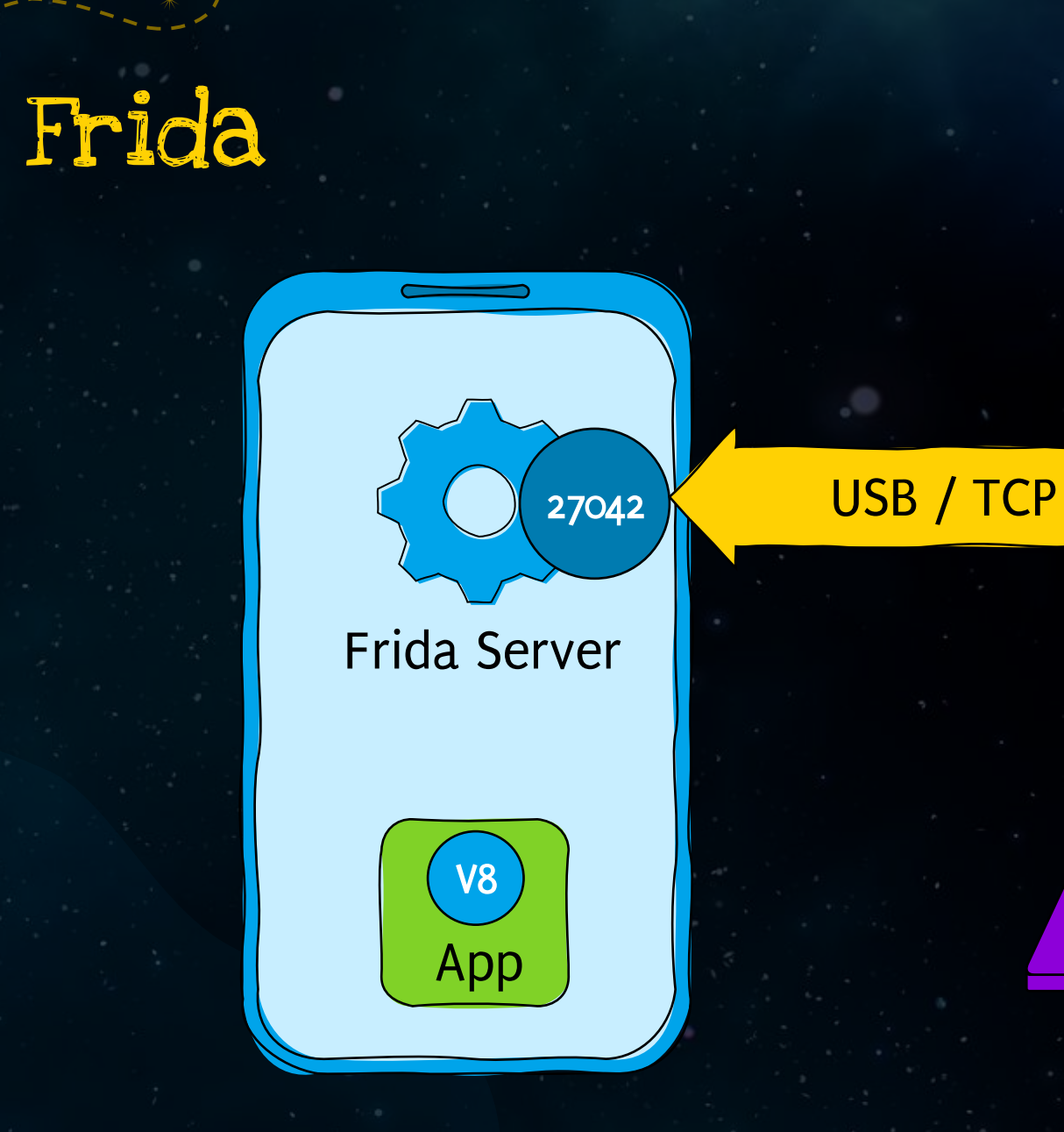

BSides Munich 2023

i<br>Linda

#### Frida Client

frida-ls-devices frida-ps frida-discover frida-trace

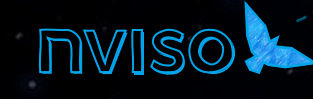

Classification: Internal

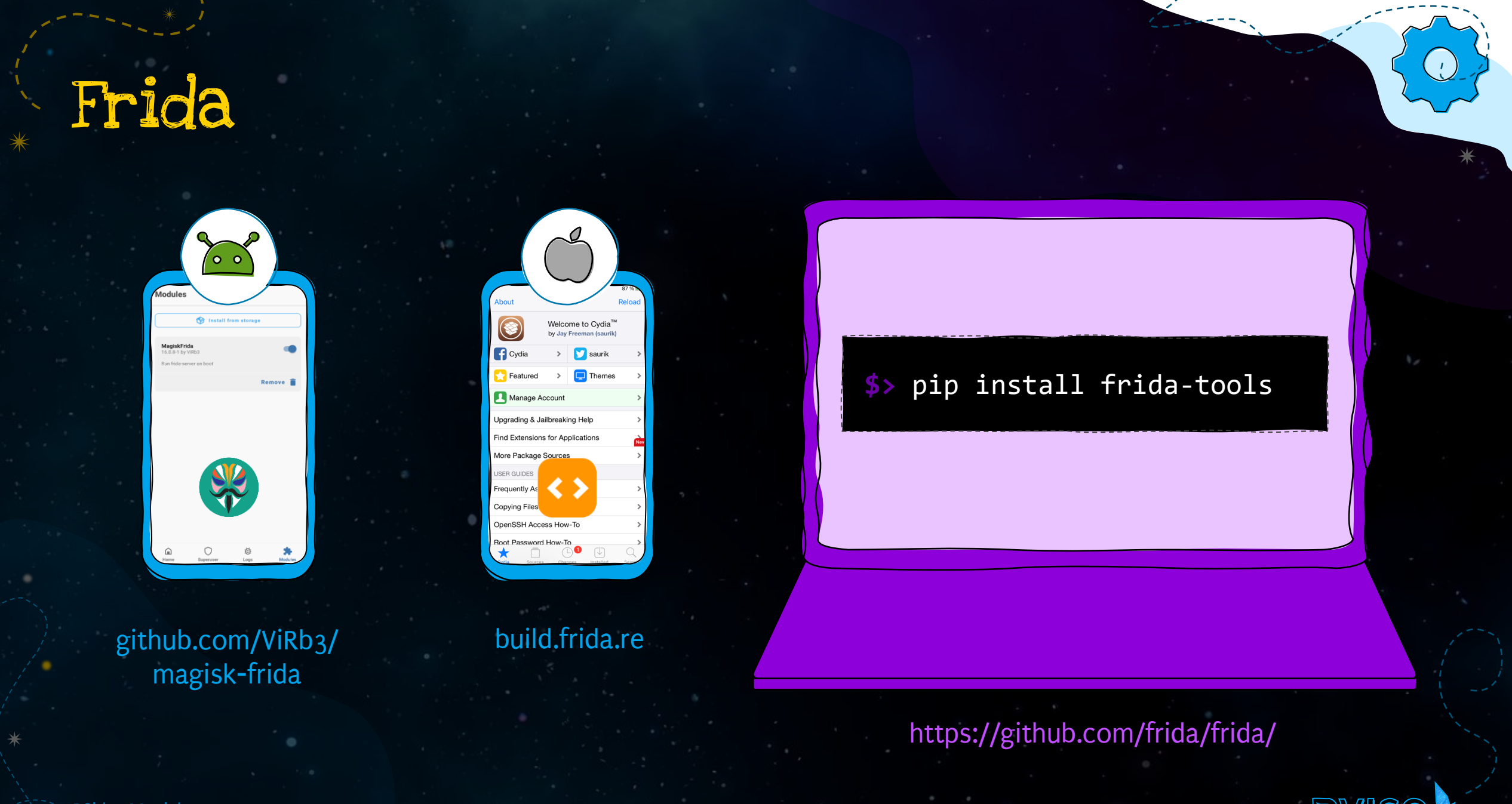

BSides Munich 2023

# What to do without root?

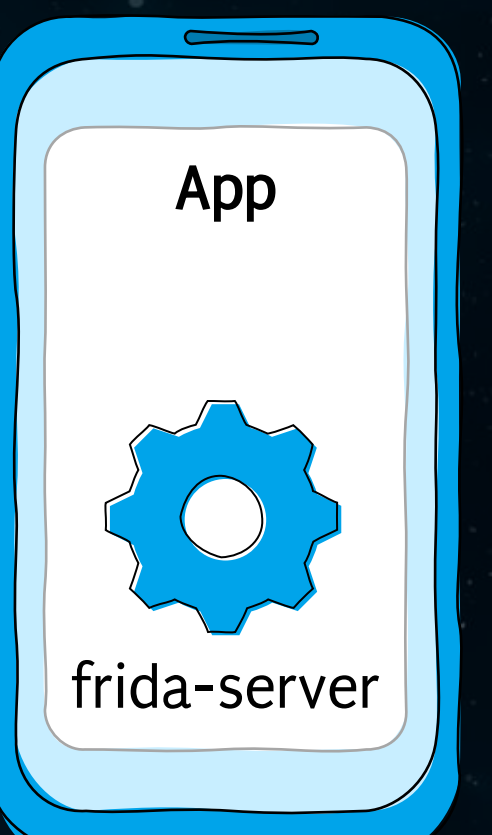

On non-rooted/jailbroken devices, we can compile fridaagent.so (Android) / FridaGadget.dylib (iOS) into the app

**\$>** objection patchapk --source ./hitchhacker.apk

**\$>** objection patchipa --source "HitchHacker.ipa" --codesign-signature XXXXXXXXXXXXXX

Classification: Internal

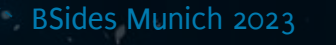

# Frida

**BSid** 

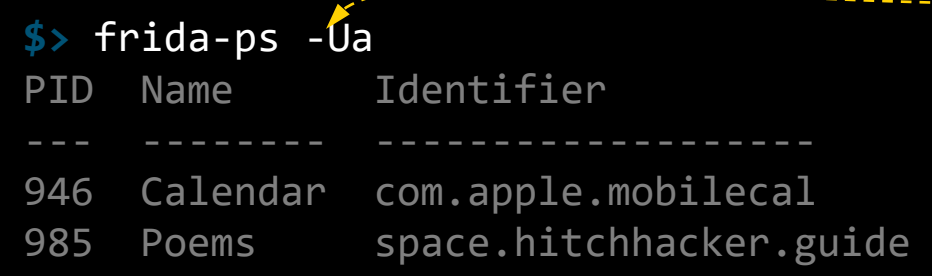

List running user-land applications Connect via USB

**NVISO** 

#### **\$>** frida -Uf space.hitchhacker.guide

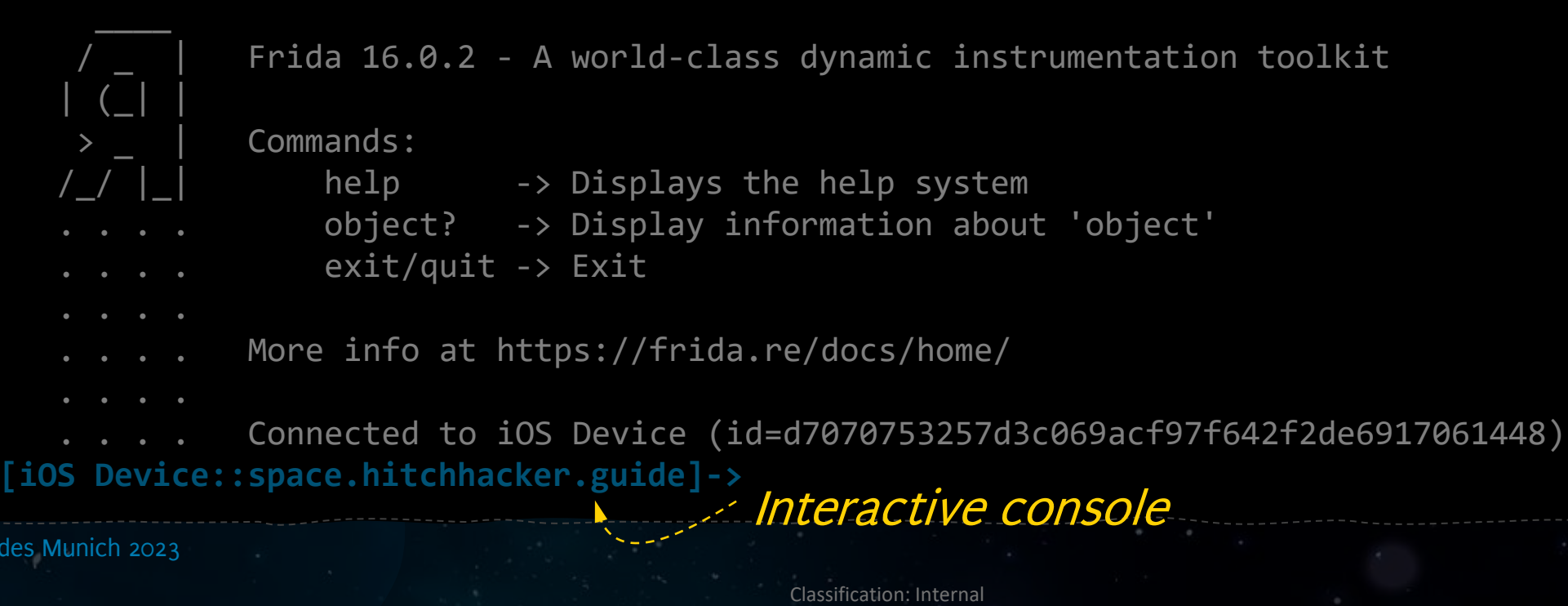

# Frida for Android - Inspect

**\$> [Pixel 3a::space.hitchhacker.guide]->** Java.enumerateLoadedClassesSync()

```
"android.icu.text.UnicodeSet$ComparisonStyle",
"android.icu.text.CharsetRecog_mbcs$iteratedChar",
"android.icu.impl.duration.impl.XMLRecordWriter",
```
List all loaded classes

**\$> [Pixel 3a::space.hitchhacker.guide]->** Java.enumerateMethods("space.hitchhacker.guide. LoginActivity!\*")

Classification: Internal

```
 "classes": [
\{ "methods": [
                   "$r8$lambda$ABD1GrxfYNKMF77fryH3xXrhFCo",
                  "$init",
                  "launchMain",
                  "validatePin",
                                          List all methods using wildcards:
                                          *class*!*method*
```
BSides Munich 2023

 $\lfloor$ 

[

{

## Frida for Android - Scripts

Our script

 $\bullet$ 

#### **\$>** frida -U -l theanswer.js -f space.hitchhacker.guide

App package name that we want to attack

BSides Munich 2023

Classitication: Interni

package space.hitchhacker; public class **TheAnswer**

We want to know the value of the static variable "question"

public static String question; public static String **getAnswer**()

String answer = **calculate**(this.guestion); return answer;

Classification: Internal

{

{

}

package space.hitchhacker; public class **TheAnswer**

```
public static String question;
public static String getAnswer()
```

```
String answer = calculate(this.question);
return answer;
```

```
function myFunction() {
```

```
 // Here goes the hooking code
```
Classification: Internal

```
}
Java.perform(myFunction);
```
{

{

}

package space.hitchhacker; public class **TheAnswer**

public static String question; public static String **getAnswer**()

String answer = **calculate**(this.question); return answer;

Java.perform $(( )$  =>  $\{$ 

// Here goes the hooking code

Classification: Internal

});

{

{

}

package space.hitchhacker; public class **TheAnswer**

public static String question; public static String **getAnswer**()

```
String answer = calculate(this.question);
return answer;
```
Fully qualified name of the class to be analyzed

```
function myFunction() {
    var answerClass = Java.use("space.hitchhacker.TheAnswer");
   // ...TODO...
}
```
Java.**perform**(myFunction);

{

{

}

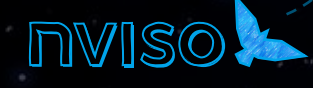

package space.hitchhacker; public class **TheAnswer**

```
public static String question;
public static String getAnswer()
```

```
String answer = calculate(this.question);
return
```

```
function myFunction() {
    var answerClass = Java.use("space.hitchhacker.TheAnswer");
```

```
 console.log("Question: " + answerClass.question.value)
}
Java.perform(myFunction); We're logging the value of the "question" variable
```
Classification: Internal

{

{

}

# Frida Scripts – Analyzing arguments

package space.hitchhacker; public class **TheAnswer**

public String question; public String **getAnswer**(String question) { String answer = **calculate**(question); return answer;

Classification: Intern

We want to know which "question" is passed to the "getAnswer" method

{

}

# Frida Scripts – Analyzing arguments

package space.hitchhacker; public class **TheAnswer**

public String question; public String **getAnswer**(String question)

```
String answer = calculate(question);
return answer;
```
}

Method name and arguments whose implementation we want to analyze

function **myFunction**() {

var answerClass = Java.**use**("space.hitchhacker.TheAnswer");

answerClass.getAnswer.implementation = **function**(question) { console.log("Question: " + question);

Classification: Internal

} Java.**perform**(myFunction);

We're logging the value of "question"

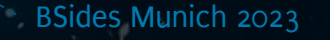

{

{

}

# Frida Scripts – Analyzing arguments

package space.hitchhacker; public class **TheAnswer**

```
public String question;
public String getAnswer(String question)
```

```
String answer = calculate(question);
return
```
}

}

```
function myFunction() {
```

```
var answerClass = Java.use("space.hitchhacker.TheAnswer");
```

```
answerClass.getAnswer.implementation = function(question) {
    console.log("Question: " + question);
     this.getAnswer(question);
```
Classification: Internal

Java.**perform**(myFunction);

We have to call the original method so it is executed

BSides Munich 2023

{

{

}

# Frida Scripts – Modifying arguments

package space.hitchhacker; public class **TheAnswer**

public String question; public String **getAnswer**(String question) { String answer = **calculate**(question); return answer;

Classification: Internal

We want to get the answer for a certain question

{

}

# Frida Scripts – Modifying arguments

package space.hitchhacker; public class **TheAnswer**

public String question; public String **getAnswer**(String question)

String answer = **calculate**(question); return answer;

}

}

function **myFunction**() {

var answerClass = Java.**use**("space.hitchhacker.TheAnswer");

answerClass.getAnswer.implementation = **function**(question) { this.getAnswer("My custom question");

Classification: Internal

Java.**perform**(myFunction);

Calling the function with modified arguments

BSides Munich 2023

{

{

}

# Frida Scripts – Analyzing return values

package space.hitchhacker; public class **TheAnswer**

public String question; public String **getAnswer**(String question) { String answer = **calculate**(question); return answer;

Classification: Internal

We want to know which "answer" is returned by the method

{

}

# Frida Scripts – Analyzing return values

package space.hitchhacker; public class **TheAnswer**

```
public String question;
public String getAnswer(String question)
```

```
String answer = calculate(question);
return
```
}

}

```
function myFunction() {
```

```
var answerClass = Java.use("space.hitchhacker.TheAnswer");
```

```
answerClass.getAnswer.implementation = function(question) {
     var answer = this.getAnswer(question);
    console.log("Answer: " + answer);
     return answer;
```

```
We're logging the return value of the
function and then return it normally
```

```
Java.perform(myFunction);
```
{

{

}

# Frida Scripts – Modifying return values

package space.hitchhacker; public class **TheAnswer**

public String question; public String **getAnswer**(String question) { String answer = **calculate**(question); return answer;

Classification: Internal

We want to set a certain value to be returned as "answer"

{

}

# Frida Scripts – Modifying return values

package space.hitchhacker; public class **TheAnswer**

public String question; public String **getAnswer**(String question)

String answer = **calculate**(question); return answer;

}

}

function **myFunction**() {

var answerClass = Java.**use**("space.hitchhacker.TheAnswer");

answerClass.getAnswer.implementation = **function**(question) { return "42";

Classification: Internal

The answer is always 42

Java.**perform**(myFunction);

BSides Munich 2023

{

{

}

package space.hitchhacker; public class TheAnswer {

BSides Munich 2023

}

}

}

}

```
public String getAnswer(String question) {
 String answer = calculate(question);
 return answer;
```

```
public String getAnswer(int numquestion) {
String answer = calculate(numquestion);
return answer;
```

```
public String getAnswer(String[] questionarray) {
String answer = calculate(questionarray);
return answer;
```
Methods have the same name but expect different arguments

Classification: Internal

package space.hitchhacker; public class TheAnswer {

```
public String getAnswer(String question) {
 String answer = calculate(question);
  return answer;
```
public *String* getAnswer(*int numquestion*) { *String* answer = calculate(numquestion); return answer;

public *String* getAnswer(*String*[] *questionarray*) { *String* answer = calculate(questionarray); return answer;

function **myFunction**() { var answerClass = Java.**use**("space.hitchhacker.TheAnswer");

answerClass.getAnswer.overload("java.lang.String ").implementation = **function**(question) { // ...

Java.**perform**(myFunction);

Classification: Internal

}

}

}

}

}

package space.hitchhacker; public class TheAnswer {

public *String* getAnswer(*String question*) { *String* answer = calculate(question); return answer;

public *String* getAnswer(*int numquestion*) { *String* answer = calculate(numquestion); return answer;

public *String* getAnswer(*String*[] *questionarray*) { *String* answer = calculate(questionarray); return answer;

function **myFunction**() { var answerClass = Java.**use**("space.hitchhacker.TheAnswer");

answerClass.getAnswer.overload("int").implementa tion = **function**(question) { // ...

} Java.**perform**(myFunction);

}

}

}

}

package space.hitchhacker; public class TheAnswer {

public *String* getAnswer(*String question*) { *String* answer = calculate(question); return answer;

public *String* getAnswer(*int numquestion*) { *String* answer = calculate(numquestion); return answer;

public *String* getAnswer(*String*[] *questionarray*) { *String* answer = calculate(questionarray); return answer;

function **myFunction**() { var answerClass = Java.**use**("space.hitchhacker.TheAnswer");

answerClass.getAnswer.overload(  $"$ [Ljava.lang.String").implementation = **function**(question) { // ...

Java.**perform**(myFunction);

Classification: Internal

}

}

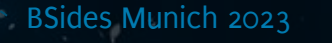

}

}

}

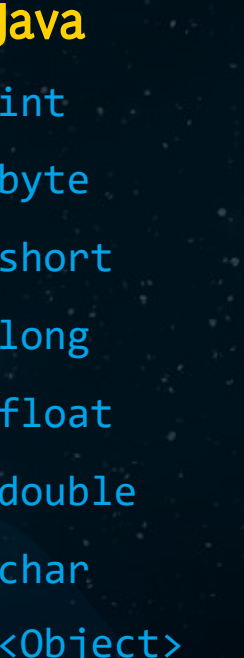

<Object> (z.B. String)

char char char char char $[\,]$  [C <package>.<Object> (z.B. java.lang.String)

Java Frida Java Frida  $\quad \quad \text{int} \qquad \qquad \quad \text{int}$  [I byte byte byte byte byte byte byte[]  $\begin{bmatrix} B & B \end{bmatrix}$ short short short[] [S long long long[] [J float float float[] [F double double []  $\qquad \qquad$  [D

Classification: Internal

<Object>[] (z.B. String[])

[L<package>.<Object> (z.B. [Ljava.lang.String)  $\bullet$ 

 $\bullet$ 

BSides Munich 2023

#### Frida Scripts – Static inner classes

}

package space.hitchhacker.guide; public class TheAnswer {

static class TheStaticAnswer {

 public static *String* getAnswer() { return 'Static 42'; }

We can access them via <OuterClass>\$<StaticCLass> and then call methods directly

function **myFunction**() { var staticAnswerClass = Java.**use**("space.hitchhacker.TheAnswer\$TheStaticAnswer");

console.log(staticAnswerClass.getAnswer())

Java.**perform**(myFunction);

}

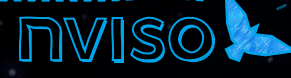

#### Frida Scripts – Non-static inner classes

```
package space.hitchhacker.guide;
public class TheAnswer {
```

```
class TheExactAnswer {
```

```
public String getAnswer() {
    return '42';
}
```
We can access them via <OuterClass>\$<InnerClass> and have to create a new instance with \$new before calling a method

```
function myFunction() {
     var answerClass = Java.use("space.hitchhacker.TheAnswer");
```

```
 var exactAnswerClass = 
     Java.use("space.hitchhacker.TheAnswer$TheExactAnswer");
```

```
var answerInstance = answerClass.$new();
 var exactAnswerInstance = exactAnswerClass.$new(answerInstance)
```
console.log(exactAnswerInstance.getAnswer())

Java.**perform**(myFunction);

}

}

# Frida – jadx to the rescue

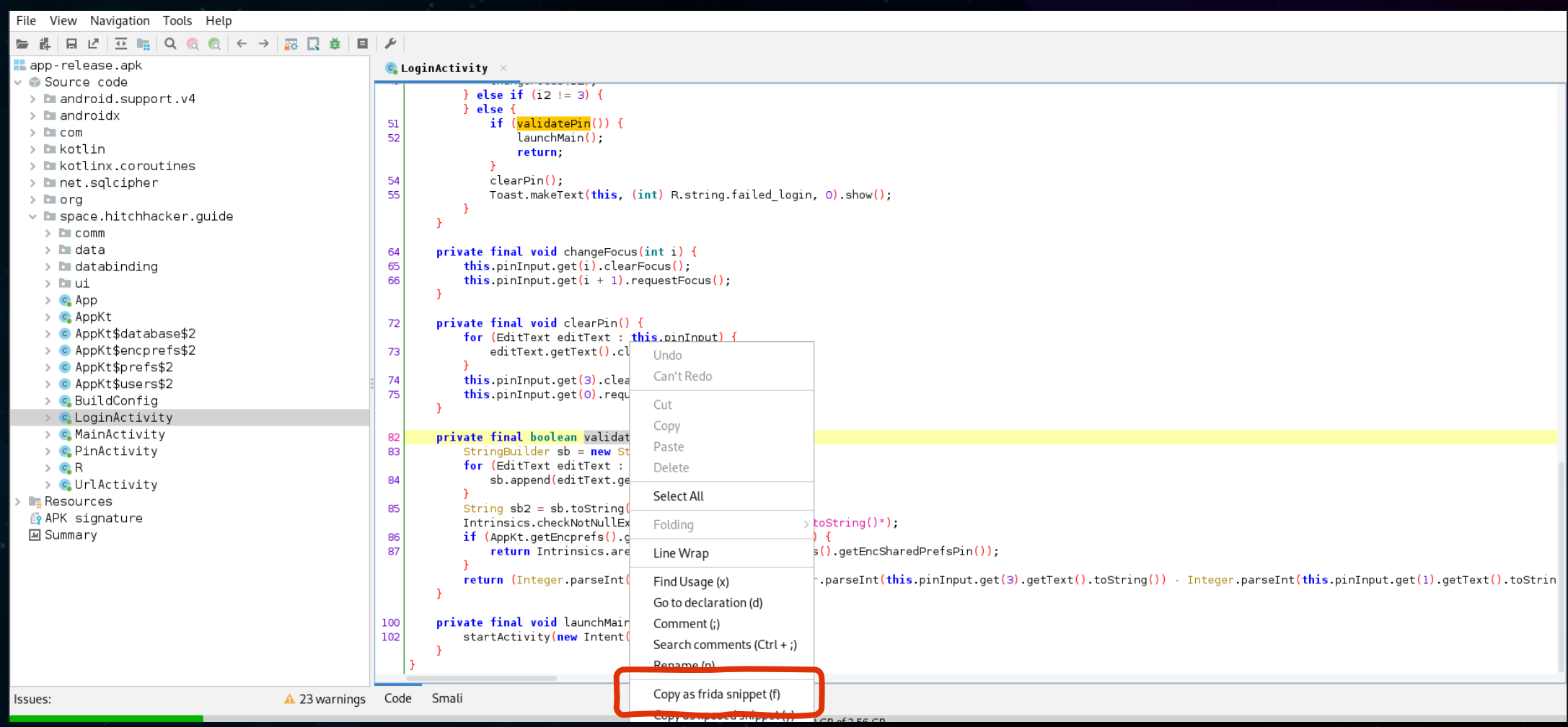

 $\bullet$ 

**NVISO** 

 $\bullet$ 

BSides Munich 2023

Classification: Internal

# Frida – jadx to the rescue

*let* LoginActivity = Java.use("space.hitchhacker.guide.LoginActivity"); LoginActivity.validatePin.implementation = *function*(){ console.log('validatePin is called'); *let* ret = this.validatePin(); console.log('validatePin ret value is ' + ret); return ret; };

> Generated JavaScript code Don't forget to wrap it in Java.perform()

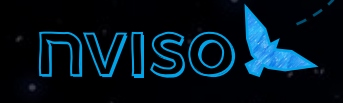

### Frida Scripts for iOS

Get references to class and method

**var** SC = ObjC.classes["SharedCredentialController"] **var** pC = SC["- passwordCredential"]; Interceptor.attach(pC.implementation,

onEnter: **function**(args)

Use Interceptor.attach

console.log(args $[0]$ ); }, onLeave: **function**(retval)

Implement onEnter / onLeave functions (both are optional)

console.log(**new** ObjC.Object(retval).toString()); retval.replace(1);

});

{

{

{

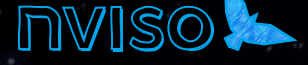

# Beg, Borrow, Steal, Create

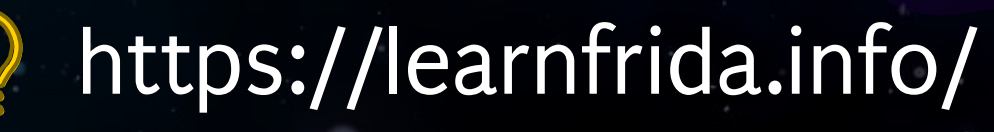

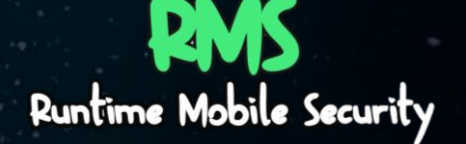

github.com/m0bilesecurity/RMS-Runtime-Mobile-Security

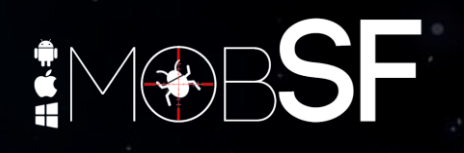

github.com/MobSF/Mobile-Security-Framework-MobSF

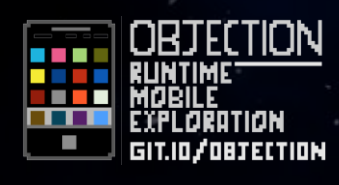

github.com/sensepost/objection

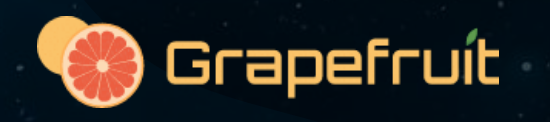

github.com/ChiChou/grapefruit github.com/ github.com/ codeshare.frida.re github.com/nccgroup/house

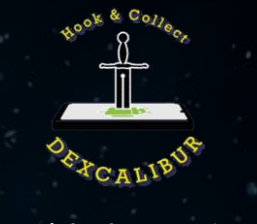

github.com/ FrenchYeti/dexcalibur

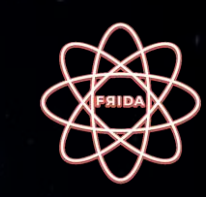

codeshare.frida.re

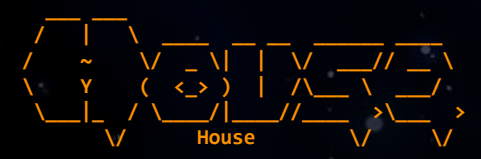

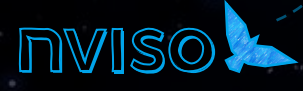

BSides Munich 2023

Classification: Internal

# The bridge is yours

Demo: Setting up Frida

 $\overline{C}$ 

#### The bridge is yours Bypass the login pin of the Hitchhacker app

#### Launch the Vogon Construction App

Disable the access restrictions Obtain the SQLite password Obtain the deactivation password Obtain all users and their passwords \* \* \*

# Solution

#### Hitchhacker: Pin bypass

Java.perform(() **=>** {

**var** myClass = Java.use("space.hitchhacker.guide.LoginActivity");

Classification: Internal

```
myClass.validatePin.implementation = function() {
    console.log("Returning true for pin");
    return true;
```
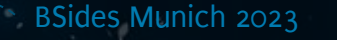

}

});

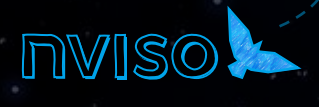

# Solution

Vogon Construction: Disable access restriction

Java.perform(() **=>** {

**var** myClass = Java.use("eu.nviso.vogonconstruction.MainActivity");

Classification: Internal

myClass.isVogonOperator.implementation = **function**() { console.log("Returning true for vogon operator"); return true;

}

});

# Solution

#### Vogon Construction: Obtain SQLite password

Java.perform(() **=>** {

```
let AnonymousClass1 = Java.use("eu.nviso.vogonconstruction.UserProvider$1");
AnonymousClass1.toString.implementation = function(){
    console.log('toString is called');
    let ret = this.toString();
    console.log('toString ret value is ' + ret);
```
Classification: Internal

return ret;
## Solution

#### Vogon Construction: Obtain deactivation password

Java.perform(() **=>** {

**let** ControlPanel = Java.use("eu.nviso.vogonconstruction.ControlPanel");

Classification: Internal

ControlPanel.generateNewPassword.implementation = **function**(){

console.log('generateNewPassword is called');

**let** ret = this.generateNewPassword();

console.log('generateNewPassword ret value is ' + ret); return ret;

BSides Munich 2023

};

});

## Solution

#### Vogon Construction: Obtain all users and their passwords

```
Java.perform(() => {
    let UserProvider = Java.use("eu.nviso.vogonconstruction.UserProvider");
    UserProvider.query.implementation = function(uri, strArr, str, strArr2, str2){
        let ret = this.query(uri, strArr, str, strArr2, str2);
        while(ret.moveToNext()) {
            console.log("User: " + ret.getString(ret.getColumnIndexOrThrow("name")));
            console.log("Password: " + ret.getString(ret.getColumnIndexOrThrow("password")));
            console.log("---");
        }
        return ret;
    };
});
```
# Igniting the Infinite Improbability Drive Again

Hooking with Objection

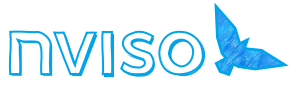

## Objection

Install with pip

Classification: Internal

**\$>** pip3 install objection **\$>** objection -g space.hitchhacker.guide explore Using USB device `SM G950F` Agent injected and responds ok!

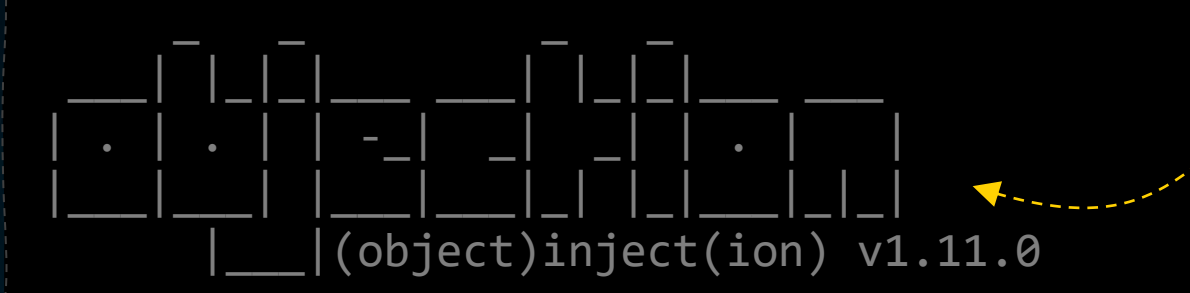

Runtime Mobile Exploration by: @leonjza from @sensepost

Built on top of Frida Supports Android and iOS

Interactive console

[tab] for command suggestions Space.hitchhacker.guide on (samsung: 12) [usb] #

## Objection for Android

Calling default scripts for common scenarios

#### # android sslpinning disable

(agent) Custom TrustManager ready, overriding SSLContext.init() (agent) Found com.android.org.conscrypt.TrustManagerImpl, overriding TrustManagerImpl.verifyChain() (agent) Found com.android.org.conscrypt.TrustManagerImpl, overriding TrustManagerImpl.checkTrustedRecursive() (agent) Registering job 523285. Type: android-sslpinning-disable

# android root disable (agent) Registering job 040751. Type: root-detection-disable

May or may not work…

## Objection for Android

# android hooking list activities com.google.android.gms.ads.AdActivity com.google.android.gms.common.api.GoogleApiActivity org.proxydroid.AppManager org.proxydroid.BypassListActivity org.proxydroid.FileChooser org.proxydroid.ProxyDroid

Launch any activity (including non-exported ones)

List all activities

Search for interesting classes

android intent launch\_activity org.proxydroid.BypassListActivity Starting activity org.proxydroid.BypassListActivity... (agent) Activity successfully asked to start.

Classification: Internal

#### android hooking search classes proxy \$Proxy0 \$Proxy2 [Landroid.net.IpConfiguration\$ProxySettings; [Landroid.net.ProxyInfo;

## Objection for Android

### List all methods

android hooking list class methods org.proxydroid.ProxyDroid private android.widget.LinearLayout org.proxydroid.ProxyDroid.getLayout(android.view.ViewParent) private boolean org.proxydroid.ProxyDroid.isTextEmpty(java.lang.String,java.lang.String) private boolean org.proxydroid.ProxyDroid.serviceStart() android hooking watch class\_method org.proxydroid.ProxyDroid.serviceStart (agent) Attempting to watch class org.proxydroid.ProxyDroid and method serviceStart. (agent) Hooking org.proxydroid.ProxyDroid.serviceStart() (agent) Registering job 459083. Type: watch-method for: org.proxydroid.ProxyDroid.serviceStart **Monitor function usage** 

#### android hooking set return value org.proxydroid.ProxyDroid.serviceStart true

(agent) Attempting to modify return value for class org.proxydroid.ProxyDroid and method serviceStart.

Classification: Internal

- (agent) Hooking org.proxydroid.ProxyDroid.serviceStart()
- (agent) Registering job 785400. Type: set-return for: org.proxydroid.ProxyDroid.serviceStart

#### Modify basic return values

**\$>** objection -N -h 10.11.1.1 -g com.apple.mobilecal explore

Using networked device @`10.11.1.1:27042` Agent injected and responds ok!

\_ \_ \_ \_ \_\_\_\_| |\_|\_|\_|\_\_\_ \_\_\_| |\_|\_|\_\_\_ \_\_\_ | . | . | | -\_| \_| \_| | . | | |\_\_\_|\_\_\_| |\_\_\_|\_\_\_|\_| |\_|\_\_\_|\_|\_| (object)inject(ion) v1.11.0

> Runtime Mobile Exploration by: @leonjza from @sensepost

Interactive console

and -h

Connect over network using –<sup>N</sup>

Classification: Internal

[tab] for command suggestions **com.apple.mobilecal on (iPhone: 15.7) [net] #** 

#### Default scripts for common scenarios

Classification: Internal

#### # com.apple.mobilecal on (iPhone: 15.7) [net] # ios sslpinning disable (agent) Hooking common framework methods (agent) Found NSURLSession based classes. Hooking known pinning methods. (agent) Hooking lower level SSL methods (agent) Hooking lower level TLS methods (agent) Hooking BoringSSL methods (agent) Registering job 440948. Type: ios-sslpinning-disable # com.apple.mobilecal on (iPhone: 15.7) [net] # ios jailbreak disable (agent) Registering job 492880. Type: ios-jailbreak-disable

May or may not work…

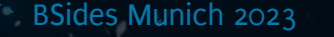

**com.apple.mobilecal on (iPhone: 14.7.1) [usb] #** ios keychain dump Created Accessible ACL Type Account Service Data

Dump the content of the keychain for the current app

2022-04-29 08:37:09 +0000 AfterFirstUnlock None kSecClassKey (Key data not displayed) 2022-04-29 08:36:06 +0000 AfterFirstUnlock None Password arthur@space com.apple.gs.beta.auth.com.apple.account.AppleIDAuthentication.token  $AA--SNIP---9E=$ 

**com.apple.mobilecal on (iPhone: 14.7.1) [usb] #** ios keychain dump --json keychain.json Note: You may be asked to authenticate using the devices passcode or TouchID Dumping the iOS keychain... Writing keychain as json to keychain.json... Dumped keychain to: keychain.json

Classification: Internal

Save the dump to a json file on the host

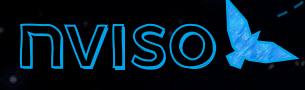

ios hooking search classes Security

NSFileSecurity \_\_NSPlaceholderFileSecurity

\_\_NSFileSecurity SecuritydXPCCallback SecuritydXPCClient UISUISecurityContext AFSecurityConnection

Search for interesting classes

List class methods

Classification: Internal

ios hooking list class\_methods AFSecurityConnection

- connection
- setInternalAuthSessionToken:completion:
- \_processData:usingProcedure:completion:
- processDataMap:usingProcedure:completion:
- initWithInstanceContext:

BSides Munich 2023

...

...

### Monitor function usage

# ios hooking watch method "-[AFSecurityConnection setInternalAuthSessionToken:completion:]" (agent) Found selector at 0x18ea9b758 as -[AFSecurityConnection setInternalAuthSessionToken:completion:] (agent) Registering job 328546. Type: watch-method for: -[AFSecurityConnection setInternalAuthSessionToken:completion:] com.apple.mobilecal on (iPhone: 15.7) [net] #

ios hooking set return value "-[AFSecurityConnection setInternalAuthSessionToken:completion:]" false (agent) Found selector at 0x18ea9b758 as -[AFSecurityConnection setInternalAuthSessionToken:completion:] (agent) Registering job 545668. Type: set-method-return for: -[AFSecurityConnection setInternalAuthSessionToken:completion:] com.apple.mobilecal on (iPhone: 15.7) [net] #

Classification: Internal

### Modify basic return values

## The bridge is yours

- 1. Launch the Hitchhacker app with Objection
- 2. List all activites and launch and launch one of them
- 3. Identify the methods of the LoginActivity and modify the return value of the appropriate method to log in without knowing the pin

# Back to Earth

Adventures we didn't have time for

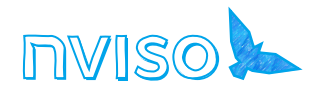

## Establishing a Man in the Middle

#### 10.42.0.2 10.42.0.1

 $\bullet$   $\bullet$ 

**Proxy** Manual Settings

Proxy host 10.42.0.1

Proxy port 8080

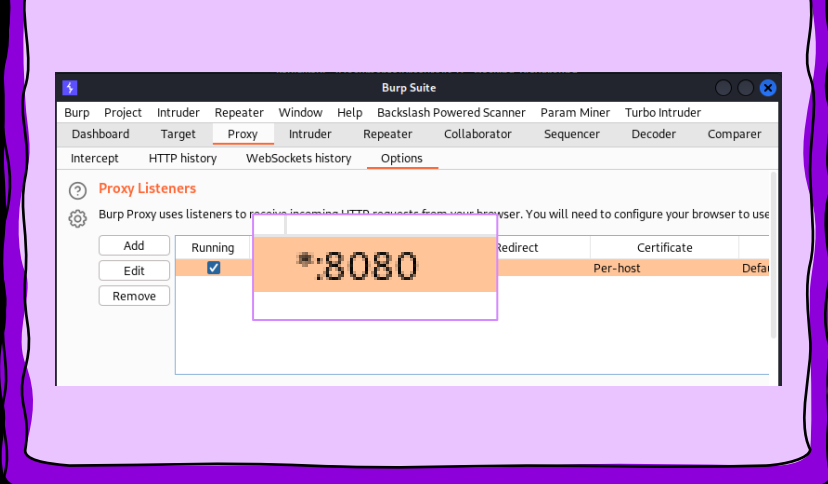

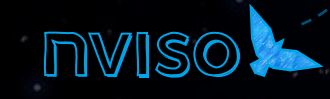

BSides Munich 2023

## Bypassing SSL pinning

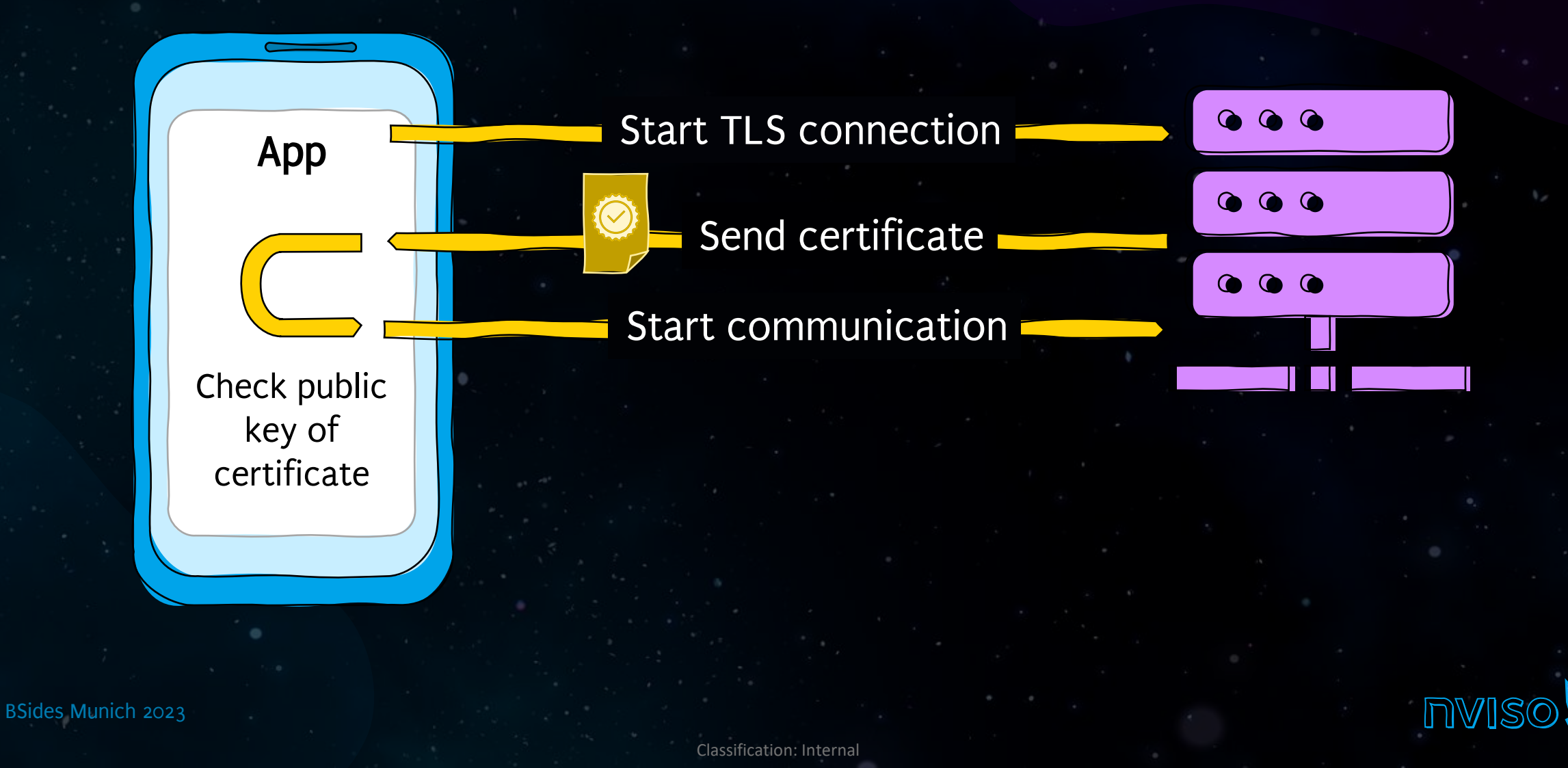

## Frameworks

### Xamarin

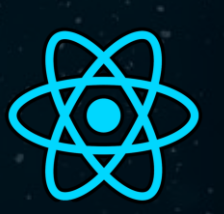

Х

### React Native

Flutter

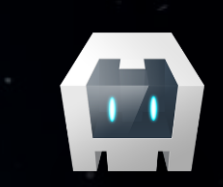

 $\blacktriangleleft$ 

Apache Cordova

Unity

Ionic

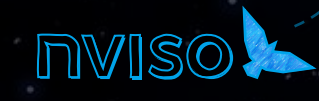

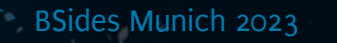

## Further tools

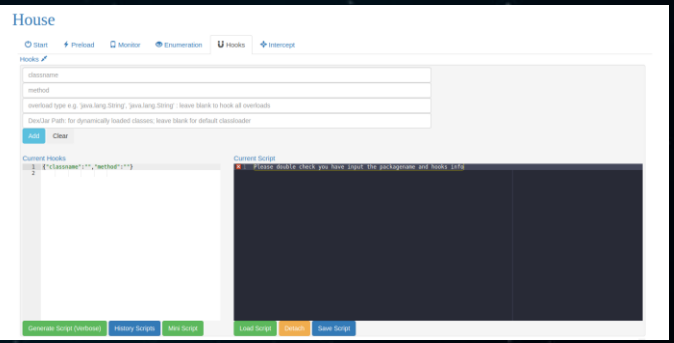

#### https://github.com/nccgroup/house

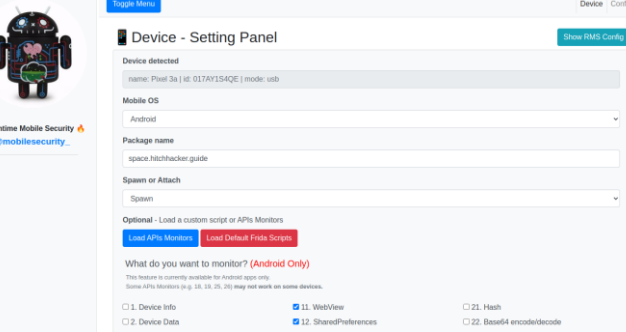

https://github.com/m0bilesecurity/RMS-Runtime-Mobile-Security

BSides Munich 2023

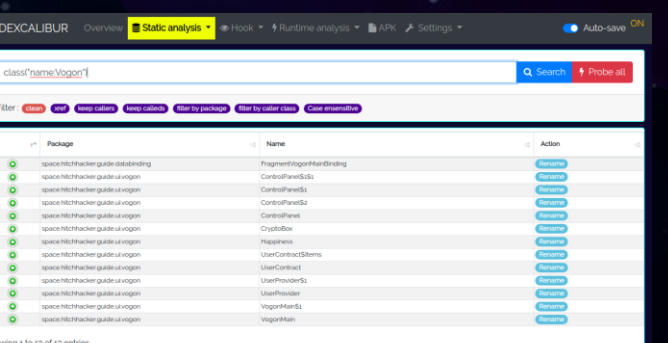

#### https://github.com/FrenchYeti/dexcalibur

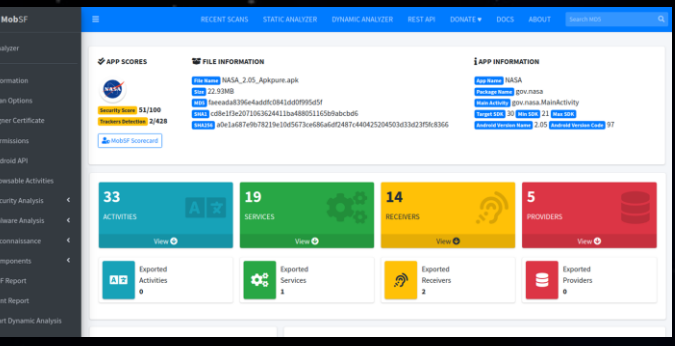

https://github.com/MobSF/Mobile-Security-Framework-MobSF

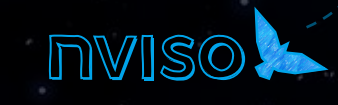

## MASVS

### https://mas.owasp.org/

## MASVS

**Mobile Application Security** Verification Standard

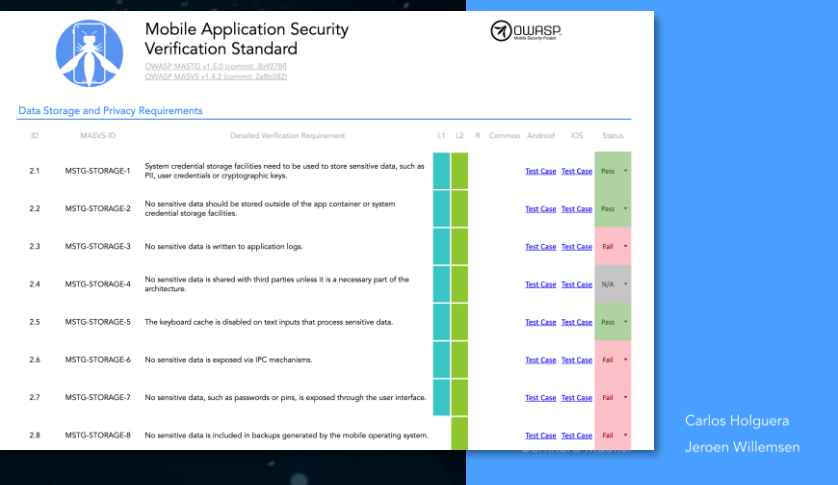

## MASTG

**Mobile Application Security Testing Guide** 

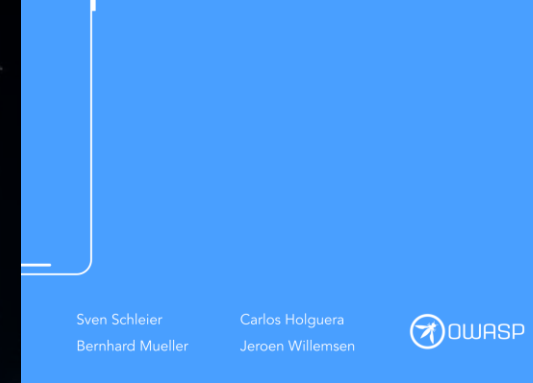

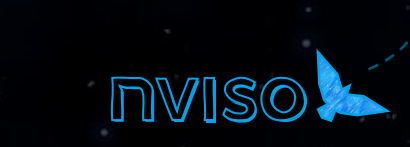

BSides Munich 2023

Classification: Internal

**A** OWASP

# So Long, and Thanks for All the Fish

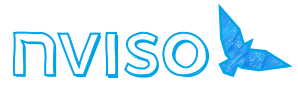